AIX 4.1 Embedded and Client Packages on PowerStack™

AIX 4.1 Entry Server Package on PowerStack™

# **Installing and Configuring NCDware**

**AXONCDA/IS1**

### **First Edition (February 1995)**

This edition of *AIX 4.1 on PowerStack Installing and Configuring NCDware* applies to AIX 4.1 on PowerStack and to all subsequent releases of this product until otherwise indicated in new releases or technical newsletters.

**The following paragraph does not apply to the United Kingdom or any country where such provisions are inconsistent with local law:** THIS MANUAL IS PROVIDED "AS IS" WITHOUT WARRANTY OF ANY KIND, EITHER EXPRESSED OR IMPLIED, INCLUDING, BUT NOT LIMITED TO, THE IMPLIED WARRANTIES OF MERCHANTABILITY AND FITNESS FOR A PARTICULAR PURPOSE. Some states do not allow disclaimer of express or implied warranties in certain transactions; therefore, this statement may not apply to you.

It is not warranted that the contents of this publication or the accompanying source code examples, whether individually or as one or more groups, will meet your requirements or that the publication or the accompanying source code examples are error-free.

This publication could include technical inaccuracies or typographical errors. Changes are periodically made to the information herein; these changes will be incorporated in new editions of the publication.

**© COPYRIGHT MOTOROLA 1995. ALL RIGHTS RESERVED.** Printed in the United States of America.

All rights reserved. This product and related documentation are protected by copyright and distributed under licenses restricting its use, copying, distribution, and decompilation. No part of this product or related documentation may be reproduced in any form by any means without prior written authorization.

RESTRICTED RIGHTS LEGEND: Use, duplication, or disclosure by the United States Government is subject to the restrictions set forth in DFARS 252.227-7013 (c)(1)(ii) and FAR 52.227-19.

THIS PUBLICATION IS PROVIDED "AS IS" WITHOUT WARRANTY OF ANY KIND, EITHER EXPRESS OR IMPLIED, INCLUDING, BUT NOT LIMITED TO, THE IMPLIED WARRANTIES OF MERCHANTABILITY, FITNESS FOR A PARTICULAR PURPOSE, OR NON-INFRINGEMENT.

Notice to U.S. Government Users—Documentation Related to Restricted Rights—Use, duplication or disclosure is restricted by GSA ADP Schedule Contract.

# **Trademarks and Acknowledgments**

AIX 4.1 on PowerStack, AIX 4.1 Embedded and Client Packages on PowerStack, and AIX 4.1 Entry Server Package on PowerStack are trademarks of Motorola, Inc. in the U.S.A. and other countries.

AIX is a trademark of International Business Machines Corporation.

AIXwindows is a trademark of International Business Machines Corporation.

IBM is a registered trademark of International Business Machines Corporation.

InfoExplorer is a trademark of International Business Machines Corporation.

NCD14c, NCD15b, NCD15r, NCD17c, NCD17cr, NCD19, NCD19c, NCD19cp, NCD19g, NCD19r, NCD21c, MCX, NCDnet, and NCDware are trademarks of Network Computing Devices, Inc. XRemote is a registered trademark of Network Computing Devices, Inc.

UNIX is a registered trademark in the United States and other countries, licensed exclusively by X/Open Company Limited.

X Window System is a trademark of X Consortium, Inc.

Motorola and the Motorola logo are registered trademarks of Motorola, Inc. in the U.S.A. and in other countries. All other marks are trademarks or registered trademarks of their respective holders.

# **Contents**

#### **CHAPTER 1 Introduction**

About This Guide1-1 Purpose1-1 Scope1-1 Prerequisites1-1 What are NCD X Terminals and NCDware?1-2 NCD X Terminals1-2 NCDware1-2 Where to Find Information1-3 Overview1-3 Where to Find Information1-3 Notation Conventions1-6

#### **CHAPTER 2 Gathering Information**

Introduction2-1 Gathering Installation Information2-2 X Servers for X Terminal Models2-2 Disk Space Requirements2-2 Gathering Configuration Information2-4 Values for Adding X Terminals2-4 Customized Values for an X Terminal2-8 Boot Server Address2-12

#### **CHAPTER 3 NCDware Installation**

Introduction3-1 Verifying the AIX Release and Fileset Installations3-2 Verifying the Release of AIX3-2 Verifying X11 Font Filesets3-3 Installing and Accessing dtlogin and xdm3-4 Verifying the dtlogin Filesets3-4 Installing the xdm Fileset3-5 Switching Between dtlogin and xdm Login Methods3-7

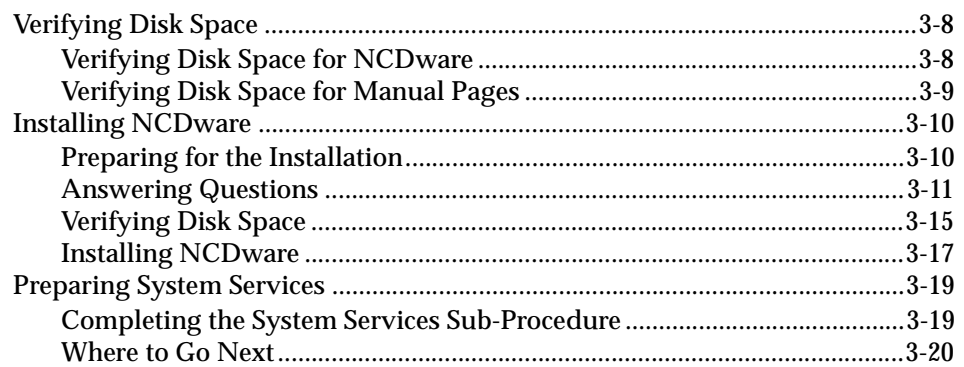

### **CHAPTER 4 Configuring X Terminals**

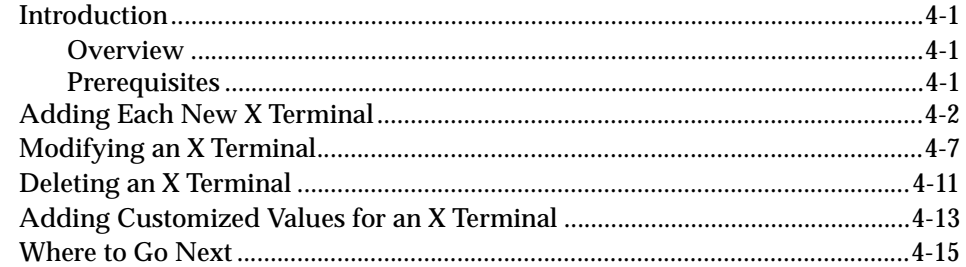

### **CHAPTER 5 Configuring and Accessing the Font Server**

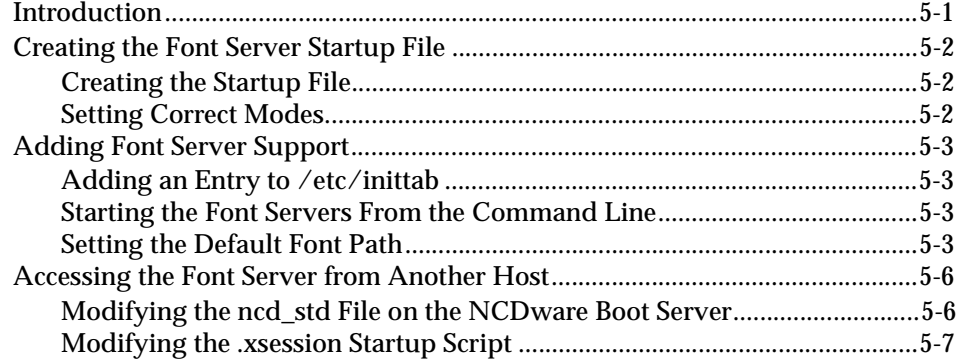

### **CHAPTER 6 Booting an X Terminal**

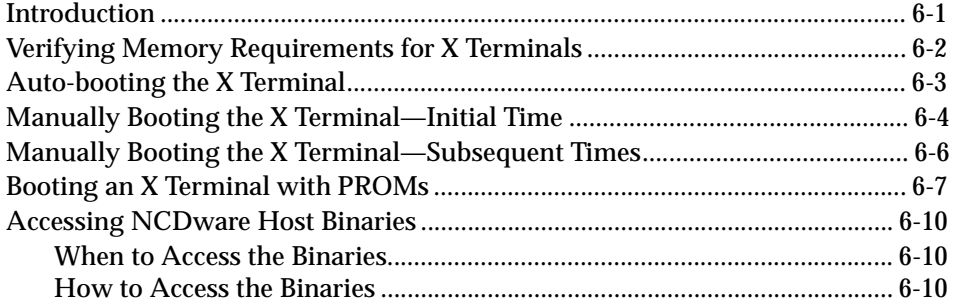

#### **CHAPTER 7 NCDware Removal**

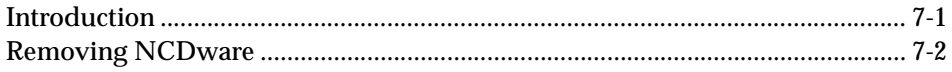

### **CHAPTER 8 Troubleshooting**

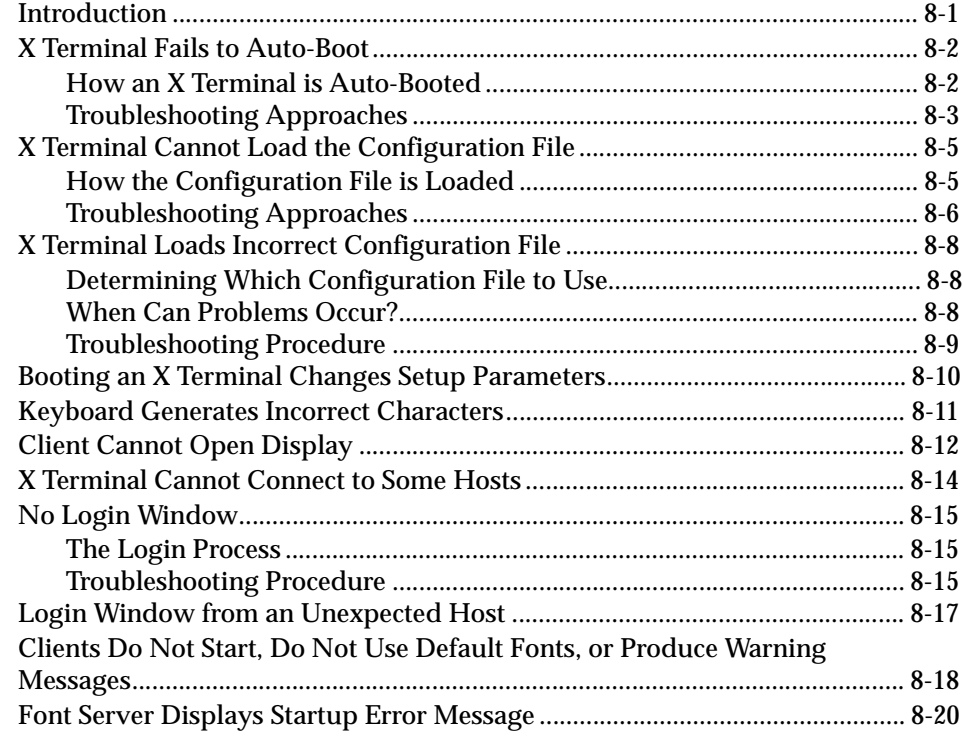

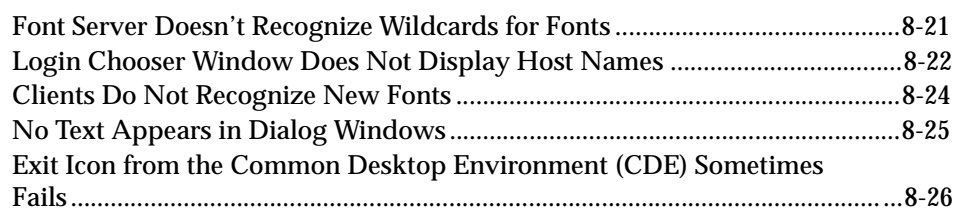

### **APPENDIX A Work Sheets for Gathering Values**

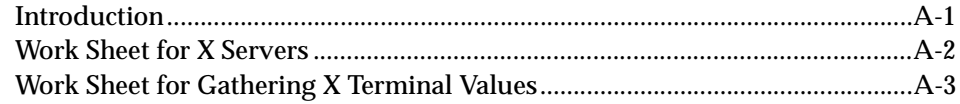

# **About This Guide**

### **Purpose**

This guide is designed to help you install, configure, and begin using Network Computing Devices (NCD) X terminals and NCDware on AIX 4.1 on PowerStack.

### **Scope**

The chapters in this guide:

- describe how to install and remove NCDware, add additional fonts and servers, and configure the font server
- describe how to configure and boot X terminals
- offer troubleshooting information

### **Prerequisites**

You should have a general understanding of the AIX operating system and the X Window System.

# **What are NCD X Terminals and NCDware?**

### **NCD X Terminals**

Network Computing Devices (NCD) X terminals work in conjunction with a network of computers running AIXwindows, which provides a graphical windowing environment based upon the X Window System and OSF/Motif.

#### **NCDware**

*NCDware* is the X server and related software provided with your NCD X terminal. Based on the X Window System, NCDware:

- provides an X server that contains local clients such as a local serial session, a local telnet client, and a local window manager
- includes several built-in fonts

Other fonts can be dynamically loaded from hosts over the network.

- includes a console interface for each X terminal
- includes a method for system-wide configuration

# **Where to Find Information**

### **Overview**

This section lists common tasks involved in using NCD X terminals and tells you where to find information to accomplish each task. The documentation consists of:

- chapters in this guide
- other Motorola documents
- NCDware documents provided by NCD
- AIXwindows documents provided by IBM

### **Where to Find Information**

The following table can help you find information for accomplishing specific tasks.

**Note** Some tasks described in this guide are also covered in *NCDware Advanced User's Guide for UNIX Systems* (available from NCD). In these cases, the information in this guide takes precedence.

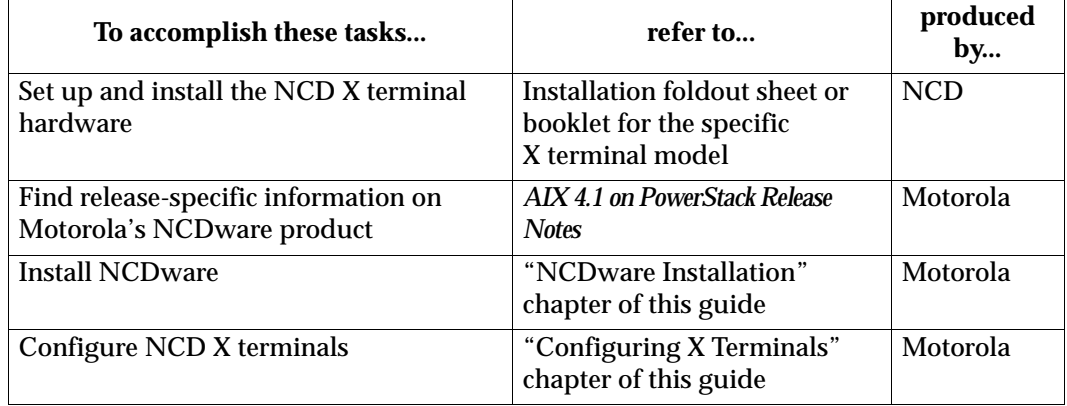

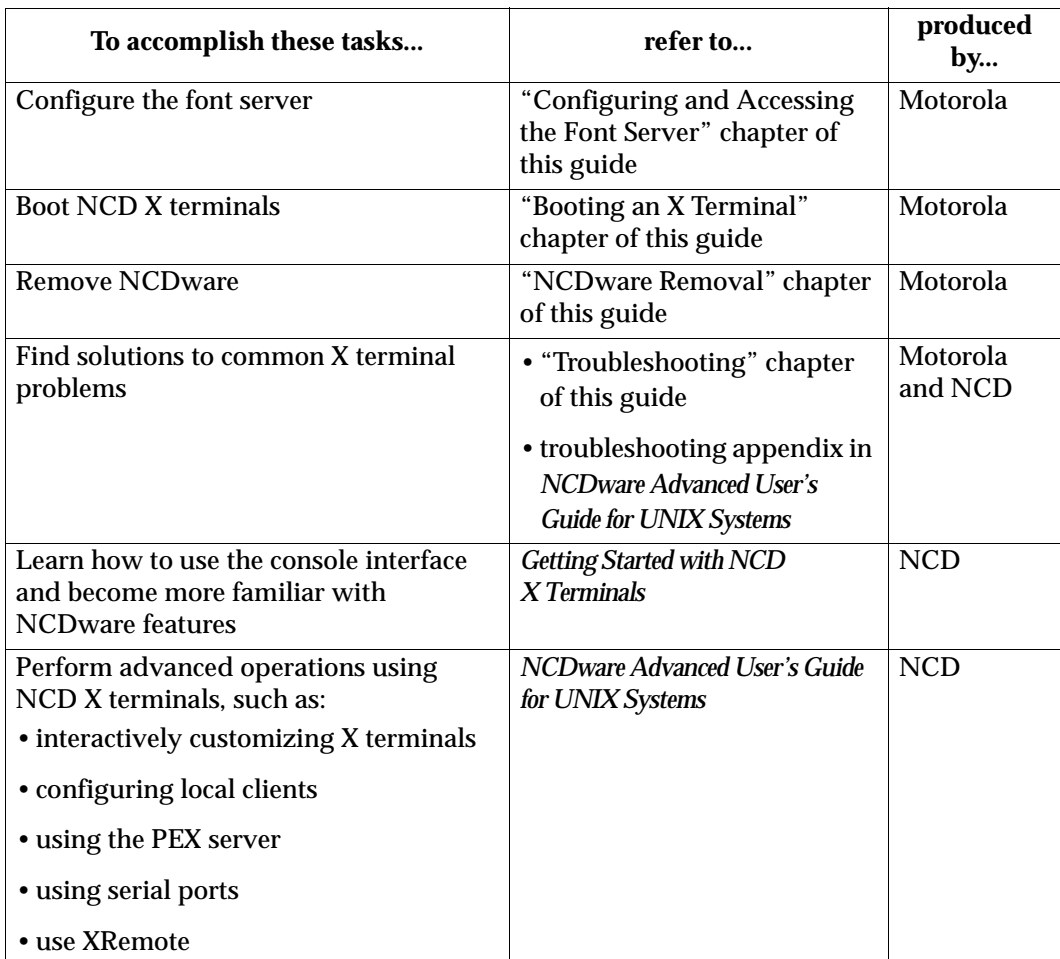

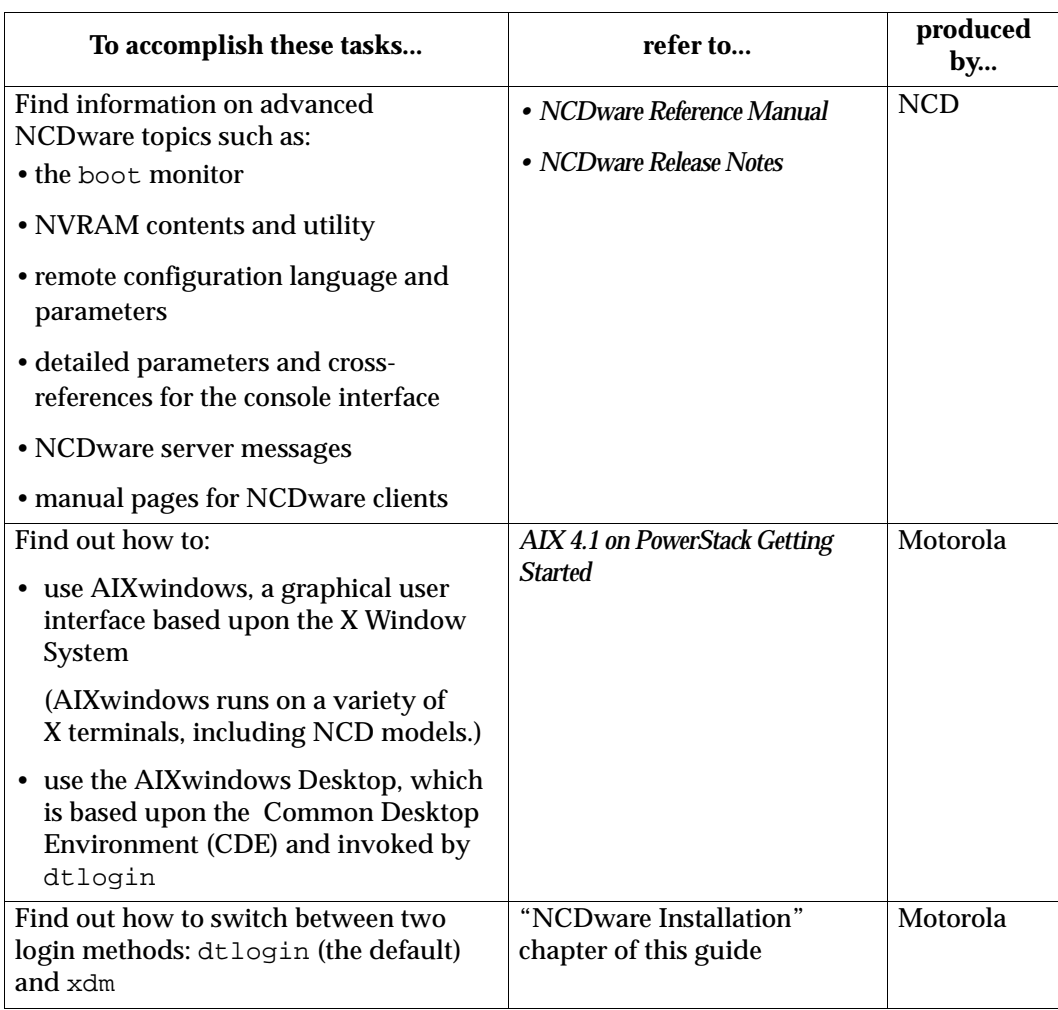

# **Notation Conventions**

The following notation conventions are used throughout this guide:

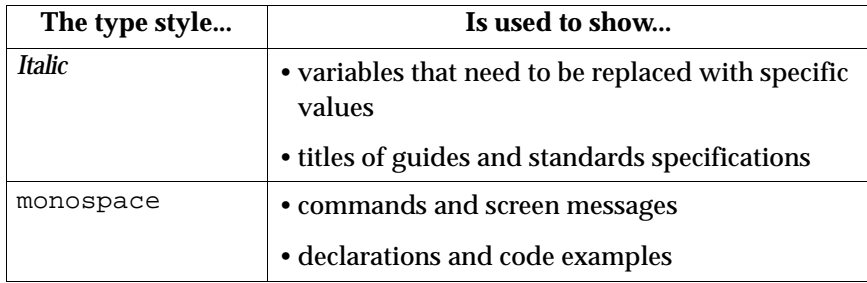

1-6 Notation Conventions

# **Introduction**

Before you can install NCDware using the procedures in chapter 3, "NCDware Installation," you need to know:

- which servers your site will be using
- disk space requirements

When you configure your X terminals in chapter 4, "Configuring X Terminals," you will provide values for adding, modifying, and deleting X terminals. You will also need many of these values for procedures described in later chapters of this guide.

This chapter describes these requirements, and tells you how to obtain the appropriate values. You should collect all of the values for your system and for each X terminal now—before beginning the installation and configuration procedures.

When you collect these values, record them on copies of the work sheets in appendix A, "Work Sheets for Gathering Values."

### **<sup>2</sup> Gathering Installation Information**

During the installation procedure in chapter 3, "NCDware Installation," you will be asked which X servers you would like to install and you will verify that sufficient disk space is available.

Using a photocopy of the "Work Sheet for X Servers" in appendix A, "Work Sheets for Gathering Values," follow the procedures below to gather the necessary information.

### **X Servers for X Terminal Models**

Complete the following procedure to determine which X servers to install:

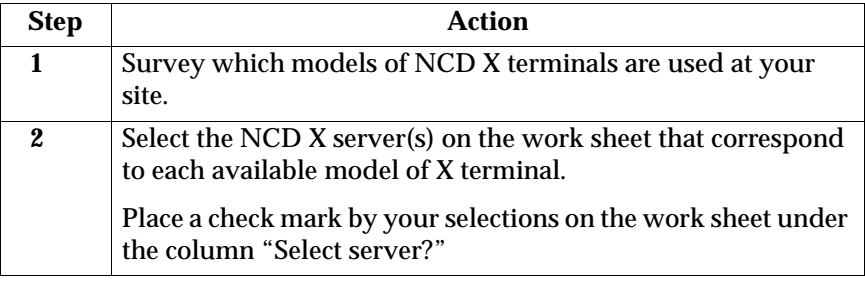

### **Disk Space Requirements**

Complete the following procedure to determine disk space requirements on your system:

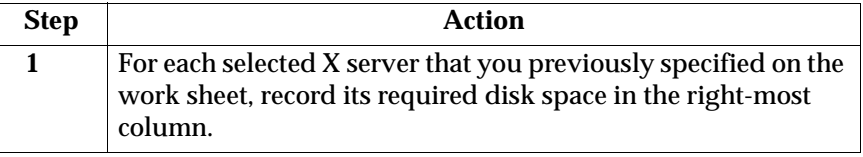

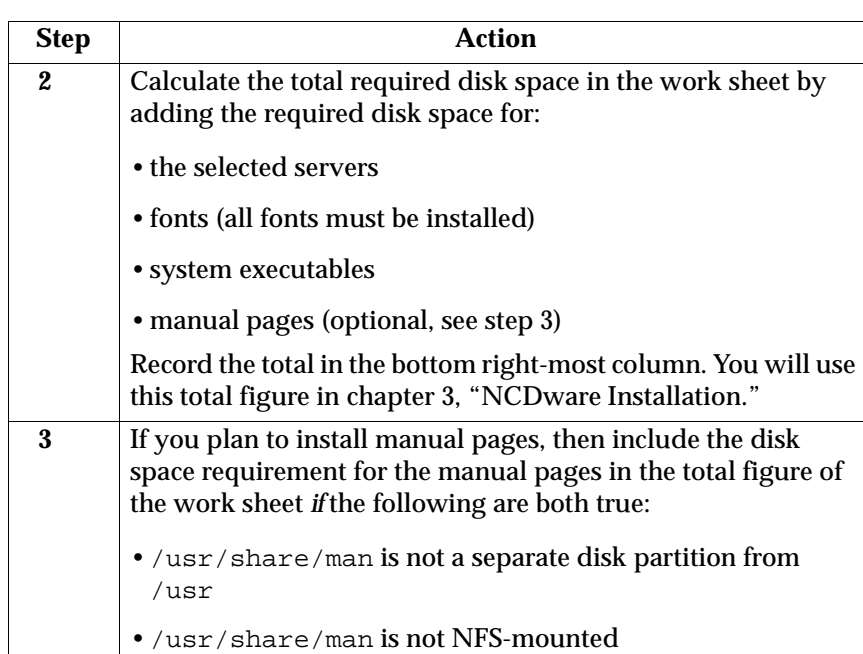

# **<sup>2</sup> Gathering Configuration Information**

In chapter 4, "Configuring X Terminals," you will be asked to provide the following types of configuration information:

- values for adding X terminals
- customized values for an X terminal, if needed
- the boot server address

This section describes how to obtain these values.

### **Values for Adding X Terminals**

The following table describes unique values for each X terminal. At this time, determine these values and record them for each X terminal on a photocopy of the "Work Sheet for Gathering X Terminal Values" in appendix A, "Work Sheets for Gathering Values."

During the procedure "Configuring X Terminals" in chapter 4, "Configuring X Terminals," you will be asked to provide these values in their order of presentation on the work sheet.

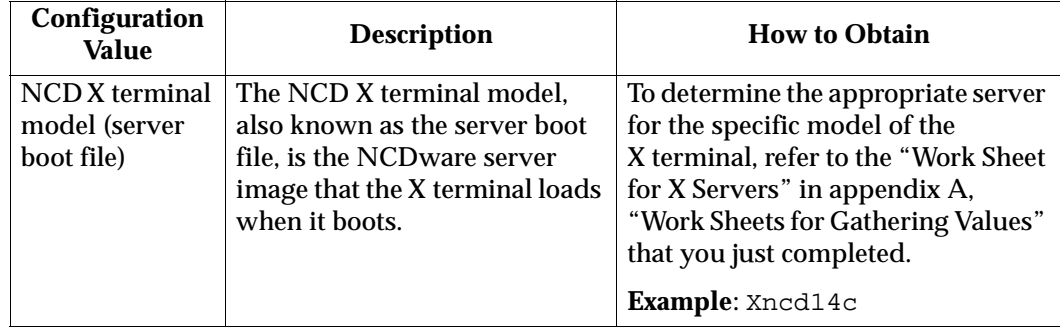

| Configuration<br><b>Value</b>  | <b>Description</b>                                                                                                    | <b>How to Obtain</b>                                                                                                    |
|--------------------------------|----------------------------------------------------------------------------------------------------|----------------------------------------------------------------------------------------------------|
| X terminal<br>Internet address | This Internet address for the<br>X terminal is the logical<br>network address for the<br>display.                                                                                                    | Obtain the Internet address from<br>the line in /etc/hosts<br>corresponding to the X terminal's<br>display name. If the display name<br>and the corresponding Internet<br>address are not in /etc/hosts,<br>then you must create a unique<br>number with the format:<br>n.n.n.n<br>where <i>n</i> is an integer between 0 and<br>255. See your system administrator<br>for more specifications.<br><b>Example:</b><br>129.11.8.2                             |
| Ethernet<br>address            | The Ethernet address is the<br>hardware address of the X<br>terminal. Each X terminal at<br>your site should have a unique<br>hardware address. This<br>address is used when booting<br>the X terminal and also for<br>routing packets to and from the<br>X terminal. | You can obtain the Ethernet address<br>from three places:<br>• on a label on the bottom of the<br>X terminal base<br>• from the message that appears<br>when powering up<br>Look for a message similar to:<br>Network controller passed<br>00:00:A7:00:32:25<br>• in the option:<br>Statistics/Show Version<br>in the X terminal's console menu<br>(if the X terminal was previously<br>booted—for example, from<br>PROM)<br>0000A7003225<br><b>Example:</b> |

**2**

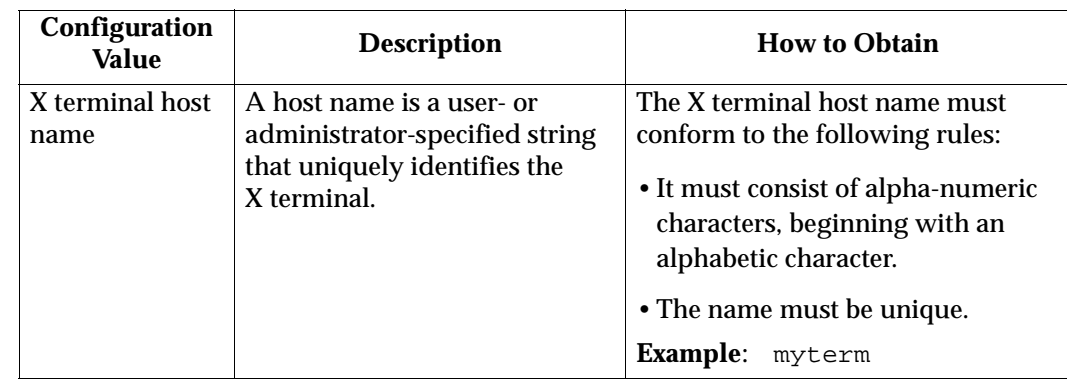

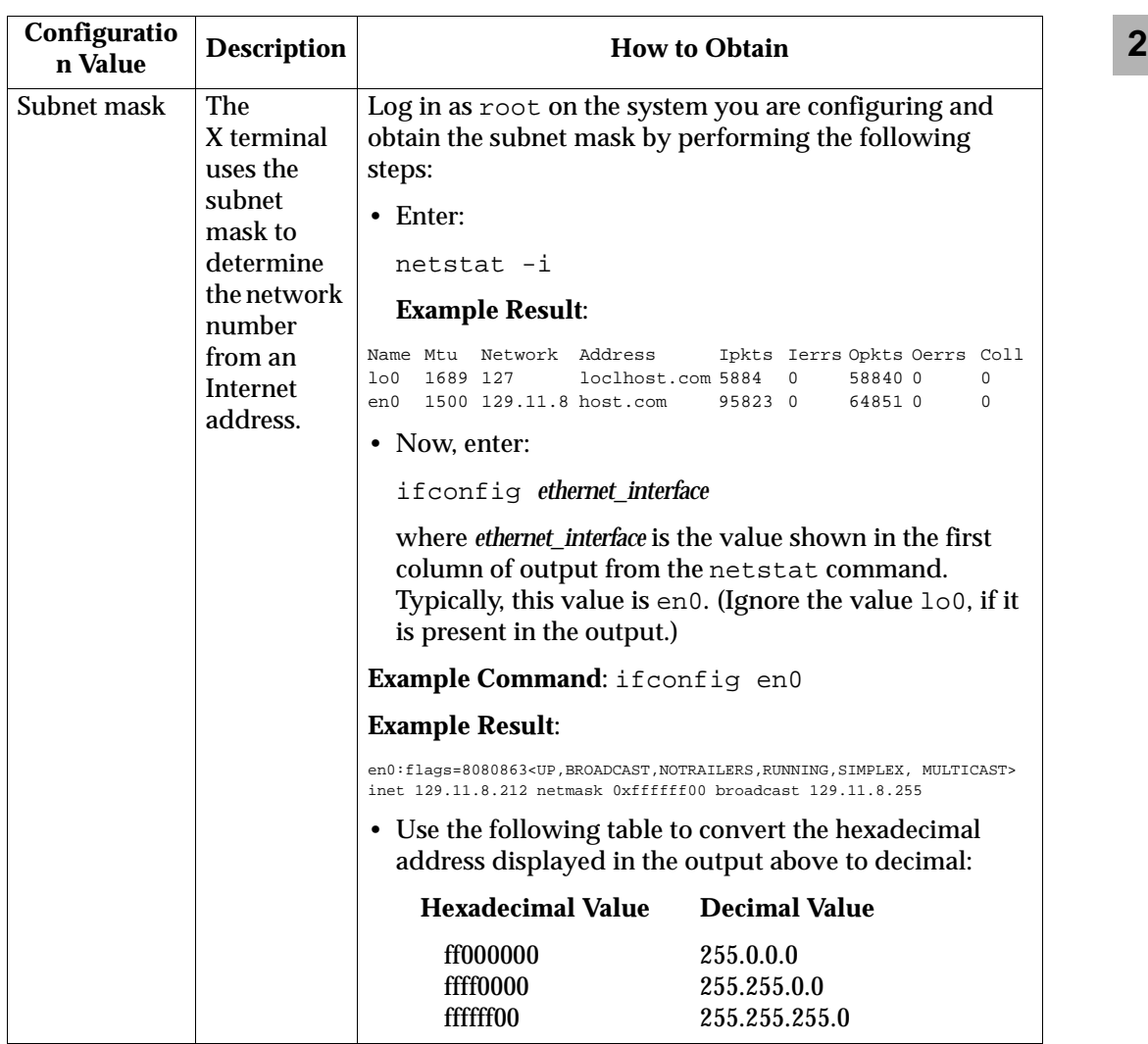

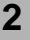

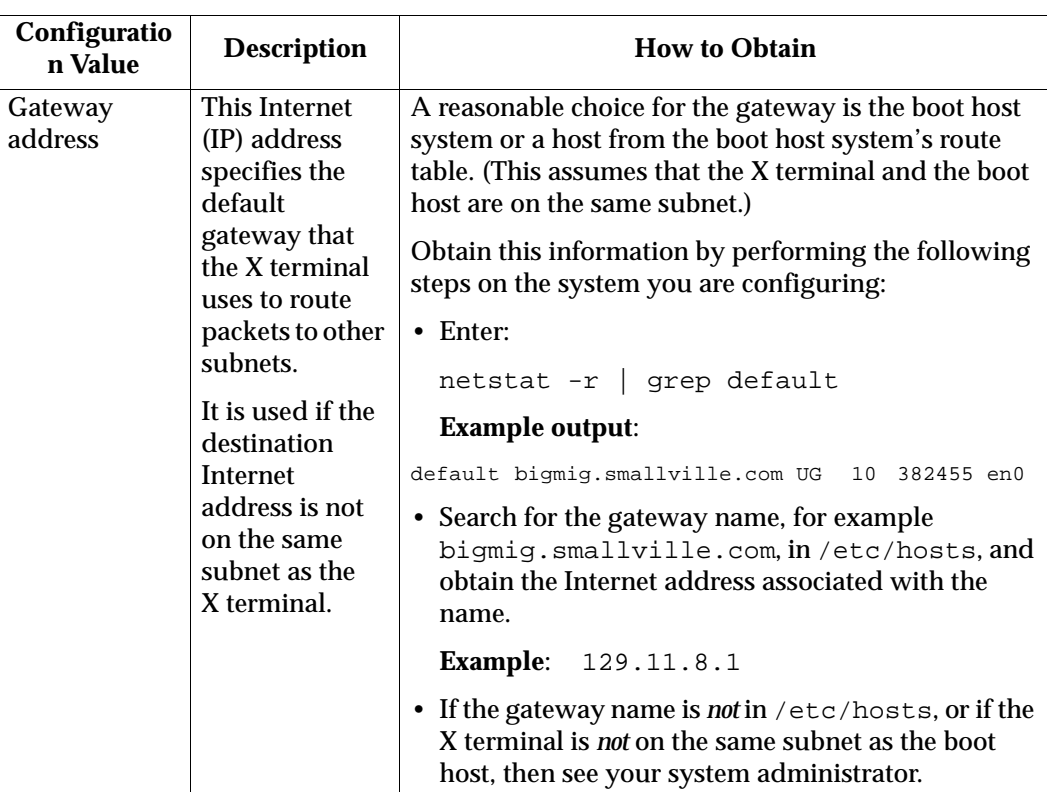

### **Customized Values for an X Terminal**

During the installation process, a standard configuration file and a configuration file for each X terminal are created. The individual X terminal files read in the contents of the standard configuration file.

In most cases the original values in the standard file are sufficient to handle the needs of most, if not all, X terminals on a site. However, sometimes you may want to customize values in an X terminal's configuration file to add parameters that were not originally defined.

**2** This section discusses:

- how to determine the X terminal's configuration file name, in case you plan to modify it
- how to determine customized values for the X terminal's configuration file

In the section "Adding Customized Values for an X Terminal" in chapter 4, "Configuring X Terminals" you will have the opportunity to make the changes and additions to the X terminal's configuration file.

#### **The Configuration File Name**

If you plan to add parameters to an X terminal's configuration file by following the instructions in the section "Adding Customized Values for an X Terminal" in chapter 4, "Configuring X Terminals," then you must know the name of the X terminal's configuration file.

This file name is the hexadecimal value of the X terminal's Internet (IP) address. You can determine this value now, during the gathering phase, or you can obtain the value during the procedure to add an X terminal to the system.

### **2 Determining the Name Now**

If you would like to record the configuration file name during this gathering phase, then you can follow this procedure to determine the hexadecimal value of the Internet address:

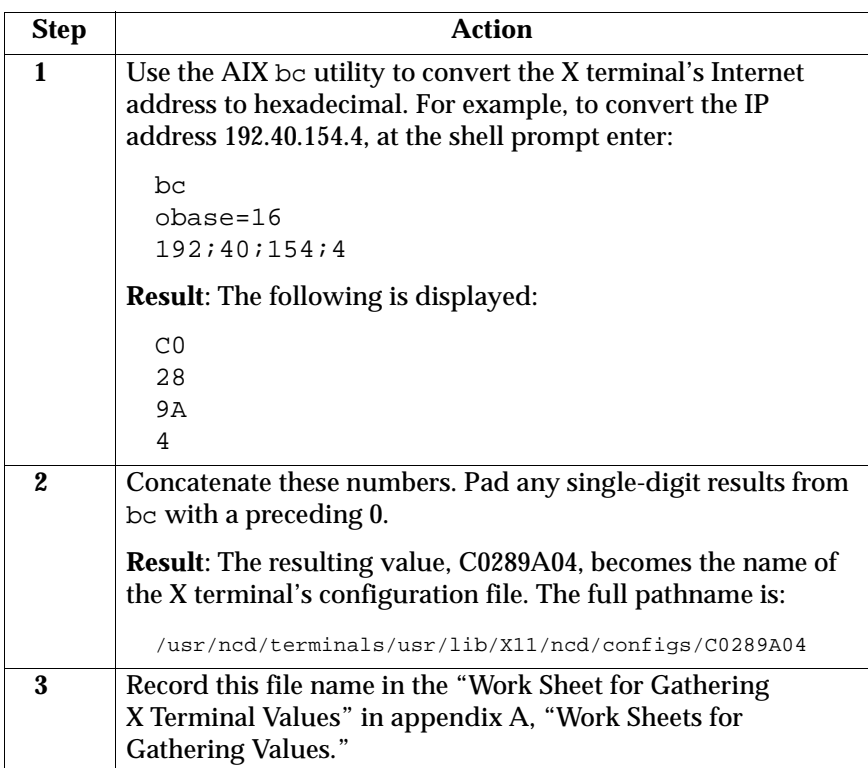

#### **Determining the Name During Configuration**

When you add an X terminal to the system, as described in the section "Adding Each New X Terminal" in chapter 4, "Configuring X Terminals," the name of the X terminal's configuration file is presented after you provide all values for the X terminal.

You can record this file name during this procedure in the "Work Sheet for Gathering X Terminal Values" in appendix A, "Work Sheets for Gathering Values."

### **2 Determining Customized Parameter Values**

The standard configuration file that is created during installation includes some basic parameter values. Many additional parameters are available for customizing the configuration file for an X terminal.

You may want to modify the X terminal's configuration file to define values for some of these parameters. If you decide to do so, then record the name of the parameter and the value for the X terminal on the "Work Sheet for Gathering X Terminal Values" in appendix A, "Work Sheets for Gathering Values."

Examples of additional parameters are:

• exec-startup-commands ={ { "login -net tcpip *x.x.x.x*" } } where *x.x.x.x* is the Internet (IP) address or name specifying

the default system to provide login service for the X terminal. Examples are 129.11.8.27 and bigmig.

This parameter instructs the X terminal to display a login window other than the one defined in the X terminal's original configuration file. You should only specify this parameter if you decide to boot the specific X terminal from one system and receive a login window from another.

- exec-startup-commands ={{"login -net tcpip"}} instructs the X terminal to display a login-chooser during the login process. The login-chooser presents a list of available systems for login.
- login-xdm-action-on-disconnect = logout

immediately logs out when the host login program exits, bypassing the NCD logout confirmation prompt.

• xserver-keyboard-type= *type*

where *type* is the type of keyboard. Only include this line if the keyboard type (usually the model number located on the bottom of the keyboard) does not match the default, which the X terminal determines at boot time.

**2** For example, the German keyboard value German would replace the default n-101 type.

• pref-screensaver-time = *seconds*

specifies how long (in seconds) the terminal is idle before the screen saver activates, where *seconds* equals the number of seconds (for example, 300)

• pref-screen-background-color = *color* specifies the solid color used if the screen background is Solid Color, where *color* is the solid color (for example, yellow)

To investigate more details regarding these parameters and what other configuration parameters you can define, refer to the section "Remote Configuration Languages and Parameters" in the *NCDware Reference Manual.*

#### **Boot Server Address**

In addition to gathering information for adding and customizing each X terminal, you need to determine the boot server address for your system. Frequently this address is the same for all X terminals. The following table describes this address and explains how to obtain it.

Record the boot server address in the "Work Sheet for Gathering X Terminal Values" in appendix A, "Work Sheets for Gathering Values."

You will use this value during the procedures in chapter 5, "Configuring and Accessing the Font Server," and chapter 6, "Booting an X Terminal."

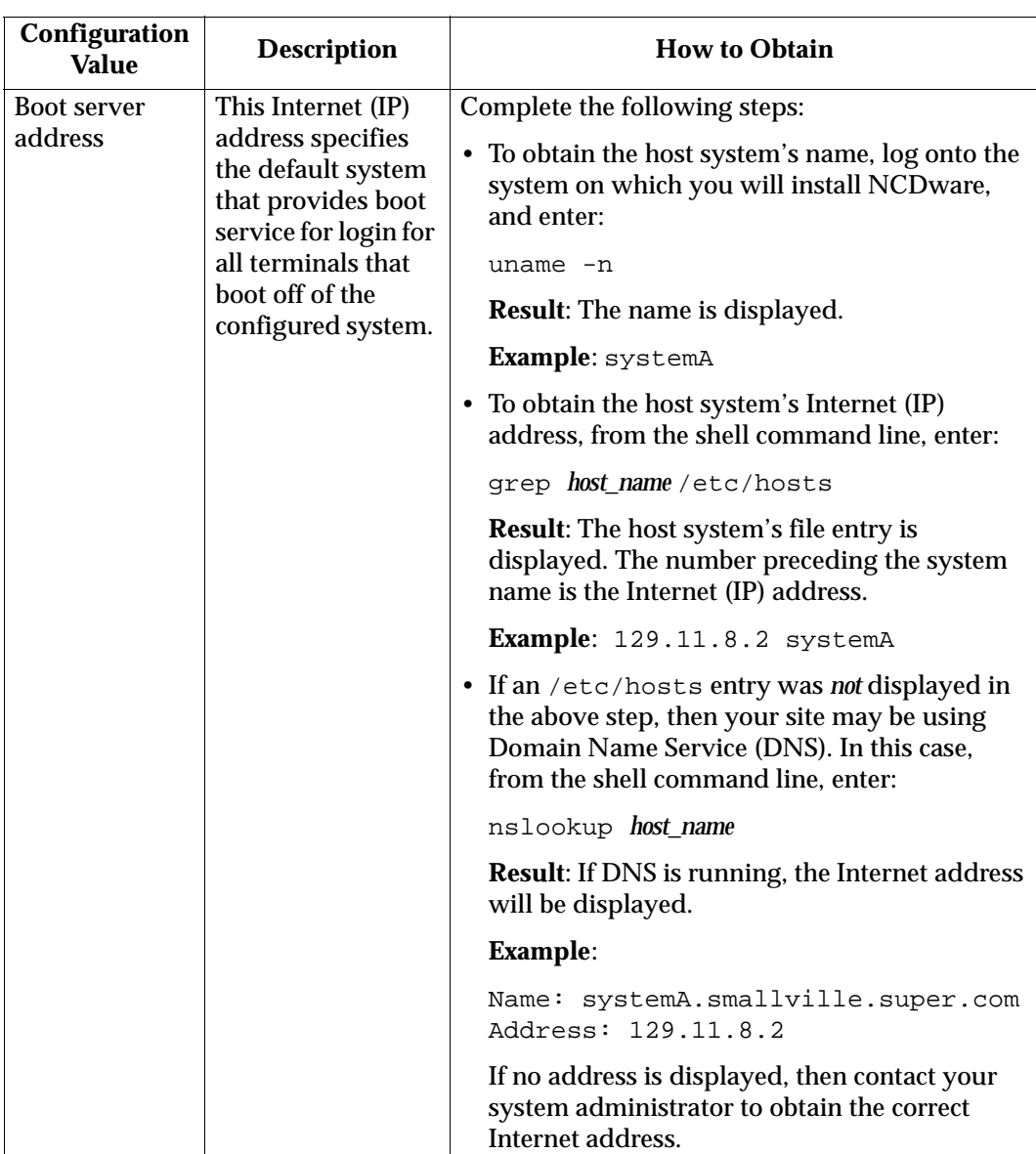

### **3 3NCDware Installation**

# **Introduction**

This chapter provides information for:

- installing and accessing dtlogin and xdm login methods
- installing NCDware Release 3.2 on AIX 4.1 on PowerStack
- preparing system services

The following prerequisites should be met:

- You are superuser.
- The system console is available to perform the procedures in this chapter.
- All X terminals have been set up correctly and are connected to the network on which your system is connected. For instructions on setting up X terminals, refer to the installation foldout sheet or booklet for the specific X terminal model.
- You are running the installation program at run level 2 (multi-user) or higher.

### **Verifying the AIX Release and Fileset Installations**

Before installing NCDware, you should verify the installation of:

- the current release of the AIX operating system
- the installation of X11 font filesets needed for such applications as the Common Desktop Environment (CDE)

This section provides information for these verification and installation procedures.

### **Verifying the Release of AIX**

The following procedure describes how to verify the current AIX release:

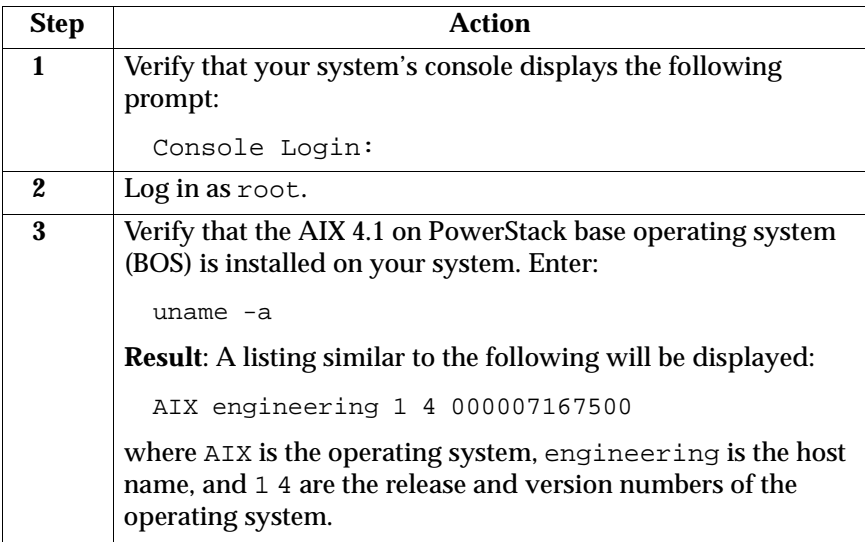

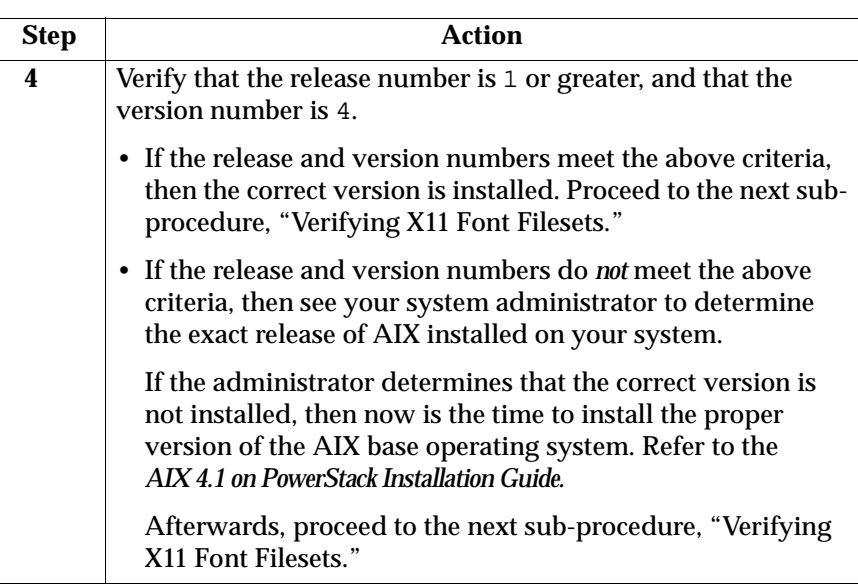

### **Verifying X11 Font Filesets**

The following procedure describes how to verify that the necessary X11 font filesets are available:

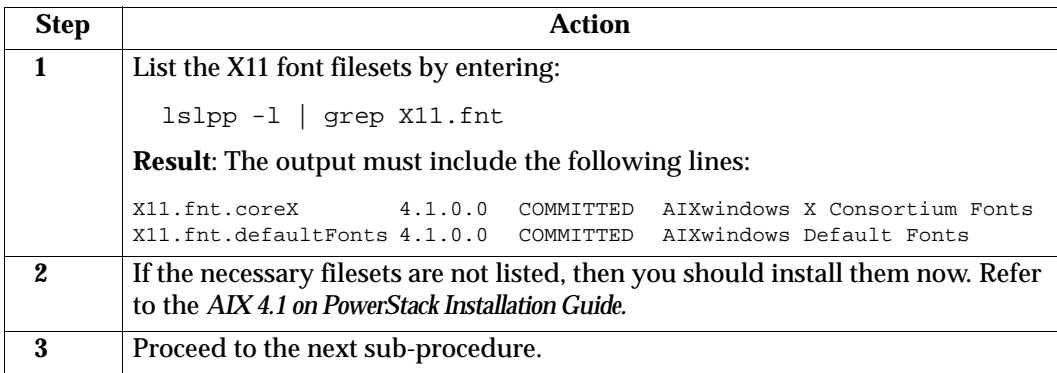

### **Installing and Accessing dtlogin and xdm**

The available login methods on AIX systems are:

dtlogin an enhanced desktop login method—the AIX default and recommended method

xdm the standard login method from the X Consortium

This section describes various procedures for verifying and obtaining necessary filesets, setting color resources, and switching between dtlogin and xdm login methods, if necessary.

### **Verifying the dtlogin Filesets**

The following procedure describes how to verify that the dtlogin filesets are available on your system:

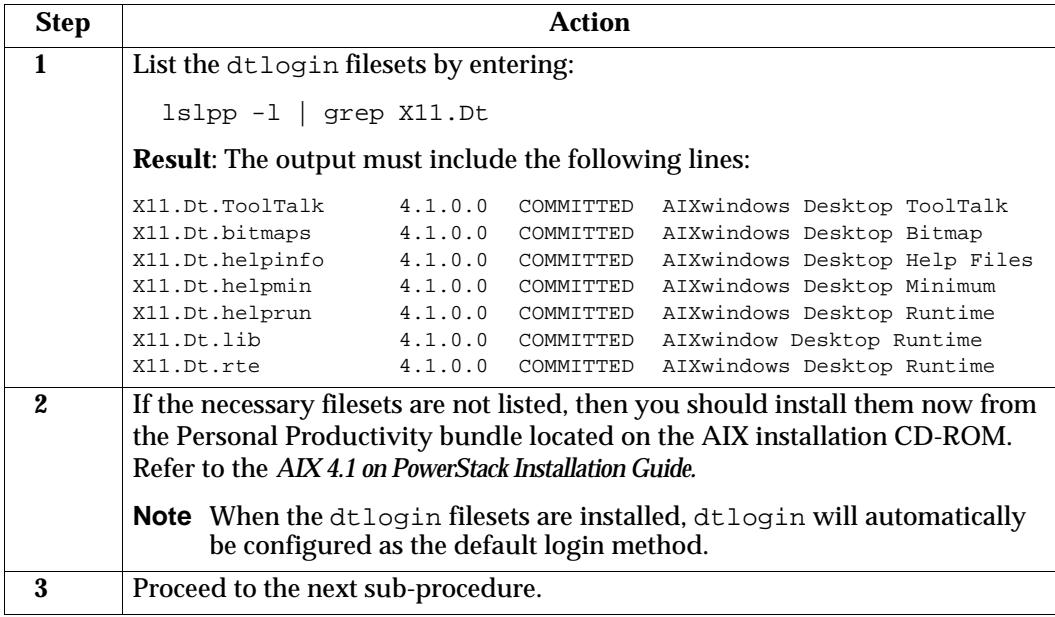

### **Installing the xdm Fileset**

If you would like to use xdm as a login method, then you must install the X11.apps.xdm fileset from the AIX 4.1 on PowerStack installation CD-ROM and remove references to xinitrc files. Complete the following steps.

If you do not plan to use xdm, then proceed to the section, "Verifying Disk Space" on page 3-8.

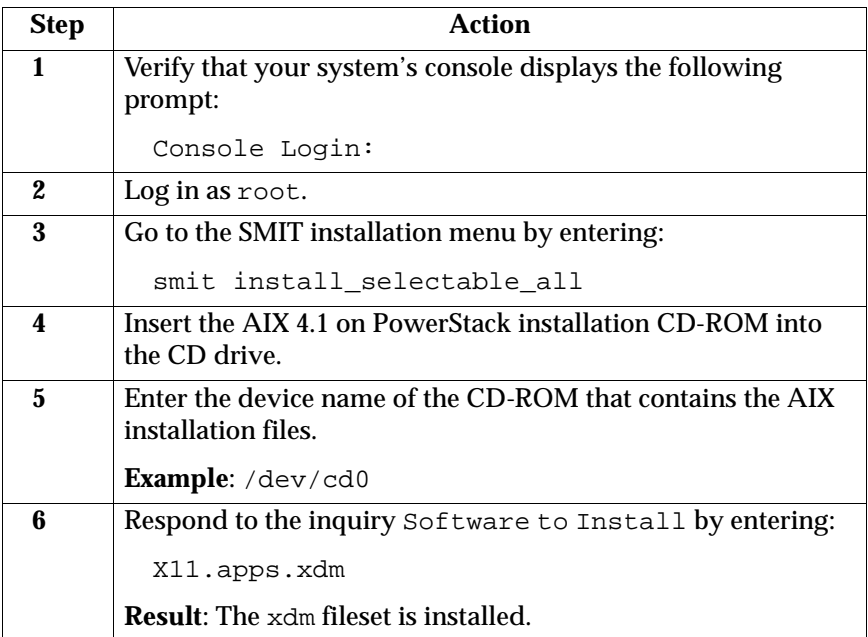

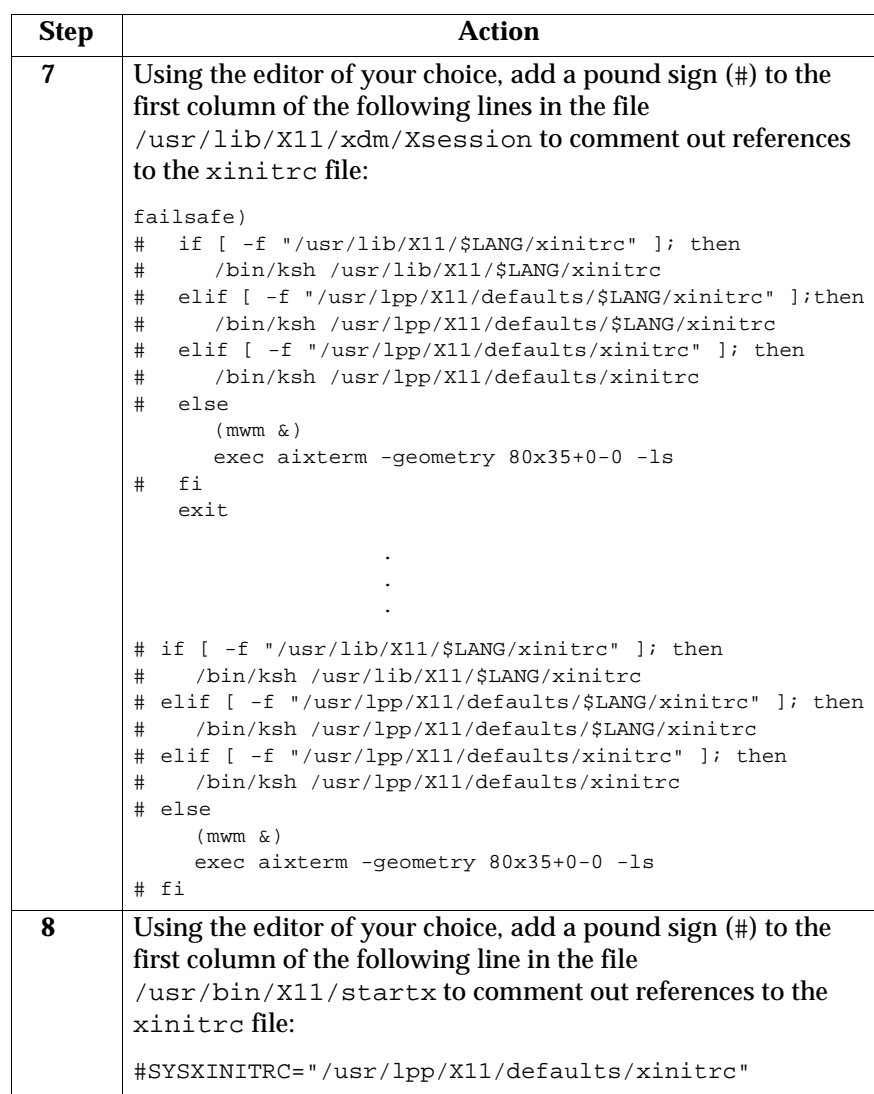

Because dtlogin is the default login method, if you would like to set up set up xdm as the default on a system-wide basis, you must switch to xdm. On occasion you may want to revert back to dtlogin.

Follow this procedure for switching back and forth between the two login methods.

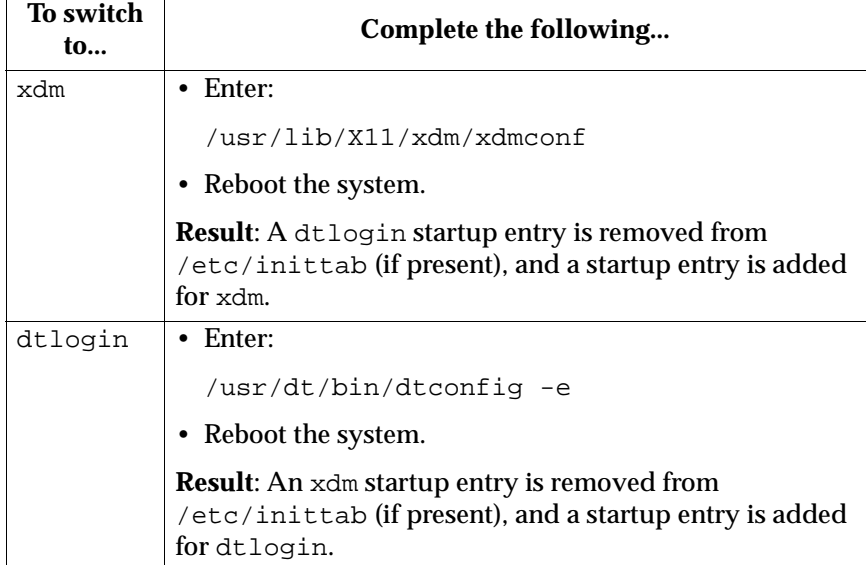

**Note** As root, you can complete this procedure at any time.

# **Verifying Disk Space**

Before you invoke the NCDware installation program, you should complete these procedures to verify that sufficient disk space is available for NCDware and, optionally, for its manual pages.

### **Verifying Disk Space for NCDware**

Verify that sufficient disk space is available for NCDware by completing these steps:

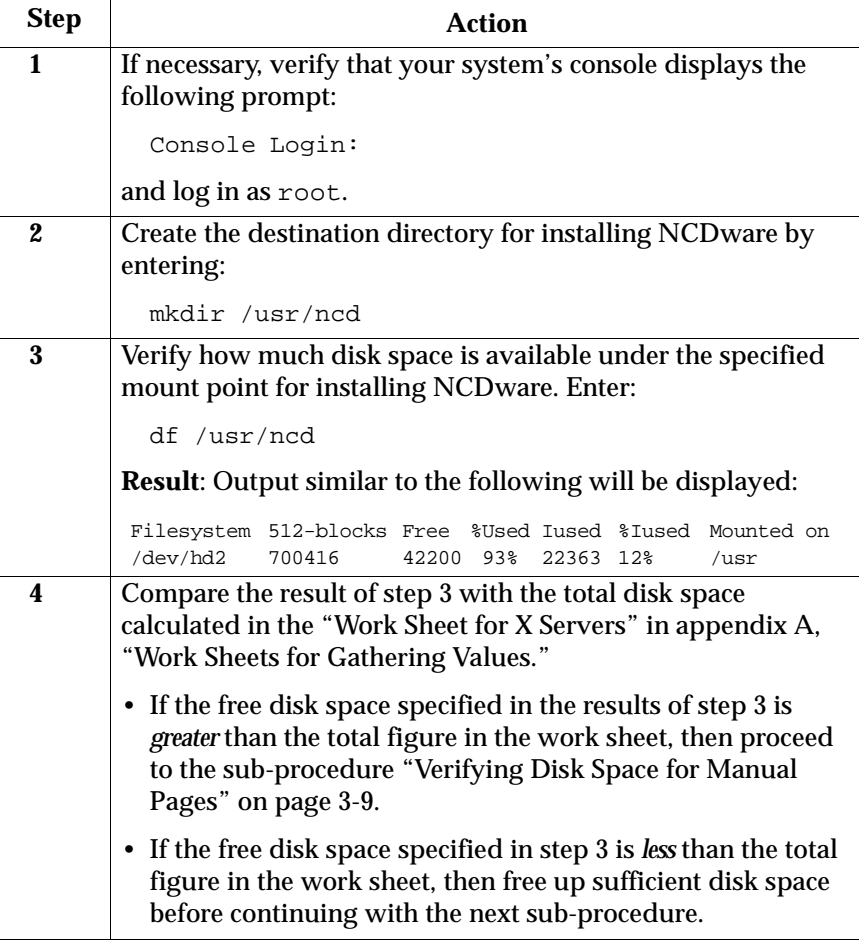
### **Verifying Disk Space for Manual Pages**

If /usr/share/man is a separate mount or is NFS-mounted, then complete these steps to verify that sufficient disk space is available for the NCDware manual pages.

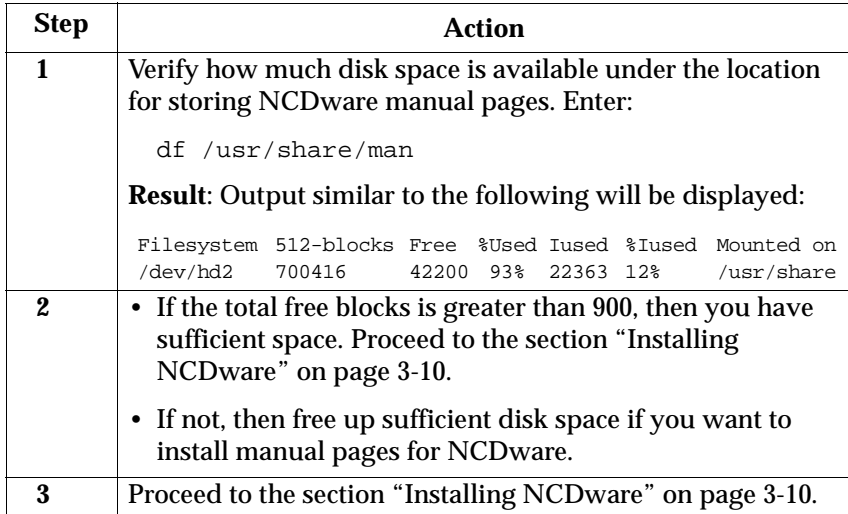

## **Installing NCDware**

You are now ready to install NCDware Release 3.2. This section consists of a series of sub-procedures, which must be completed in sequential order. To install NCDware successfully, complete all of these sub-procedures.

#### **Preparing for the Installation**

Now you will prepare for the installation:

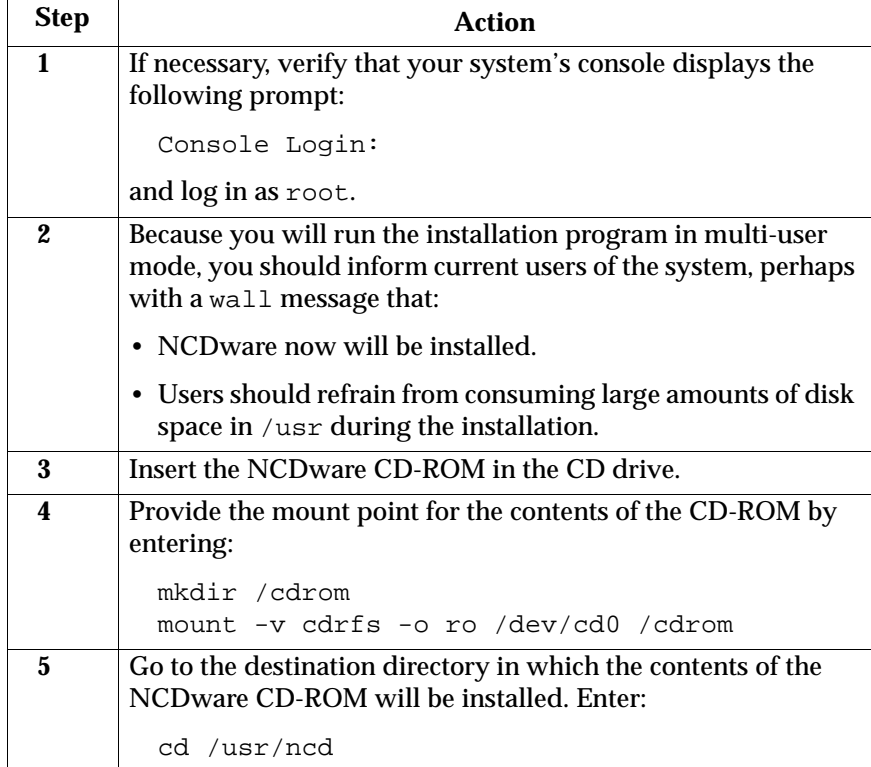

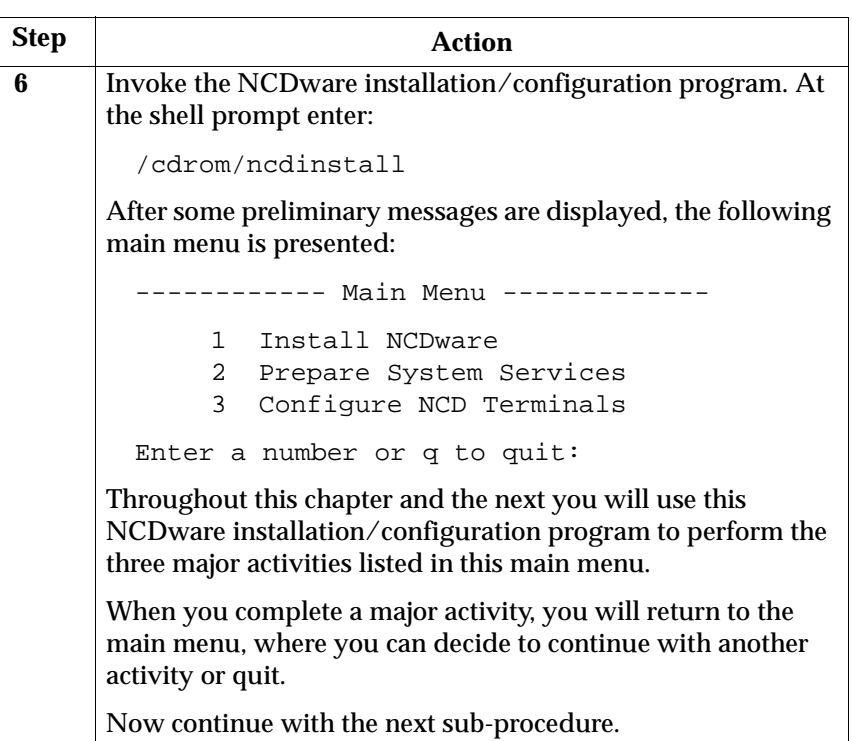

## **Answering Questions**

Answer the series of questions in this sub-procedure:

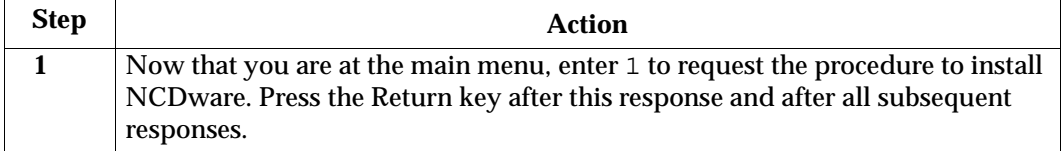

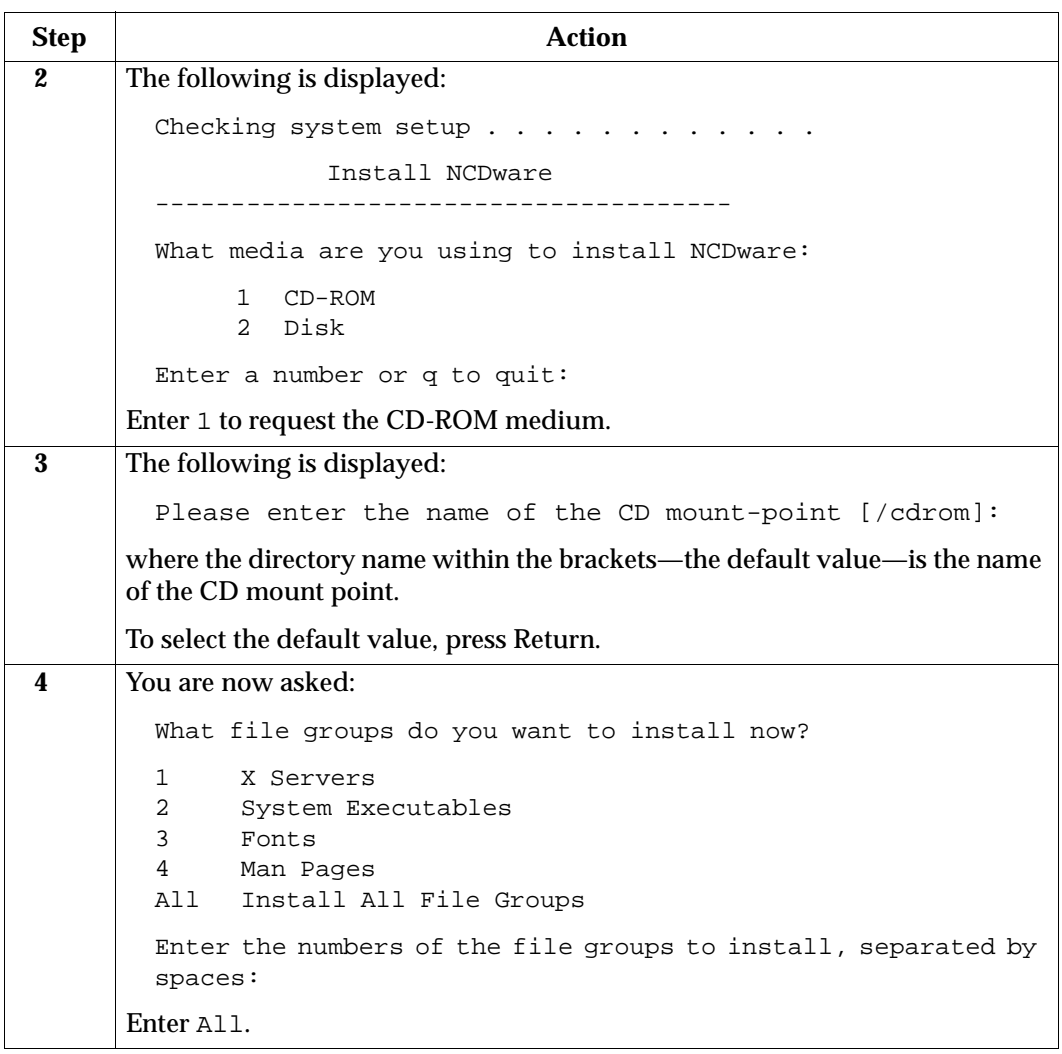

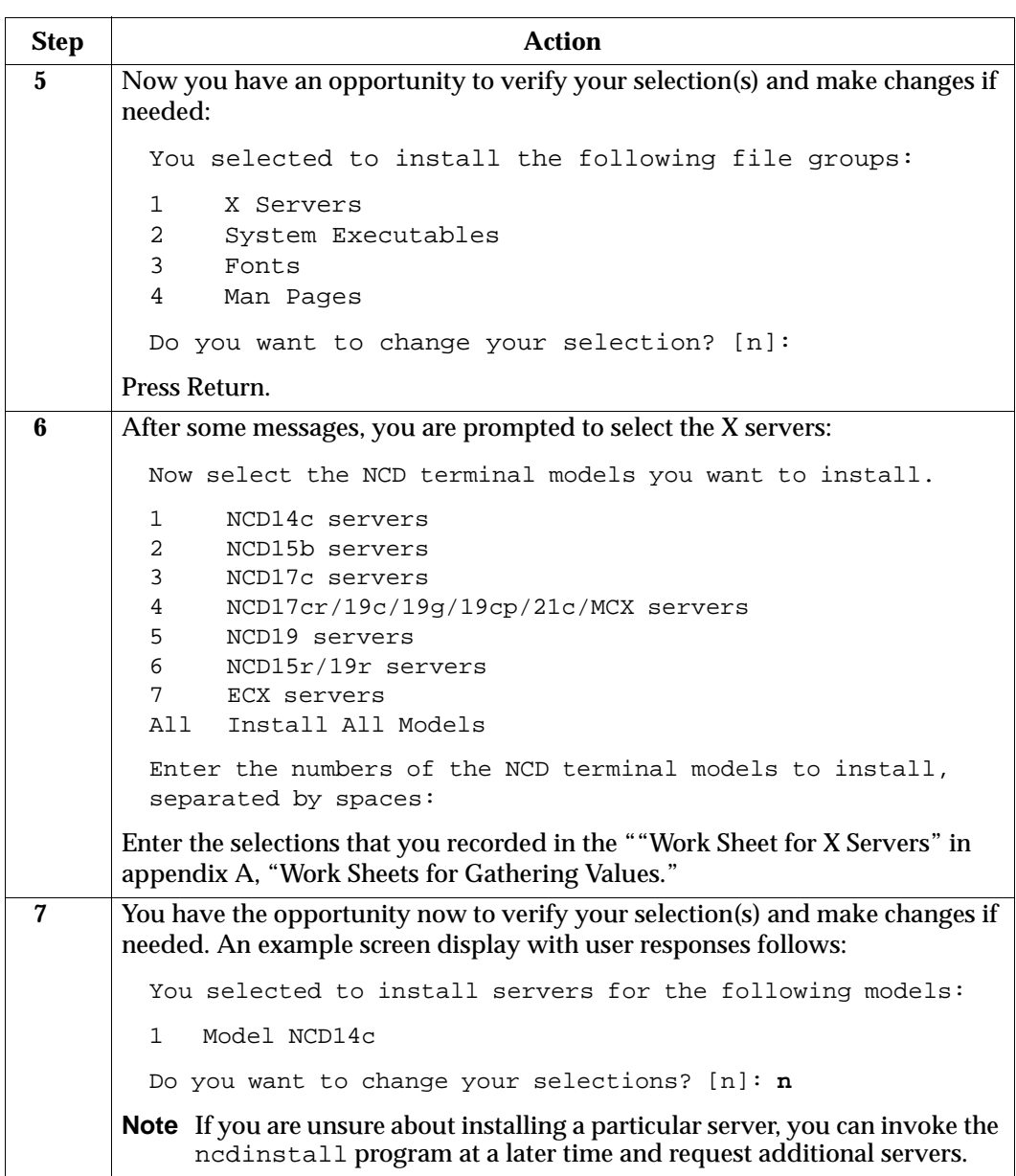

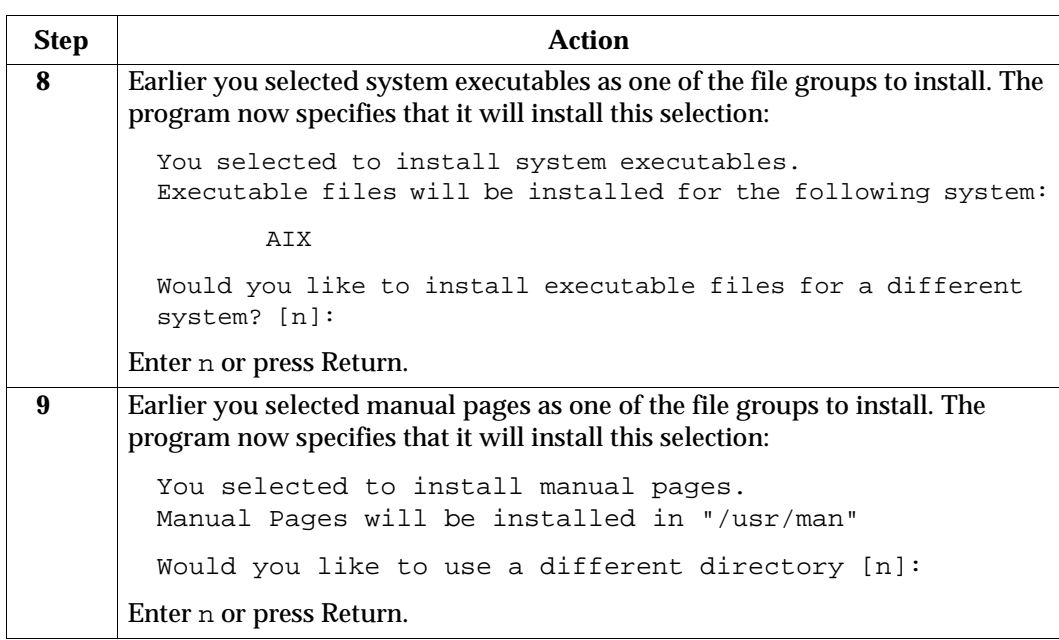

## **Verifying Disk Space**

Now the program verifies disk space availability:

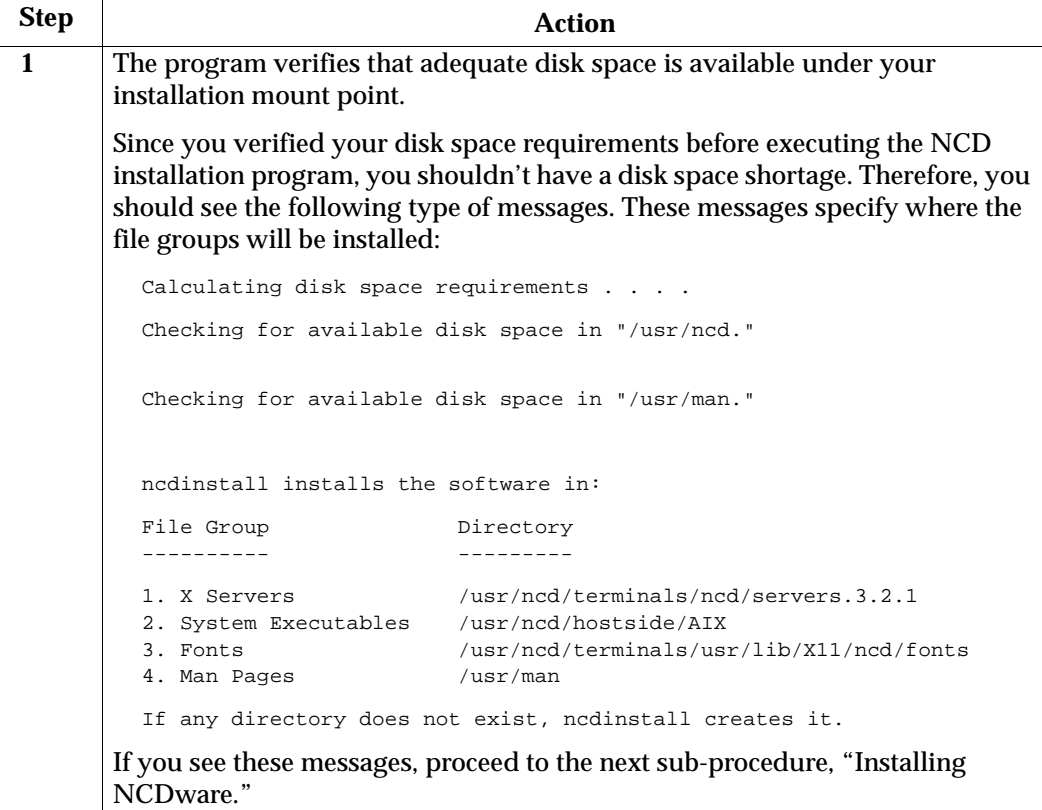

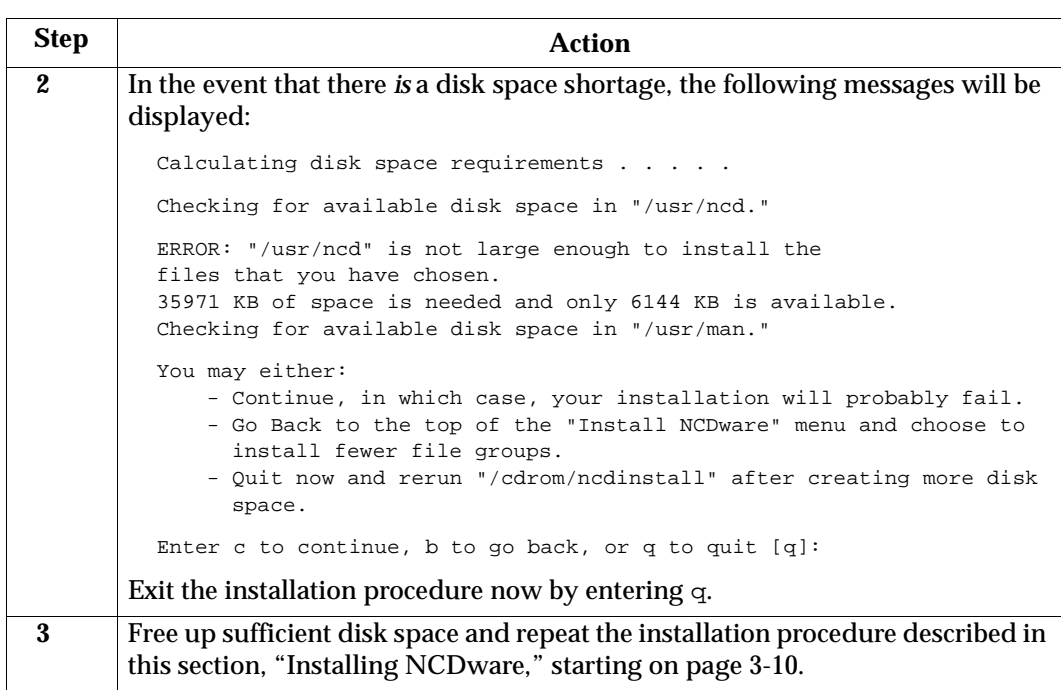

## **Installing NCDware**

Now the actual installation takes place:

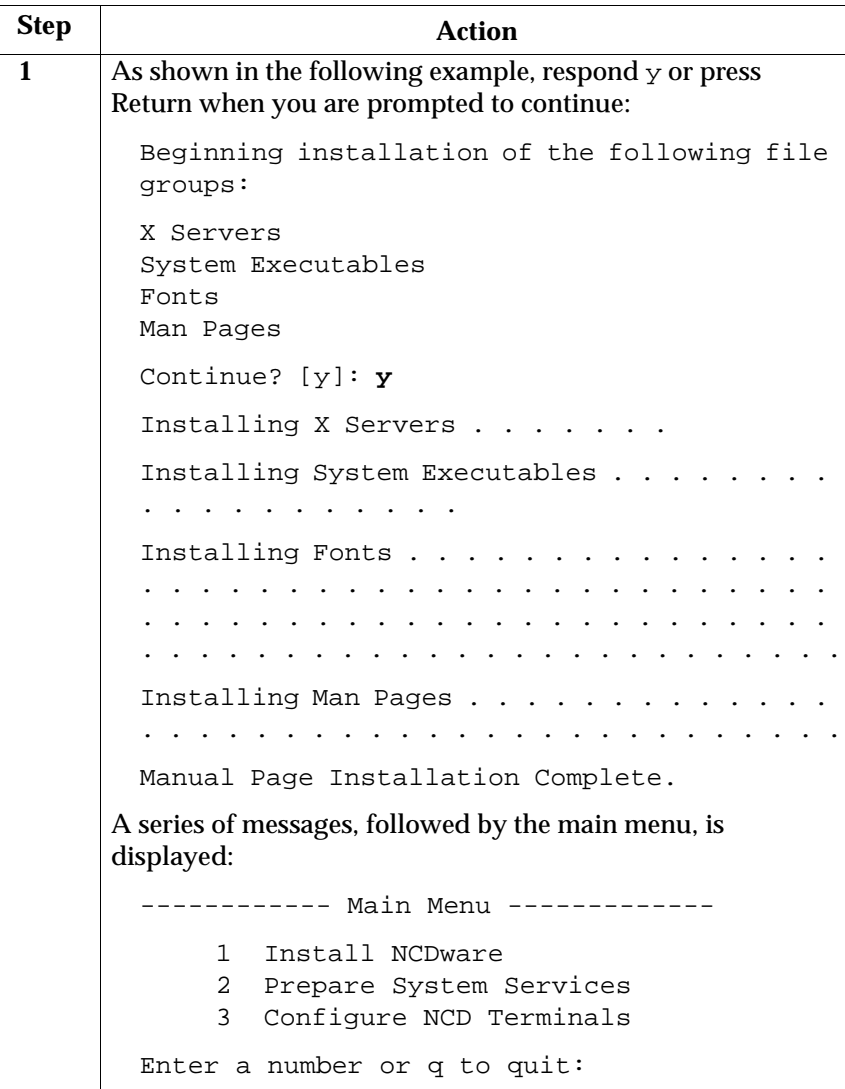

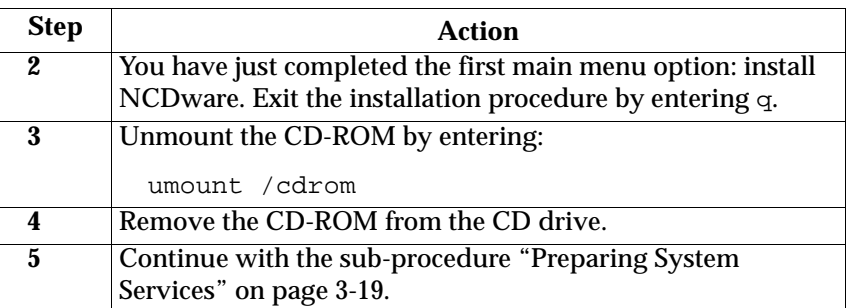

# **Preparing System Services**

### **Completing the System Services Sub-Procedure**

Complete this sub-procedure to prepare system services for booting X terminals:

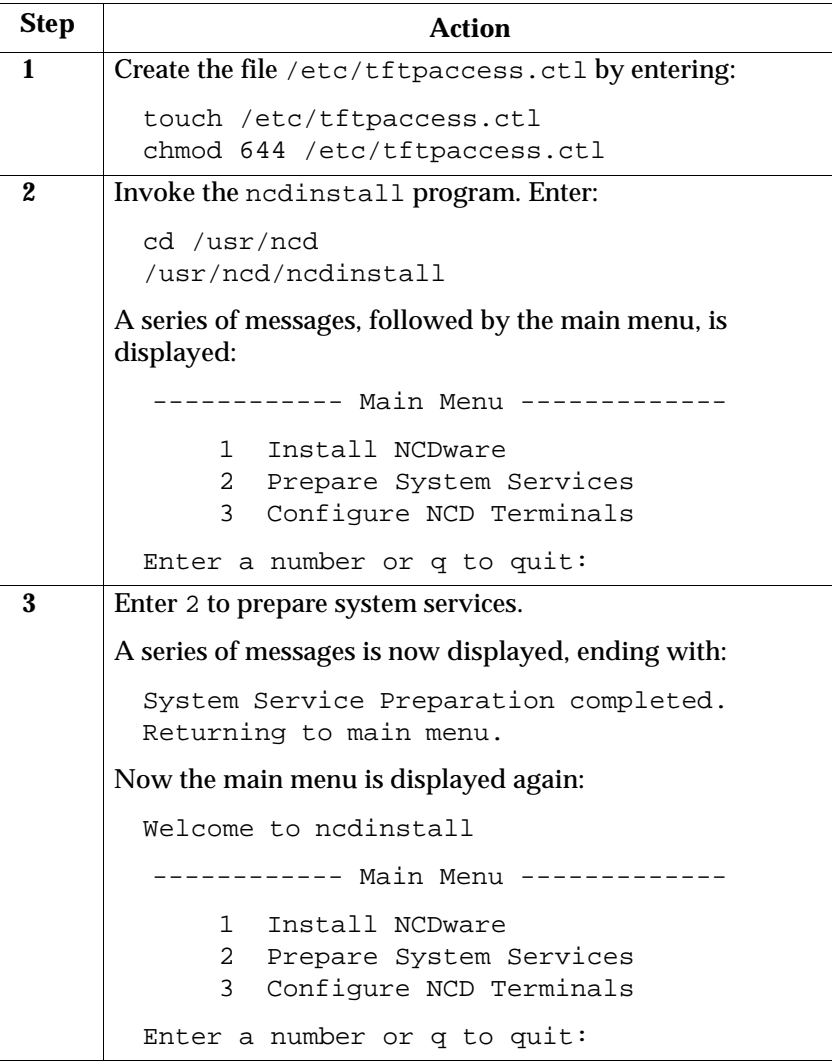

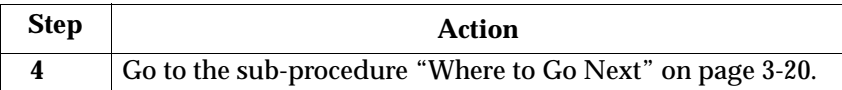

#### **Where to Go Next**

You have just completed the second main menu option: prepare system services. Now you can decide which procedure to complete next.

Because you can request more than one option from the main menu during a single invocation of the program, you can continue using the NCDware installation/configuration program now, or you can exit and perform other procedures.

Use the following table to determine where to go:

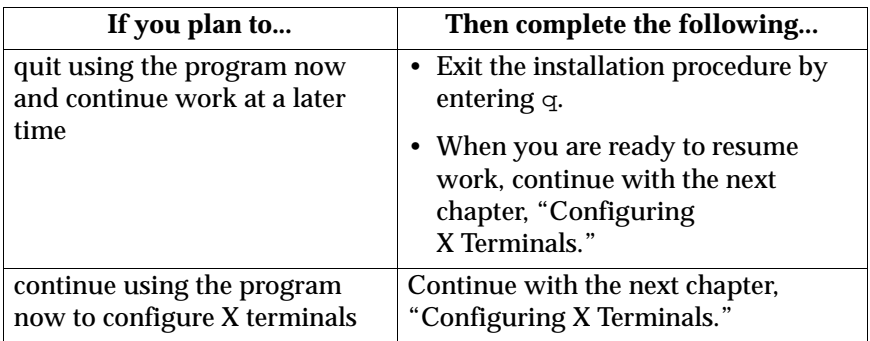

## **Introduction**

#### **Overview**

This chapter describes the procedures for adding, modifying, and deleting X terminals.

After you install NCDware, you must complete the procedure for adding X terminals. Depending upon your requirements, you can also modify and/or delete X terminals anytime after you add them, plus you can add additional X terminals at any time. The NCDware installation and configuration program provides much flexibility in the order in which you can perform these procedures.

After you initially configure the X terminals, you should continue with chapter 5, "Configuring and Accessing the Font Server."

#### **Prerequisites**

It is assumed that:

- You have completed all procedures prior to this chapter.
- You are superuser.
- The system console is available to perform the procedures in this chapter.
- You have gathered information specific to each X terminal. Refer to chapter 2, "Gathering Information," for further information.

### **Adding Each New X Terminal**

After NCDware is installed on your system, you are ready to define and add each X terminal to the system by completing the following procedure.

When you install NCDware the first time, the X terminals at your site are not yet recognized by NCDware. Before you boot and begin using an X terminal, you must add it to the system by completing this procedure.

A common approach is to complete this procedure to add *all* existing X terminals during a single invocation of the program, after installing NCDware. Subsequently, you can use this procedure to add additional new X terminals.

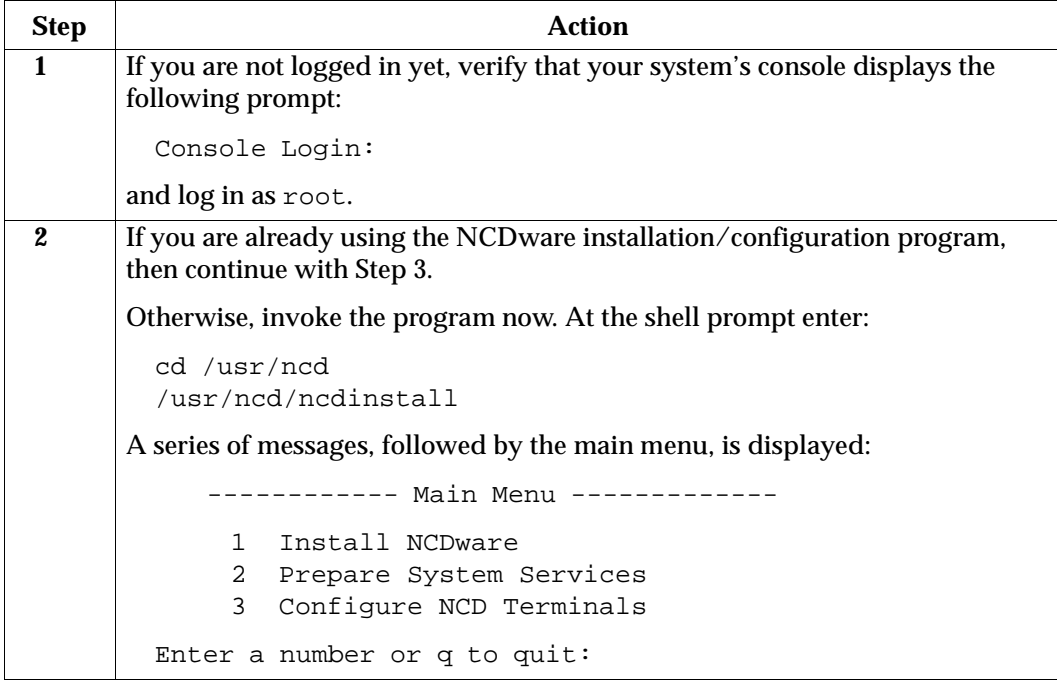

Complete this procedure to add each X terminal to the system:

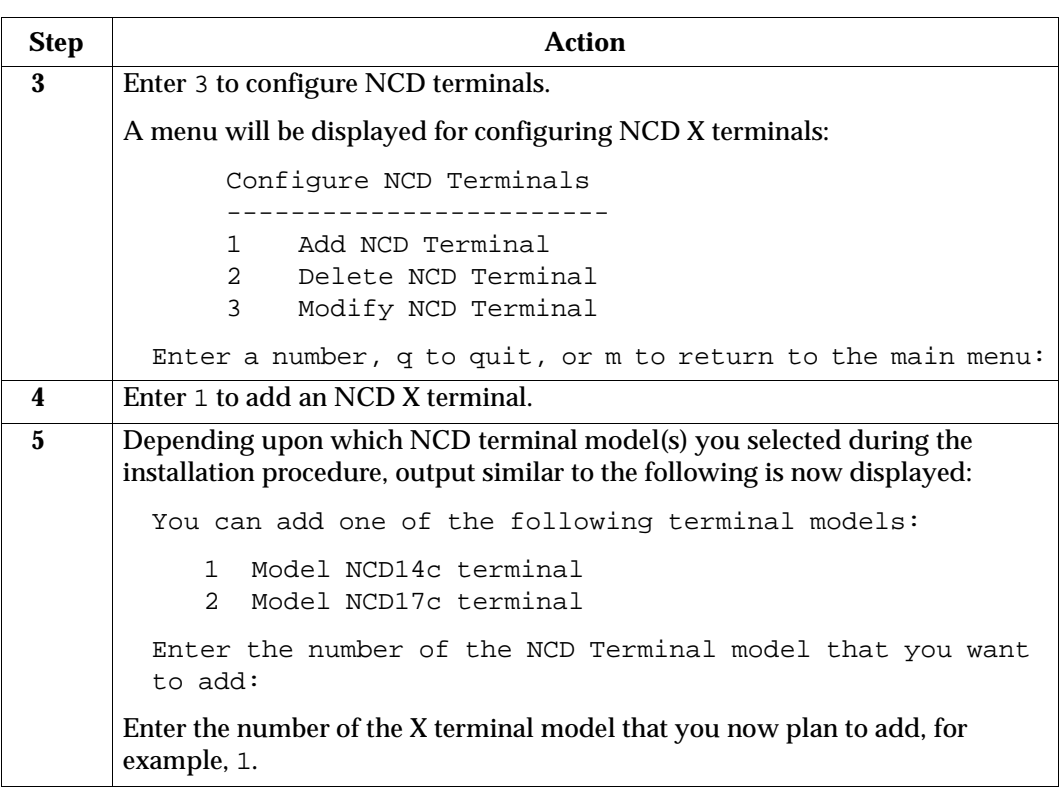

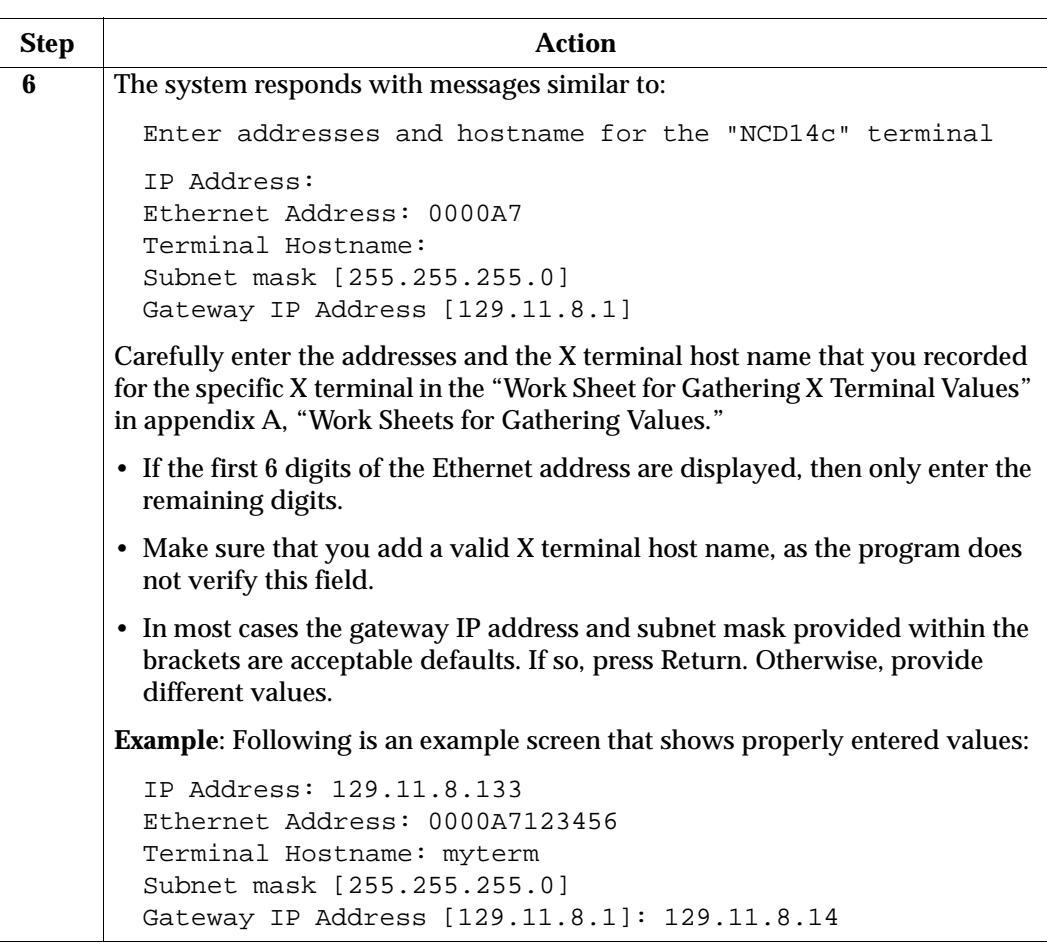

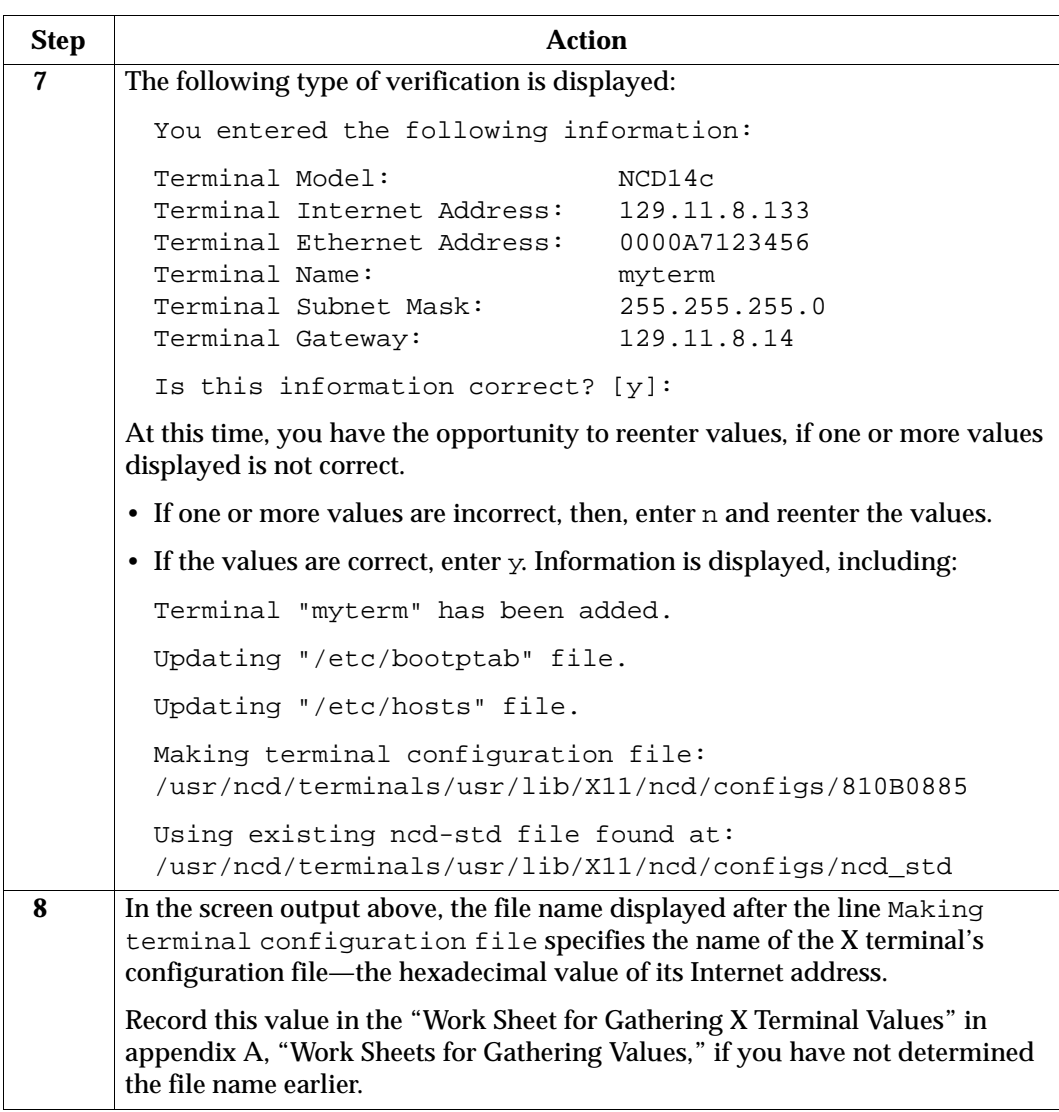

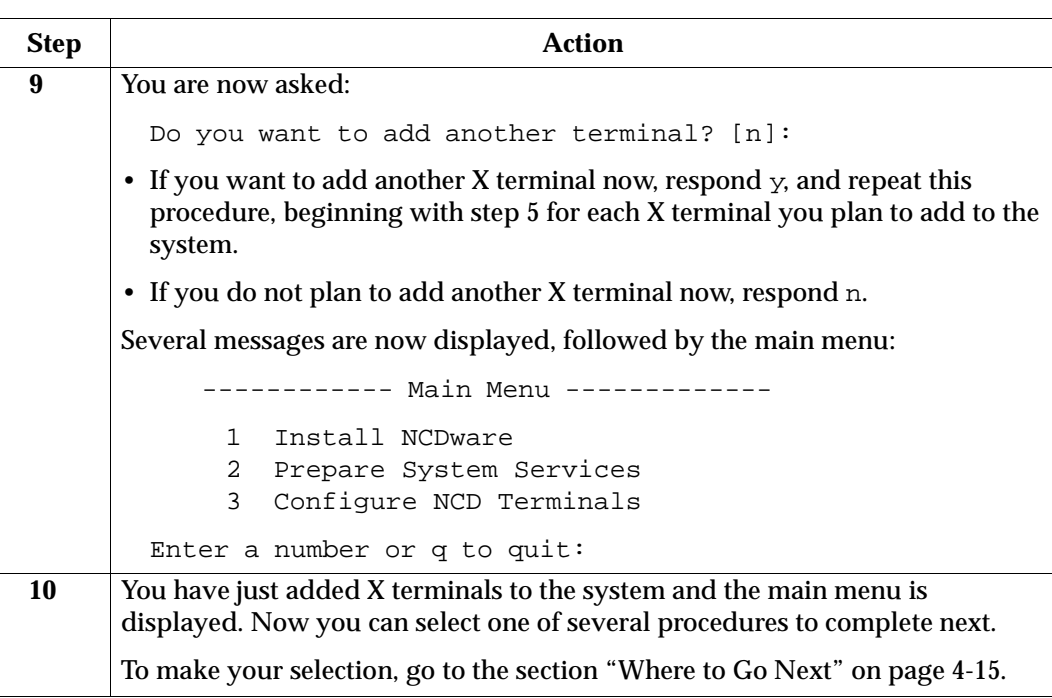

## **Modifying an X Terminal**

After you have added an X terminal's configuration to the system, you may need to modify its values. This section describes how to make these changes.

Complete this procedure to modify the X terminal values:

**Step Action 1** • If you are already using the NCDware installation/configuration program, then continue with Step 2. • Otherwise, invoke the program now. At the shell prompt enter: cd /usr/ncd /usr/ncd/ncdinstall After some preliminary messages are displayed, the following main menu is presented: ------------ Main Menu ------------- 1 Install NCDware 2 Prepare System Services 3 Configure NCD Terminals Enter a number or q to quit: **2** Enter 3 to configure NCD terminals. A menu will be displayed for configuring NCD X terminals: Configure NCD Terminals ------------------------ 1 Add NCD Terminal 2 Delete NCD Terminal 3 Modify NCD Terminal Enter a number, q to quit, or m to return to the main menu: **3** Enter 3 to modify an NCD X terminal.

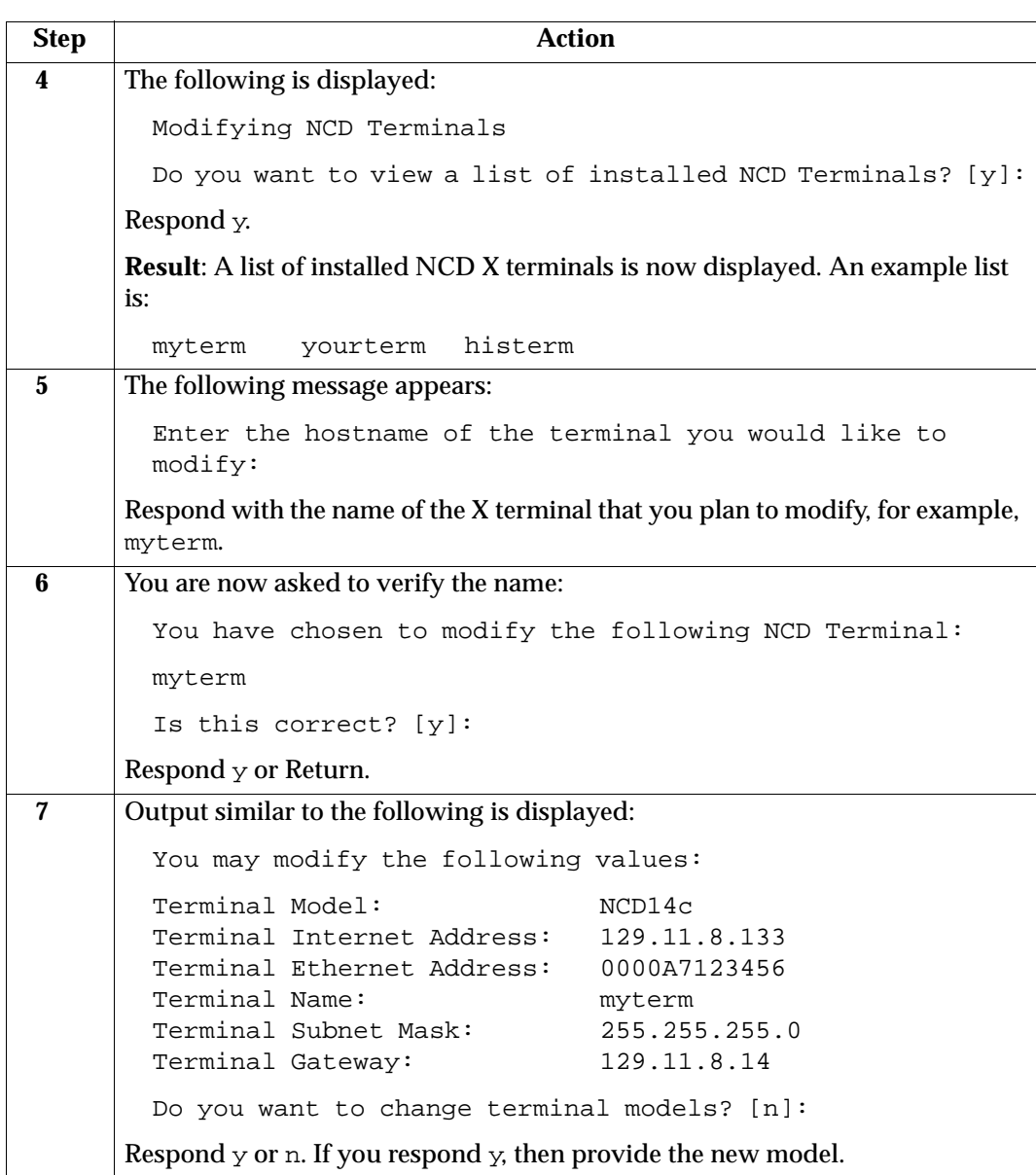

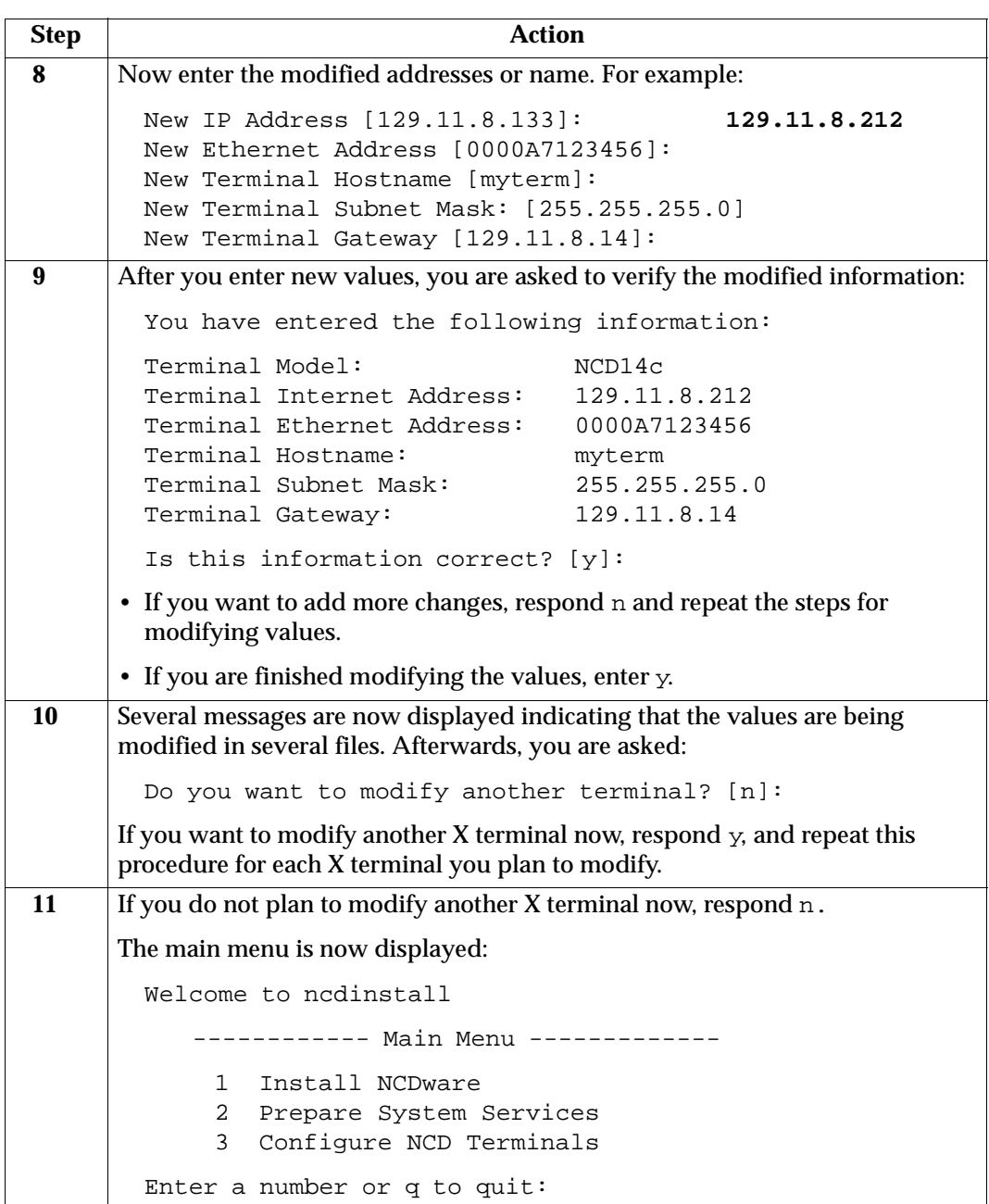

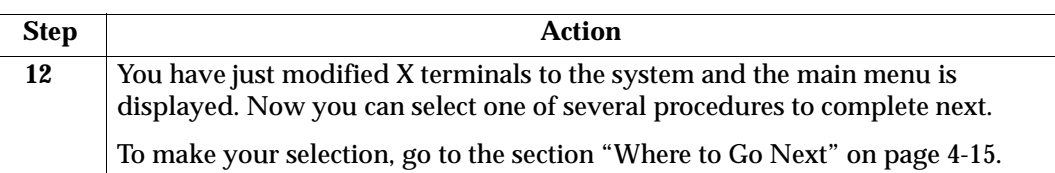

## **Deleting an X Terminal**

This section describes how to delete an X terminal from your system. When an X terminal is deleted, the system deletes the definition of an existing X terminal from the host's configuration files. Although no immediate effect takes place, the host no longer can make any new connection to that X terminal or provide boot service.

Complete this procedure to remove an X terminal:

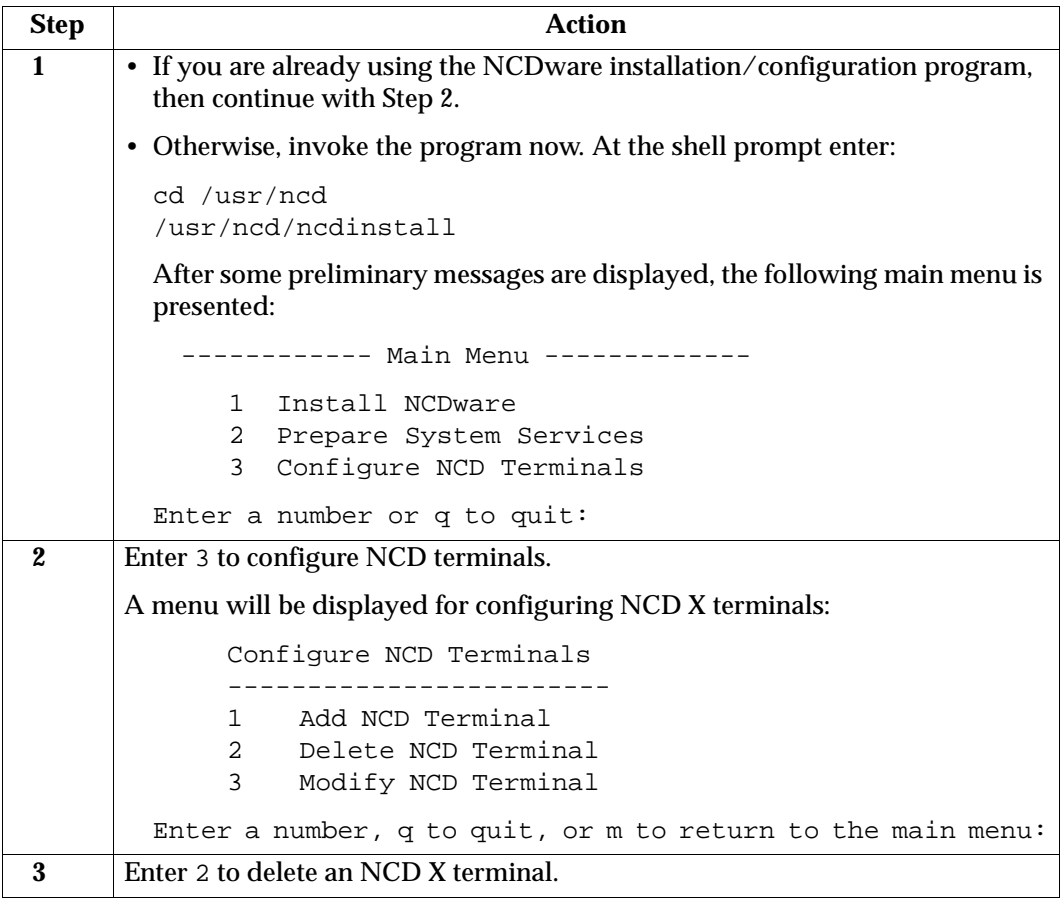

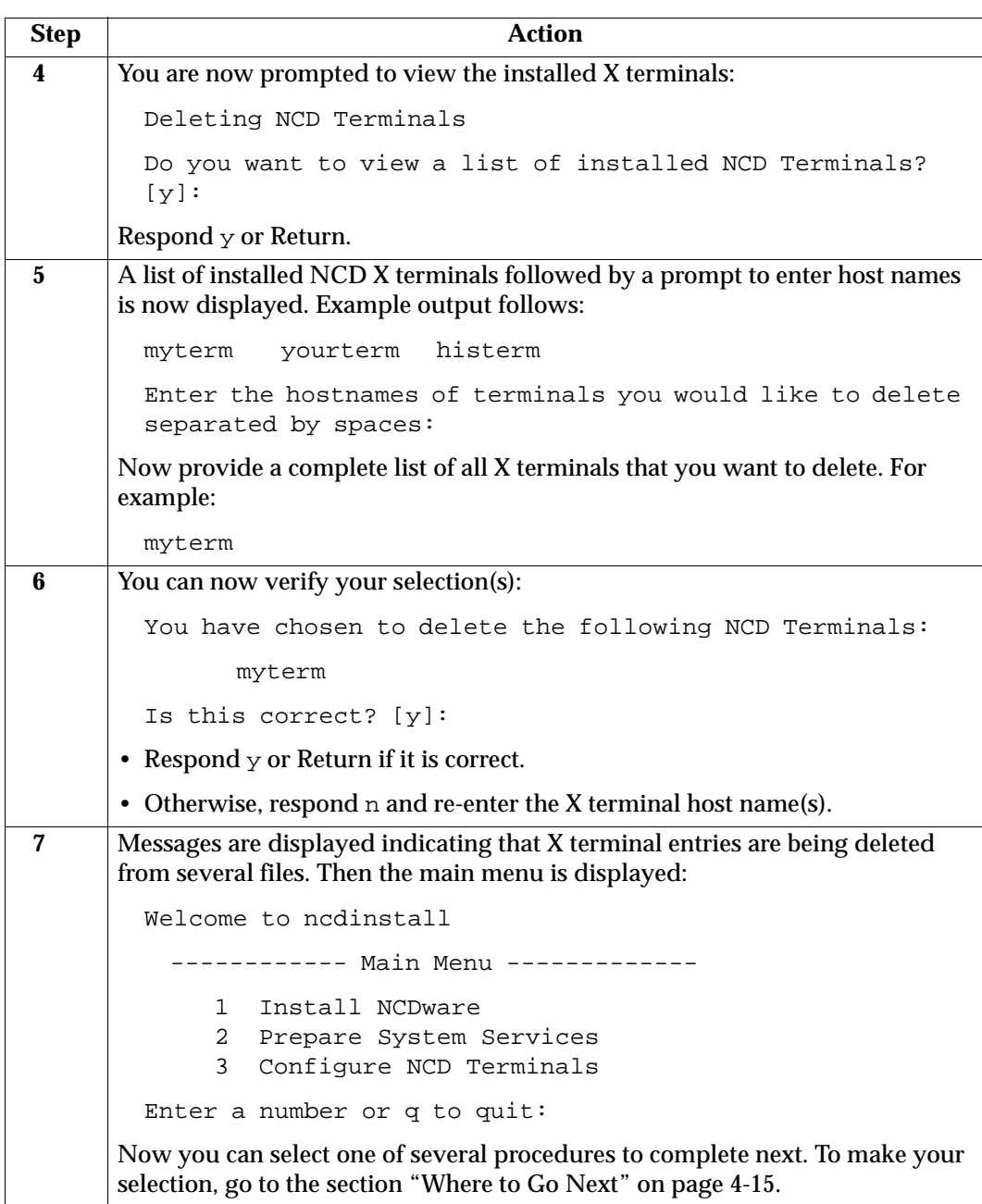

## **Adding Customized Values for an X Terminal**

In chapter 2, "Gathering Information," you had the opportunity to determine if any X terminals required additional customized parameter value(s), and you should have recorded the name and value of the parameter for each X terminal in the "Work Sheet for Gathering X Terminal Values" in appendix A, "Work Sheets for Gathering Values."

If you recorded any customized values, then at this time you can make the changes and additions to the specific X terminal configuration files.

Complete this procedure to add customized values to an X terminal's configuration file:

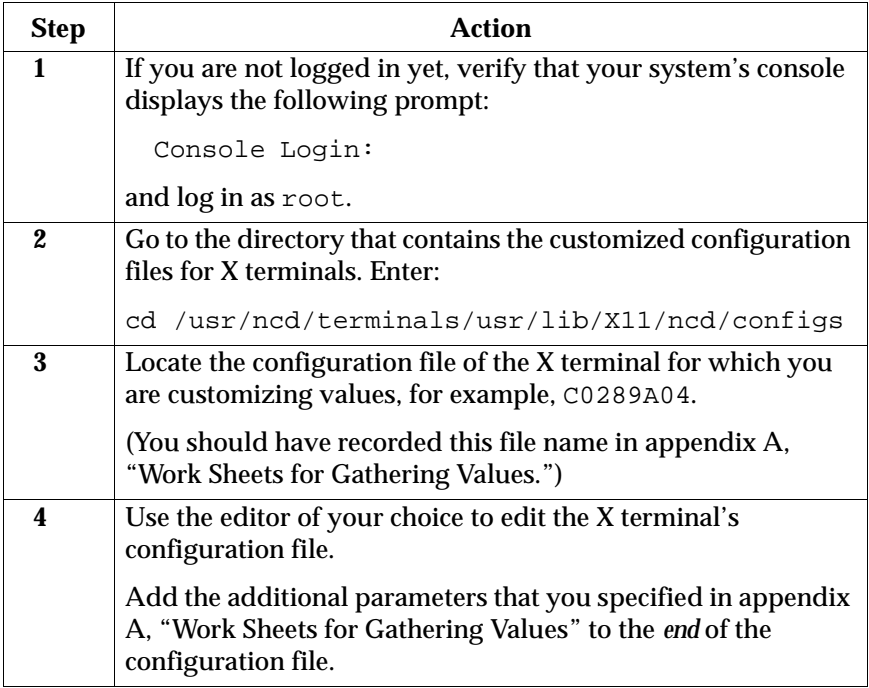

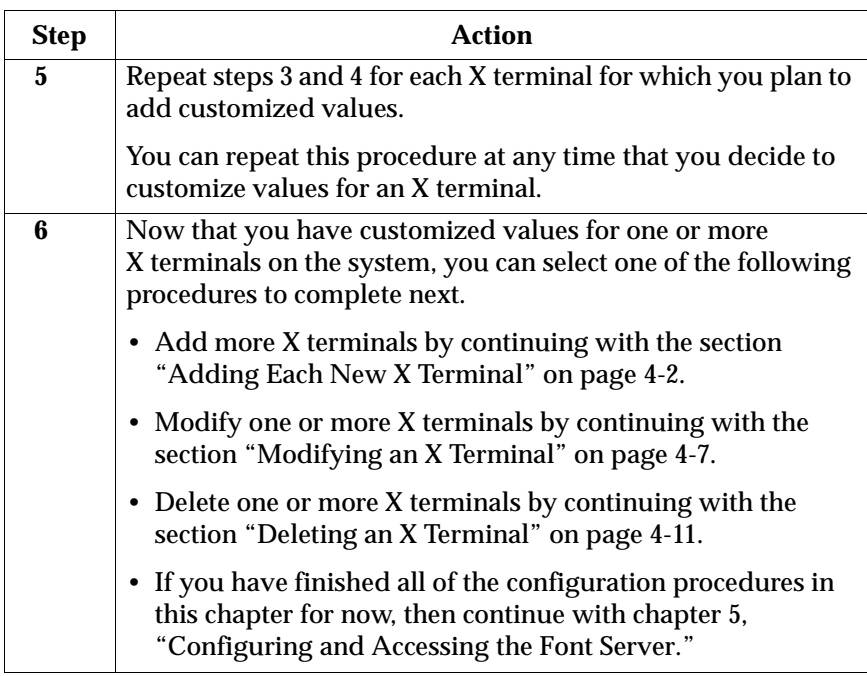

## **Where to Go Next**

You have referred to this section because you have just completed one of the configuration procedures and want to select another procedure. The main menu should now be displayed on your screen.

Because you can request more than one option from the main menu during a single invocation of the program, you can continue using the NCDware installation and configuration program now, or you can exit and perform other procedures.

**Note** Remember that you have already completed options 1 and 2 to install NCDware and prepare system services in chapter 3, "NCDware Installation."

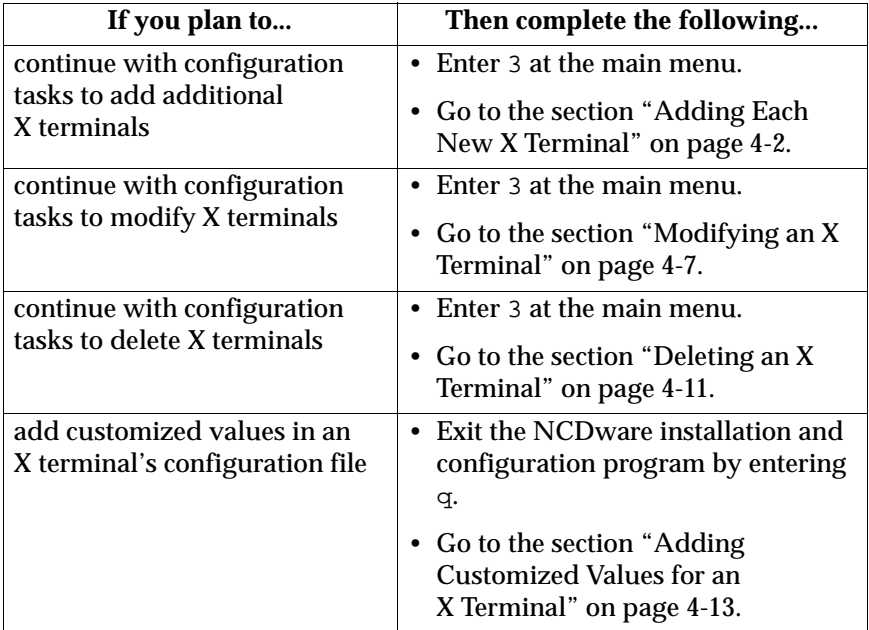

Use this decision table to determine where to go next.

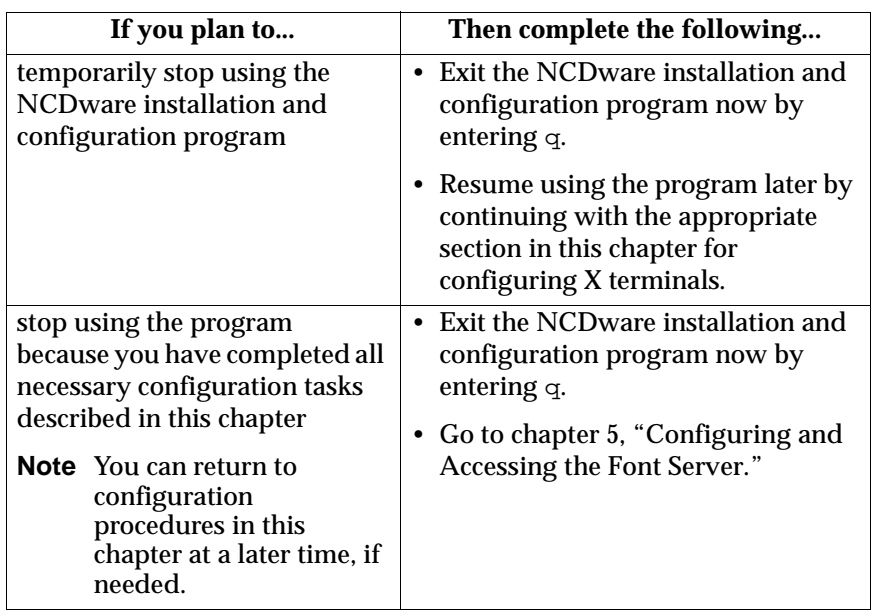

### **5 5Configuring and Accessing the Font Server**

## **Introduction**

This chapter presents the procedures for configuring the font servers for NCDware. It describes how to create the font server startup file, add font server support, and access the font server once it is configured.

The following prerequisites should be met:

- You have completed all procedures (with the possible exceptions of modifying and deleting X terminals) prior to this chapter.
- You are superuser.
- The system console is available to perform the procedures in this chapter.
- The font servers and NCD fonts are available on the same system from which the X terminal is booted.
- The necessary X11 font filesets are installed. Refer to the section "Verifying the AIX Release and Fileset Installations" in chapter 3, "NCDware Installation."

### **Creating the Font Server Startup File**

You must create the file /etc/rc.ncdfs, a shell script that starts the font servers. In the section "Adding Font Server Support" on page 5-3, you will configure the system to automatically execute this file at system startup.

#### **Creating the Startup File**

As root, use the editor of your choice to create /etc/rc.ncdfs. Enter the lines exactly as listed below.

#!/bin/sh

NCDFS=/usr/bin/X11/ncd/ncdfs CONFIG100=/usr/lib/X11/ncd/fs/config.100 CONFIG75=/usr/lib/X11/ncd/fs/config.75 if [ -x \$NCDFS -a -f \$CONFIG100 ] then \$NCDFS -config \$CONFIG100 -port 7100 fi if [ -x \$NCDFS -a -f \$CONFIG75 ] then \$NCDFS -config \$CONFIG75 -port 7101 fi

#### **Setting Correct Modes**

Enter these commands to set the correct modes for the font server startup file:

chown root /etc/rc.ncdfs chgrp system /etc/rc.ncdfs chmod 774 /etc/rc.ncdfs

# **Adding Font Server Support**

Now that you have created the font server startup file, you are ready to add font server support to your system. This procedure consists of:

- adding an entry to /etc/inittab
- starting the font servers
- setting the font path

#### **Adding an Entry to /etc/inittab**

As root, enter the following command at the shell prompt:

mkitab "rcncdfs:2:once:/etc/rc.ncdfs > /dev/console 2>&1"

Now, whenever the system is rebooted and the new run-level is 2 or higher, the font servers will start automatically.

#### **Starting the Font Servers From the Command Line**

To immediately start the font servers, as root, enter:

sh /etc/rc.ncdfs > /dev/console 2>&1

**Result**: The font servers are started.

#### **Setting the Default Font Path**

By default, the file /usr/lib/X11/ncd/configs/ncd\_std provides a minimal default font path. However, this path is not sufficient for using many AIX applications.

To solve this deficiency, replace the current default font path entry in the ncd\_std file (and possibly in the configuration file for individual X terminals) with the pathname for the font servers. Complete this procedure:

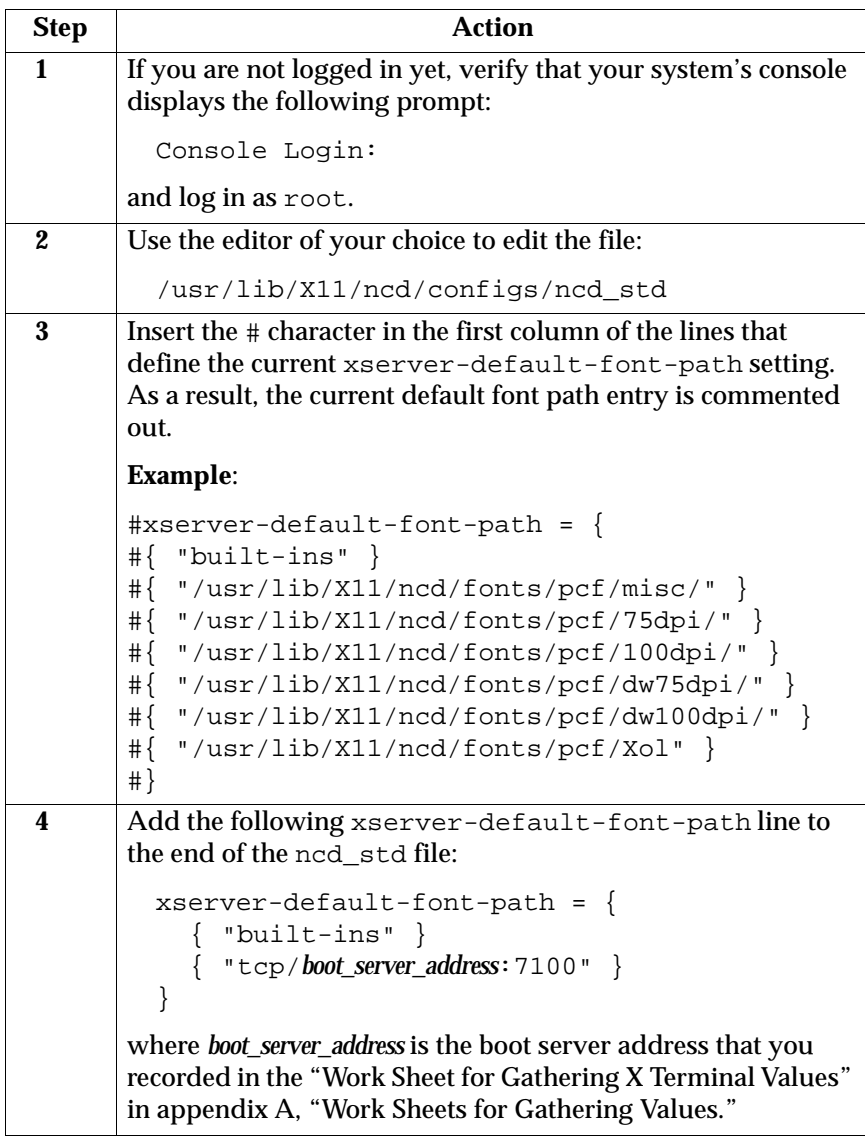

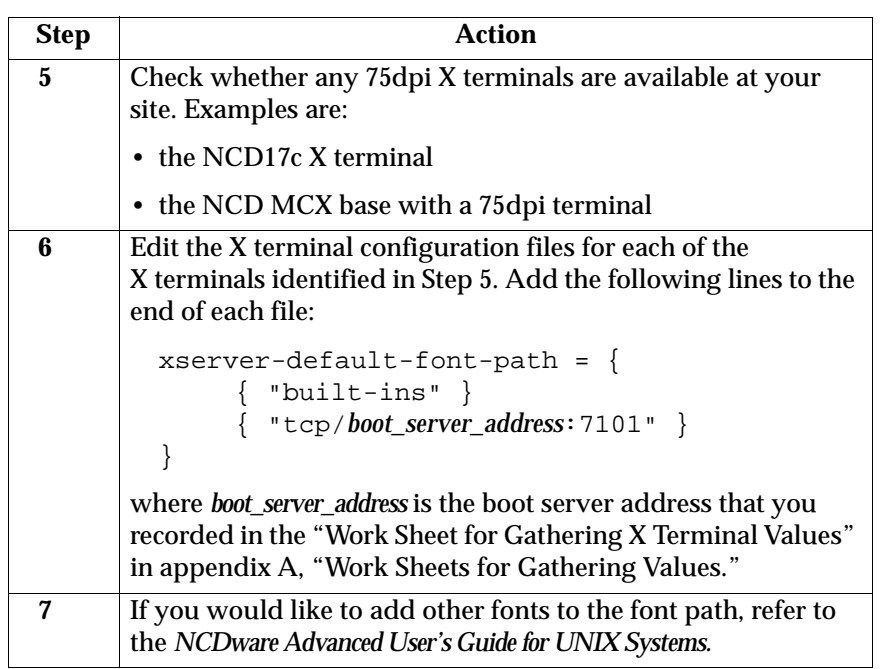

### **Accessing the Font Server from Another Host**

So far the procedures in this chapter have dealt with configuring the font server for NCDware on AIX systems. Sometimes, however, X terminals are configured and running off another system sometimes one that is not running AIX.

If users of these X terminals want to access the NCDware fonts on the AIX system that you have just configured, then add the NCDware font server to the X terminal's font path by either:

- modifying the ncd\_std files on the other systems with NCDware boot servers
- modifying users' \$HOME/.xsession startup scripts

This section discusses both approaches.

#### **Modifying the ncd\_std File on the NCDware Boot Server**

**Note** This procedure requires that the NCDware boot server uses NCDware Release 3.1 or later.

Modify the ncd\_std file on any host system acting as an NCDware boot server by completing the procedure in the section "Setting the Default Font Path" on page 5-3. Make sure that you edit the ncd\_std file on the correct system.

Then, tell users who boot from one of these NCD boot servers to reboot their X terminal to obtain the new font path.

### **Modifying the .xsession Startup Script**

Modify users' \$HOME/.xsession startup scripts to include the font server by following this procedure on each system where users initiate their session:

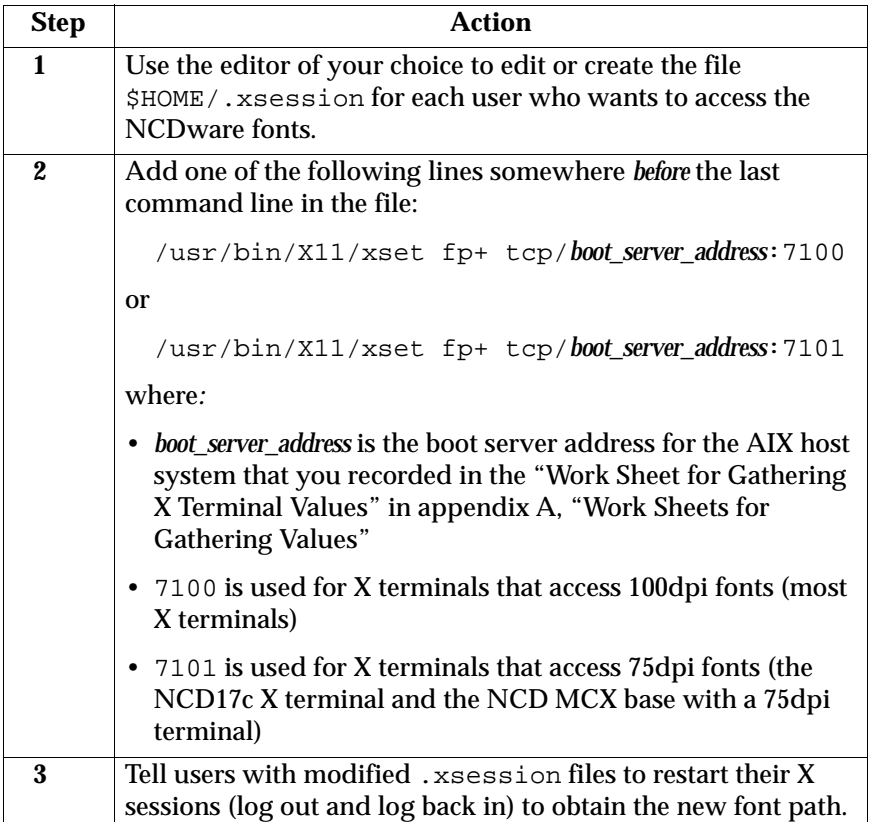
# **Introduction**

This chapter describes how to verify that sufficient memory is available for each X terminal and then how to boot X terminals from the configured system. The available methods for booting an X terminal are:

- auto-booting
- booting manually (both initially and subsequently)
- booting an X terminal with server PROMS

It is assumed that you have completed the procedures prior to this chapter.

# **Verifying Memory Requirements for X Terminals**

Before you boot an X terminal, you should verify that it contains sufficient memory. To do so, complete this procedure:

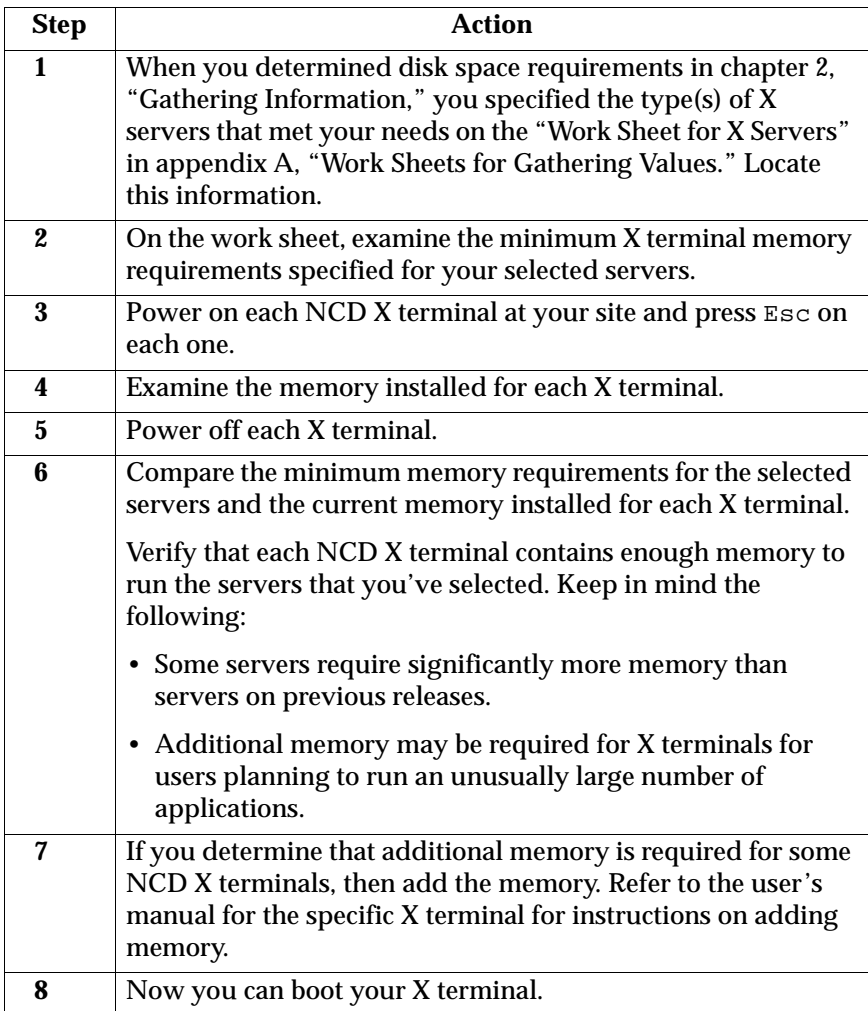

# **Auto-booting the X Terminal**

In most cases, users should simply auto-boot their X terminals. To auto-boot an X terminal, users should complete this procedure:

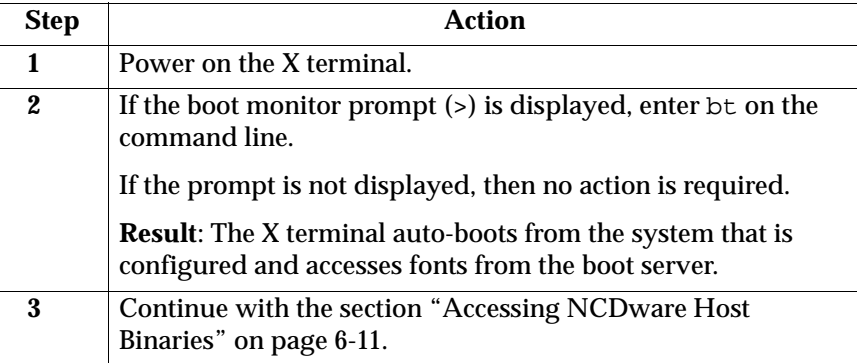

# **Manually Booting the X Terminal—Initial Time**

You should manually boot an X terminal if all of the following conditions are true:

- The X terminal is not on the same subnet as the boot server host.
- The site doesn't support booting across a gateway.
- Server PROMs are not installed on the X terminal.

The first time you manually boot an X terminal, complete this procedure:

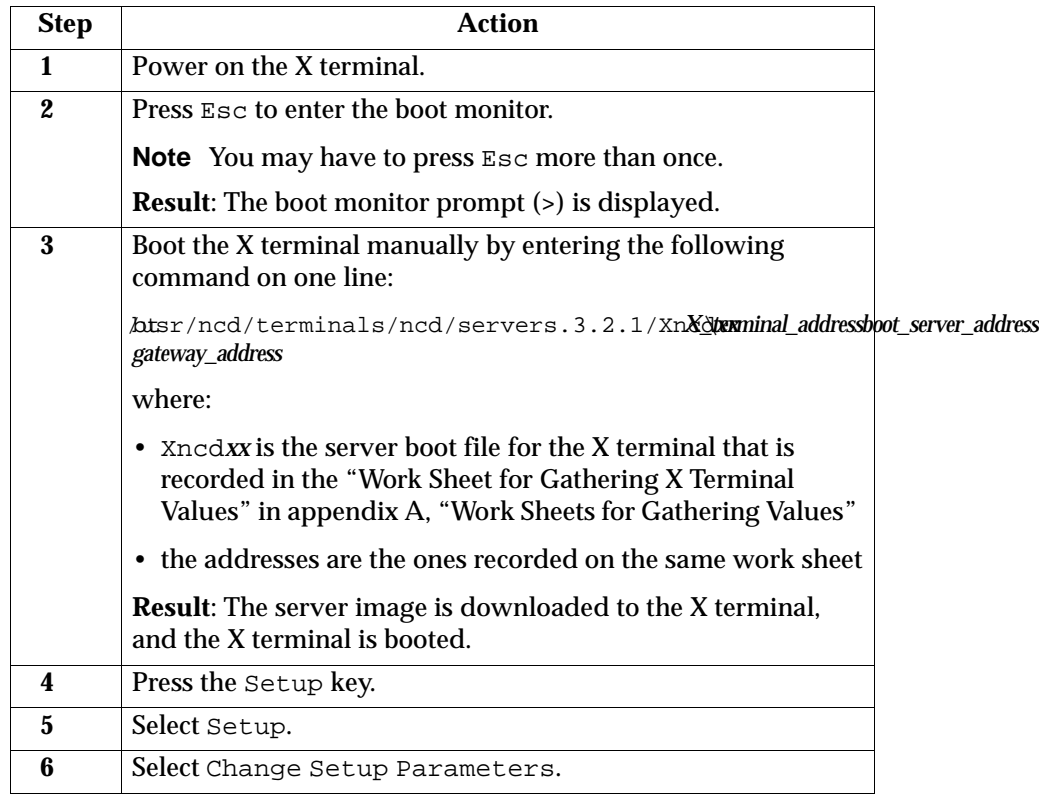

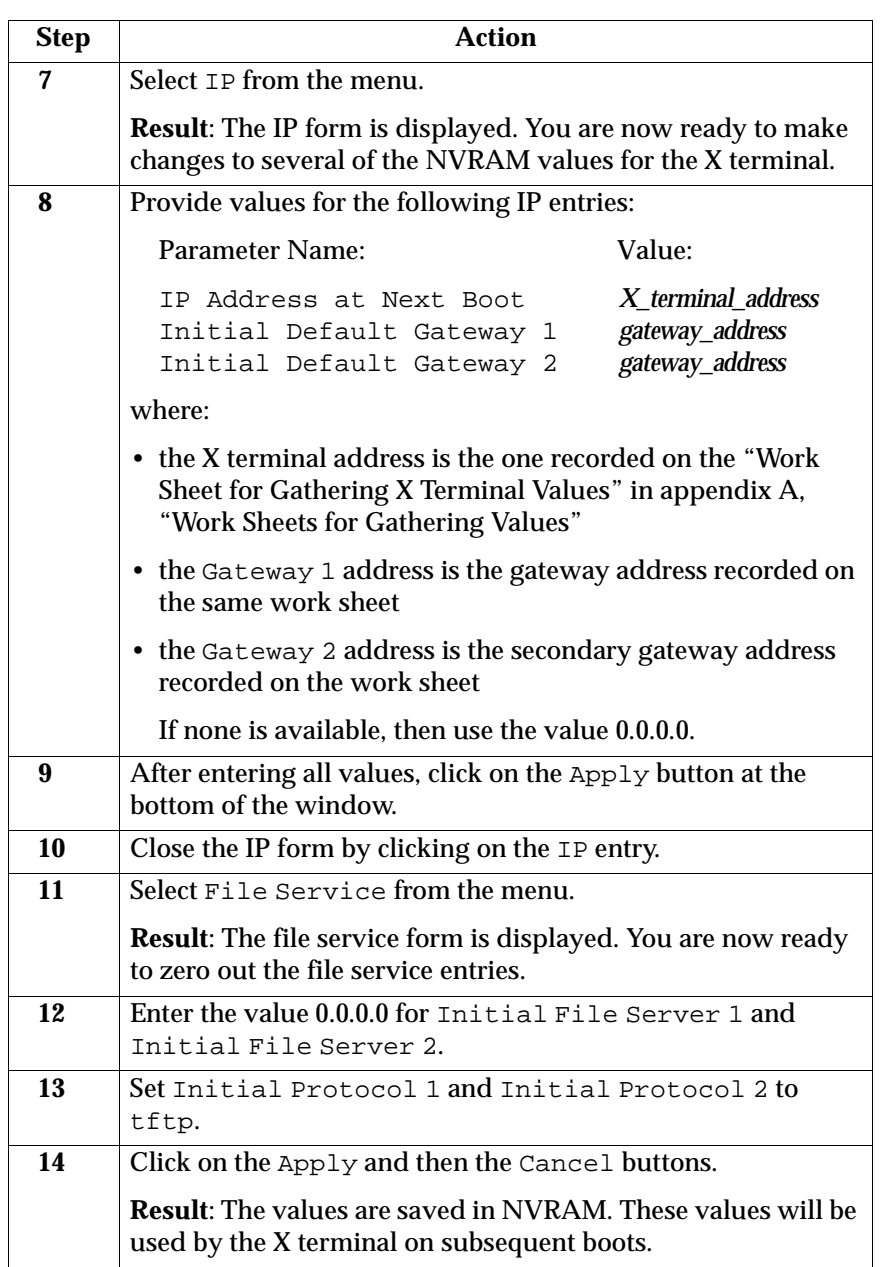

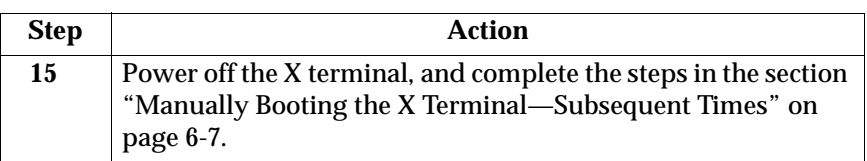

# **Manually Booting the X Terminal—Subsequent Times**

After completing the manual boot procedure the first time, complete this procedure to boot the X terminal subsequent times:

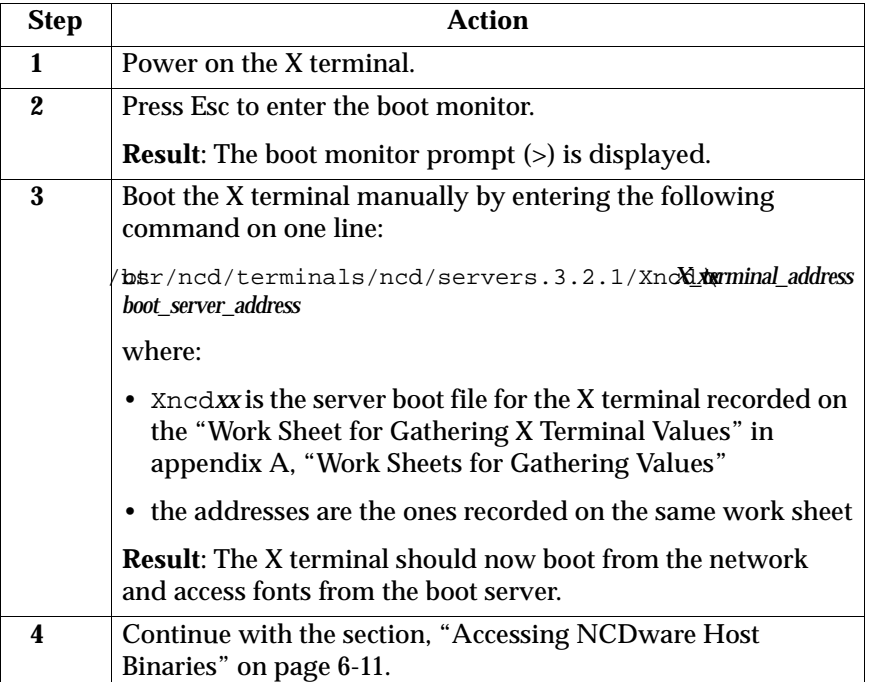

# **Booting an X Terminal with PROMs**

To boot an X terminal with server PROMs for the first time, complete the following procedure. Subsequently, you only need to power on the X terminal to boot.

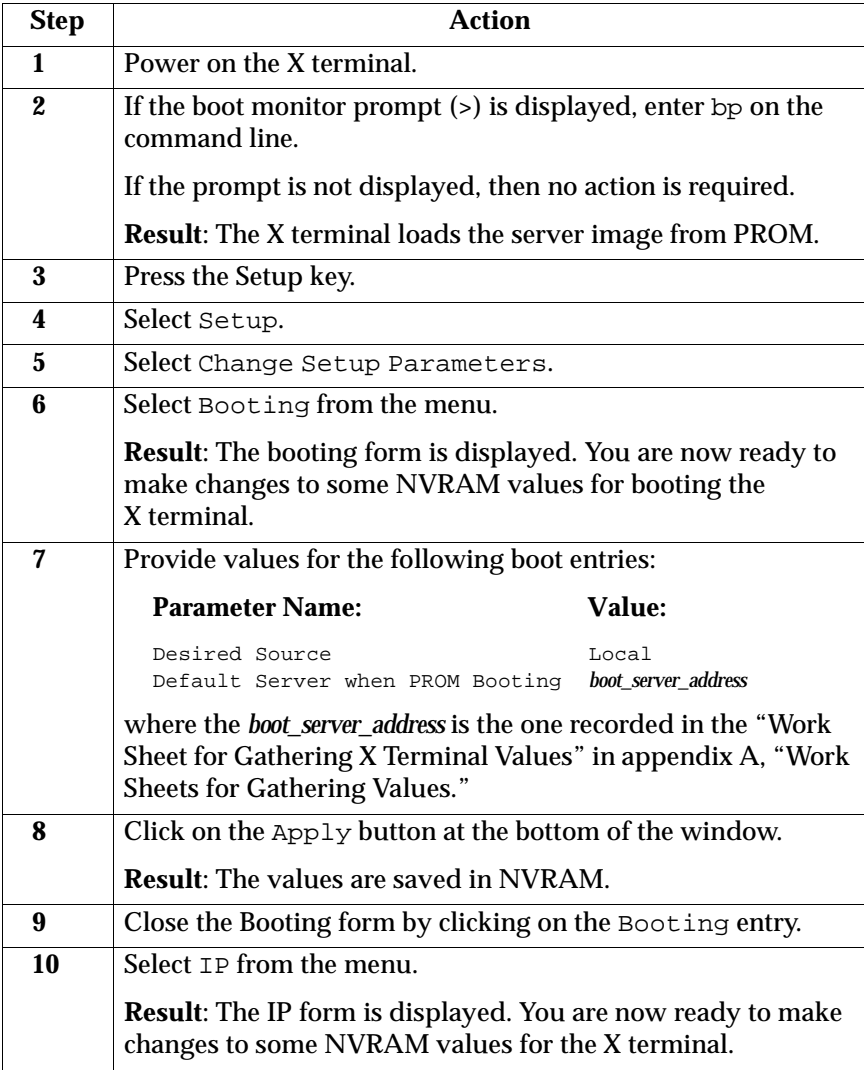

**Note** Server PROMs must be version 3.1 or later.

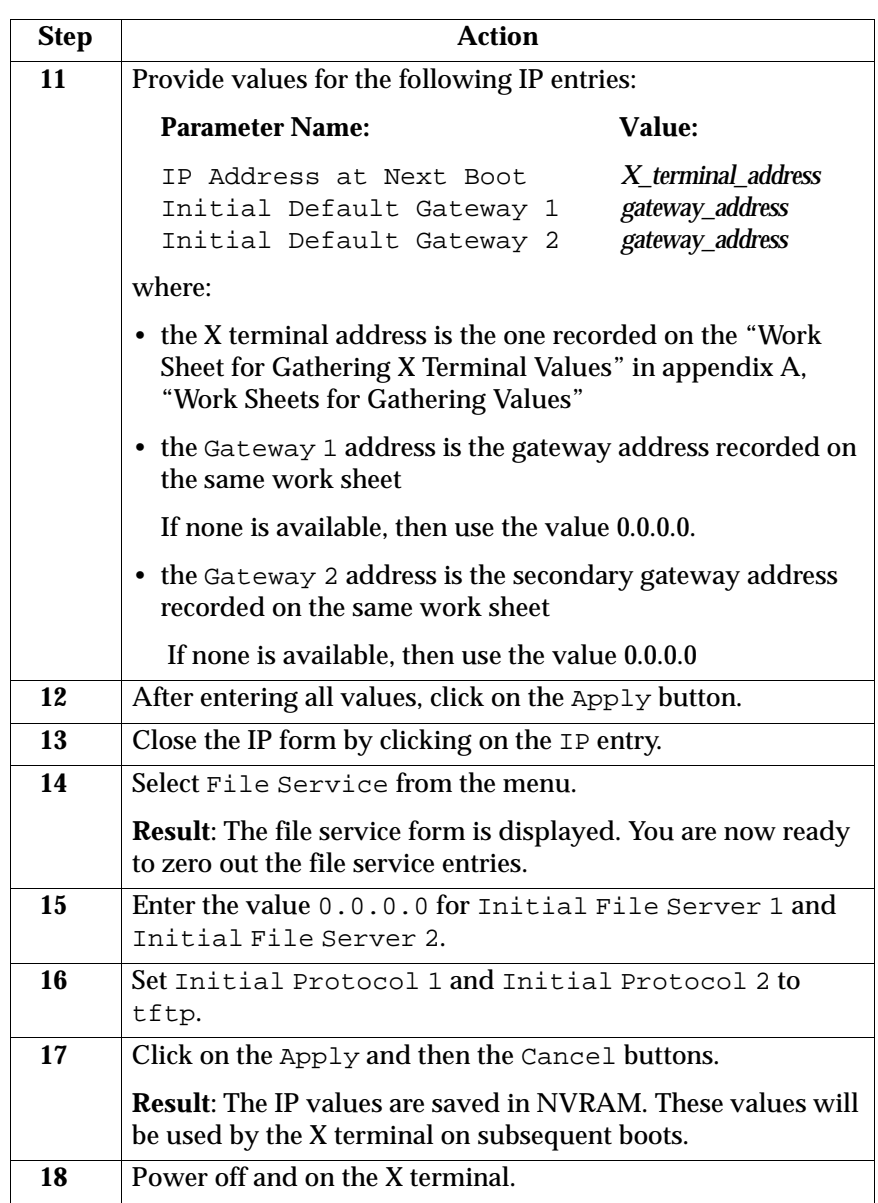

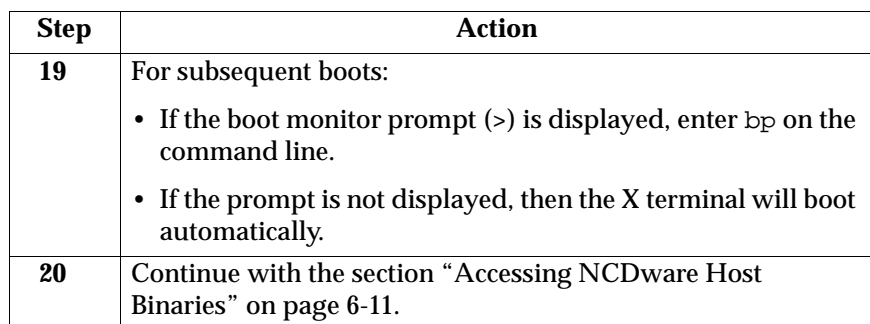

#### $\frac{1}{6-11}$  Booting an X Terminal

# **Accessing NCDware Host Binaries**

#### **When to Access the Binaries**

You should access the NCDware host binaries if you plan to:

- add new fonts
- examine font server statistics
- use Simple Network Management Protocol (SNMP) binaries provided by NCD
- use XRemote

#### **How to Access the Binaries**

To access the correct NCDware host binaries, follow this procedure:

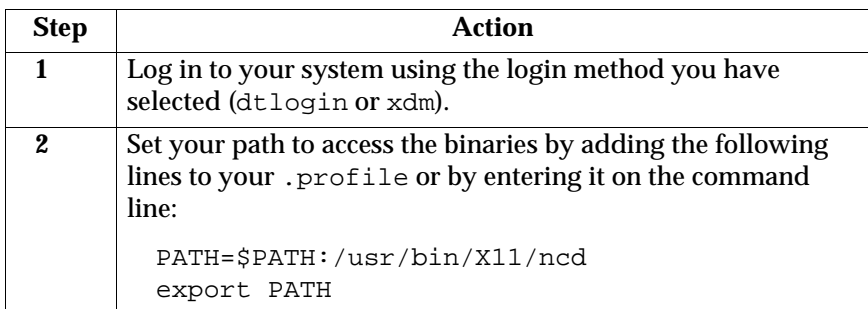

# **NCDware Removal** 7

# **Introduction**

This chapter provides information for removing NCDware Release 3.2 on AIX 4.1 on PowerStack.

The following prerequisites should be met:

- You are superuser.
- The system console is available to perform the procedures in this chapter.
- NCDware Release 3.2 has already been installed on AIX 4.1 on PowerStack.

# **Removing NCDware**

To remove the NCDware files and directories, complete the following procedure:

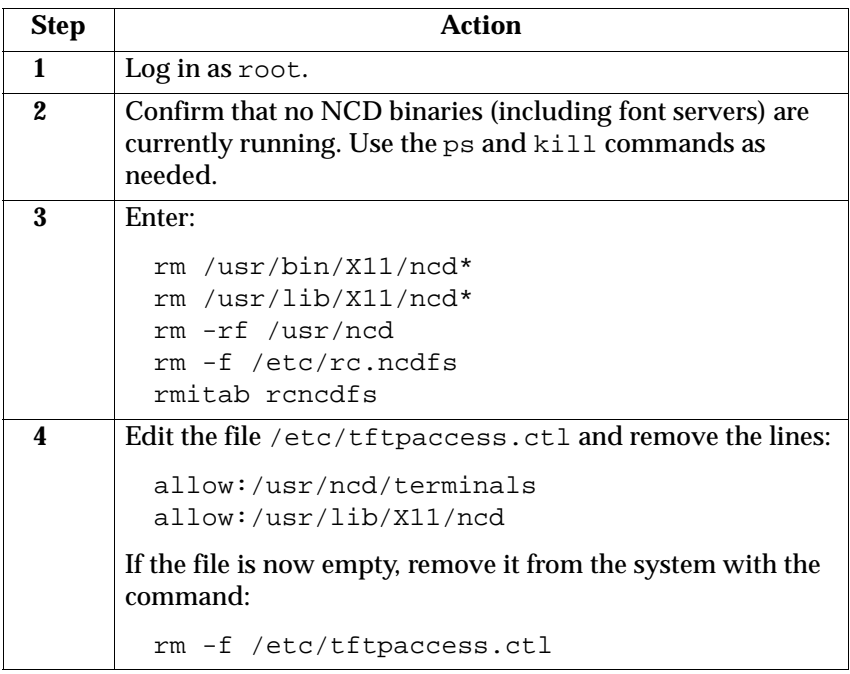

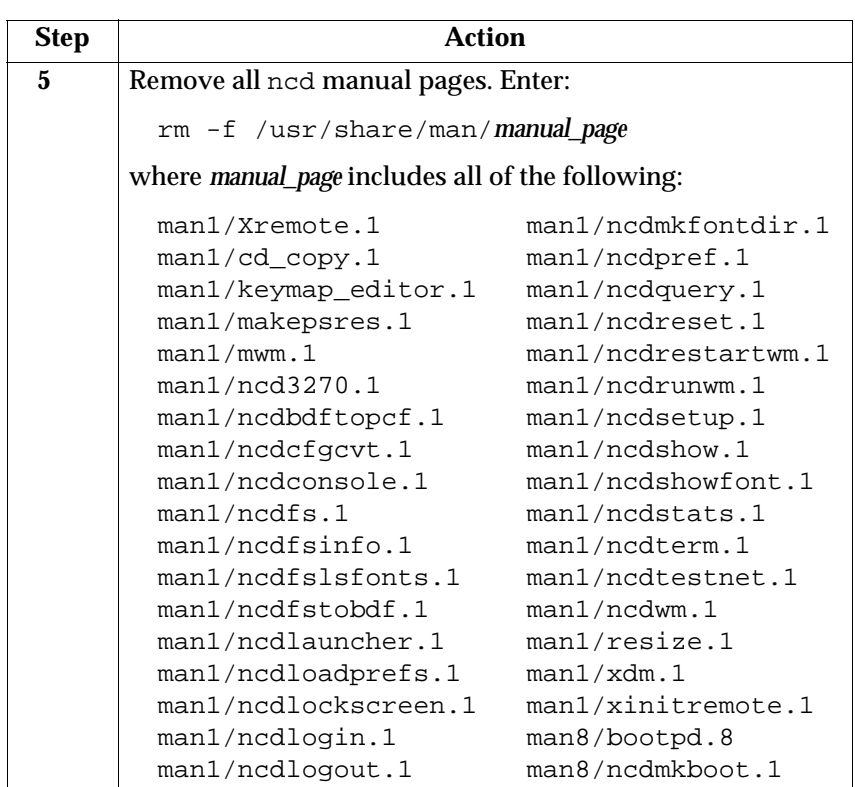

# **Introduction**

This chapter provides solutions to some common problems related to X terminal system administration. Each section in this chapter:

- discusses an X terminal problem
- gives background information, if helpful
- provides a possible solution to the problem

If you have a problem that is not referenced in this chapter, refer to the *AIX 4.1 on PowerStack Release Notes* or the troubleshooting appendix in the *NCDware Advanced User's Guide for UNIX Systems.*

# **X Terminal Fails to Auto-Boot**

Sometimes an X terminal fails to auto-boot. This section describes:

- the method used for booting an X terminal
- some approaches for troubleshooting boot failures

#### **How an X Terminal is Auto-Booted**

The standard method for booting an X terminal is via the BOOTP protocol, which is an Internet standard defined by RFC951 and RFC1084. BOOTP allows the X terminal to boot only *after* you follow the configuration instructions given in the previous sections of this guide.

Following is a description of the auto-booting procedure:

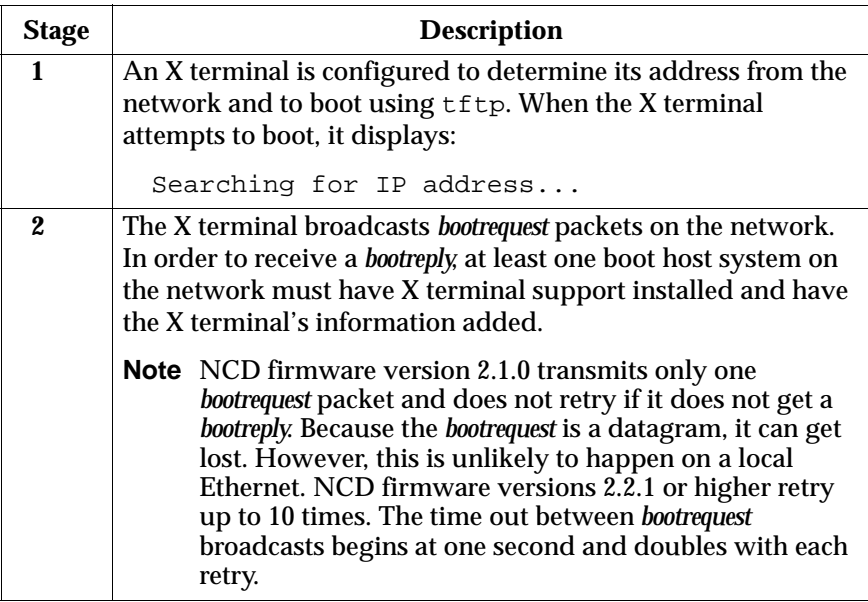

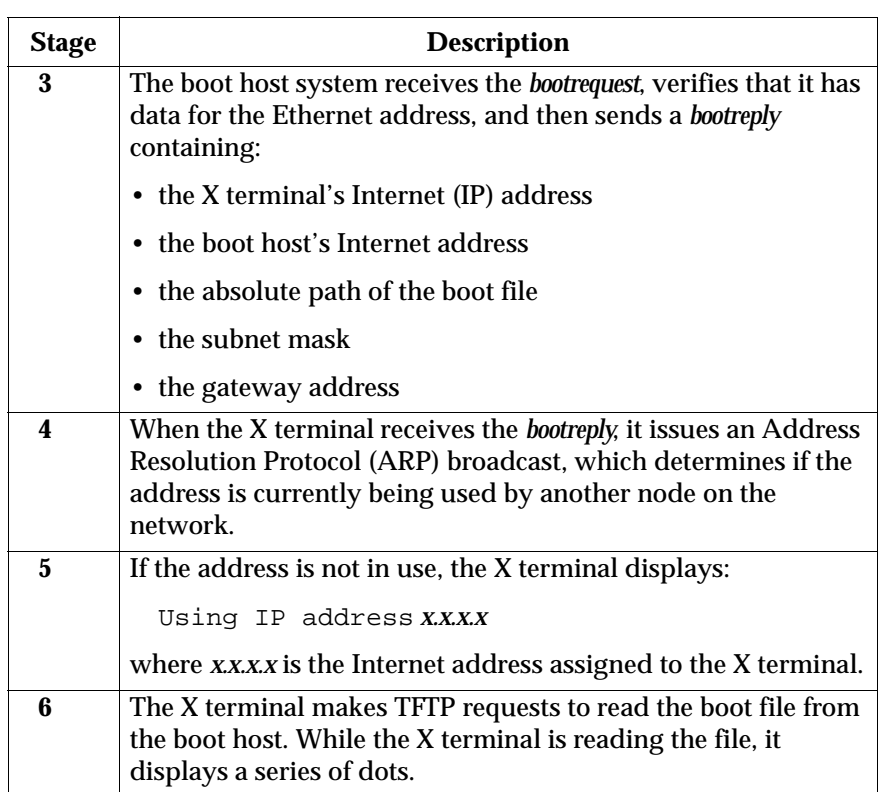

# **Troubleshooting Approaches**

Each step in the following procedure checks the possible source of a problem that can result in an X terminal failing to boot. Complete each step, and fix whatever problems you encounter:

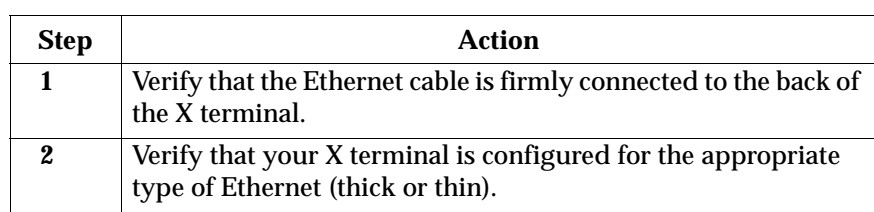

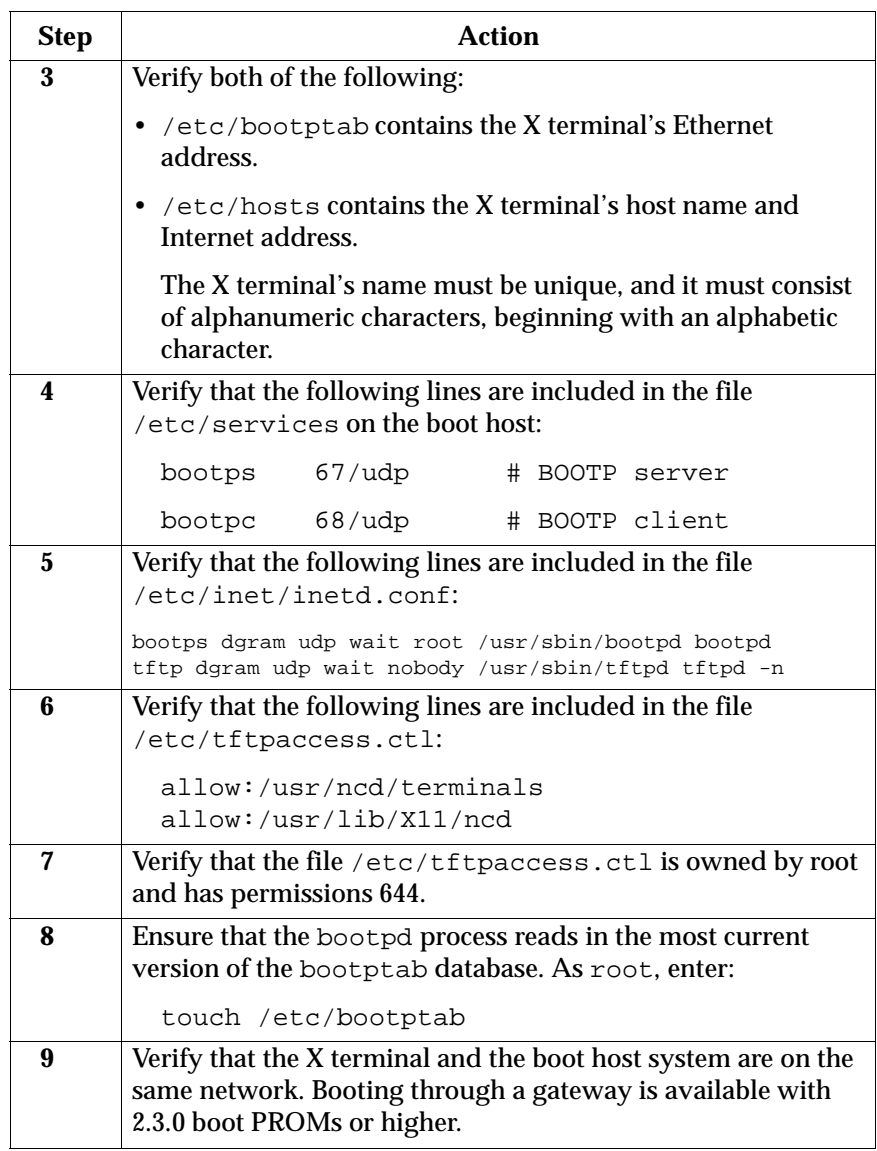

# **X Terminal Cannot Load the Configuration File**

Sometimes an X terminal cannot load its configuration file. This section describes:

- how an X terminal loads the file
- some troubleshooting approaches for configuration file failures

#### **How the Configuration File is Loaded**

The following is a description of how an X terminal loads the configuration file:

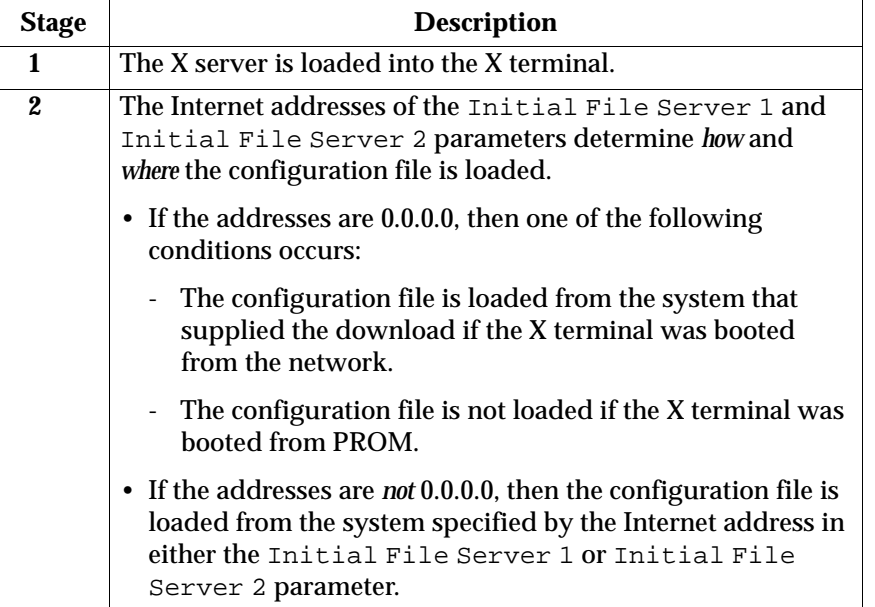

### **Troubleshooting Approaches**

If the X terminal boots but cannot load the configuration files, complete each step in the following table, and fix whatever problems you encounter:

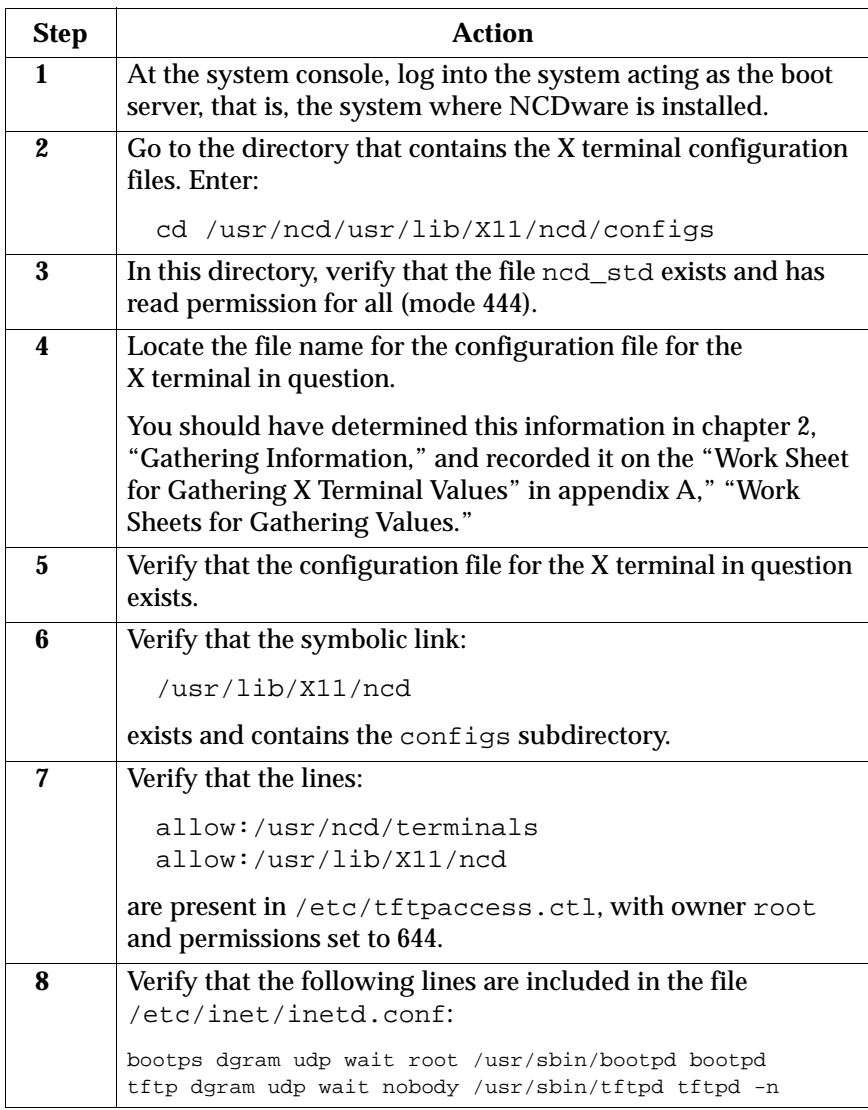

8-6 X Terminal Cannot Load the Configuration File

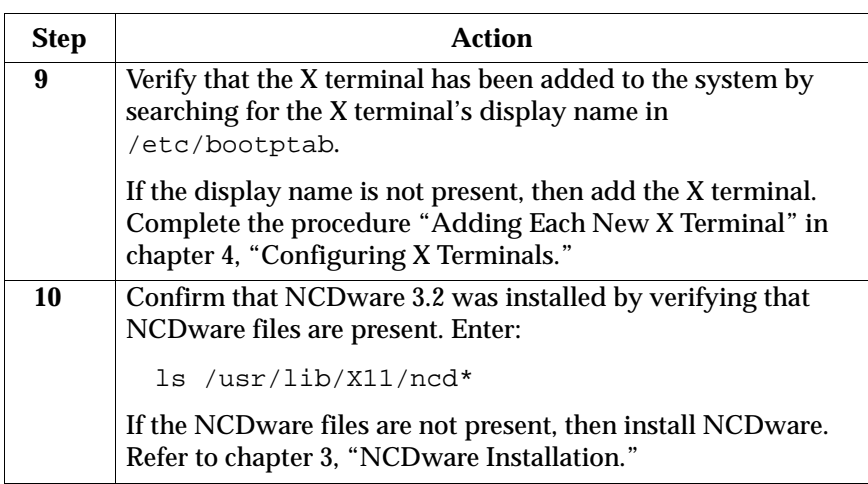

### **X Terminal Loads Incorrect Configuration File**

Sometimes an X terminal can load an incorrect configuration file. This section explains how an incorrect file can be selected and how to obtain the correct one.

#### **Determining Which Configuration File to Use**

Several file-server parameters determine which host provides the configuration file that your X terminal uses. It is possible that the file server parameters are stored in the X terminal's NVRAM; these values remain intact after powerdown and reboot.

When your X terminal is booted, the file server parameters are used, and the X terminal attempts to obtain the configuration file and fonts from the system whose Internet address is stored in the file server parameters.

#### **When Can Problems Occur?**

Normally, the initial file server parameters have the value 0.0.0.0, indicating that the X terminal will attempt to read configuration files on the system from which it was booted.

If you decide to boot from a system other than the one you normally use, it is possible that you may get the correct boot server file, but the fonts and configuration files may be coming from the system from which you previously booted. If this happens, you are likely to run into font, configuration file, and login problems.

### **Troubleshooting Procedure**

If you *suspect* that the X terminal loaded the incorrect configuration file, then you should determine if the correct file was loaded. Follow this procedure:

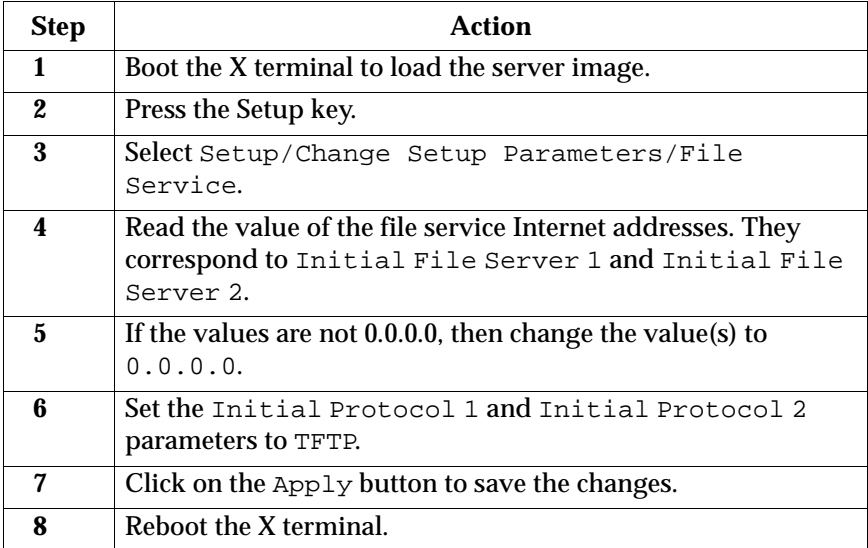

# **Booting an X Terminal Changes Setup Parameters**

You can change X terminal parameters interactively with the console menu or by directly modifying values in the X terminal's configuration file.

When you reboot an X terminal, the parameter values set in the configuration file override any prior, temporary value you may have set via the console menu.

To make your changes permanent, complete one of the following:

• Change the parameters directly in the X terminal's configuration file.

Refer to "Adding Customized Values for an X Terminal" in chapter 4, "Configuring X Terminals."

• Write the parameters that are set in the console menu directly to the configuration file.

Refer to the section "Using Remote Configuration Files" in the *NCDware Advanced User's Guide for UNIX Systems.* 

# **Keyboard Generates Incorrect Characters**

If your keyboard generates incorrect characters on an X terminal, and if the login method is xdm, then probably the keyboard was remapped because references to the xinitrc scripts were not removed during xdm setup.

Modify the specified files by completing Steps 8 and 9 in the procedure "Installing the xdm Fileset" in chapter 3, "NCDware Installation." Then, restart your xdm session.

# **Client Cannot Open Display**

If a client application outputs the message:

cannot open display:

then complete each step in the following table, and fix whatever problems you encounter.

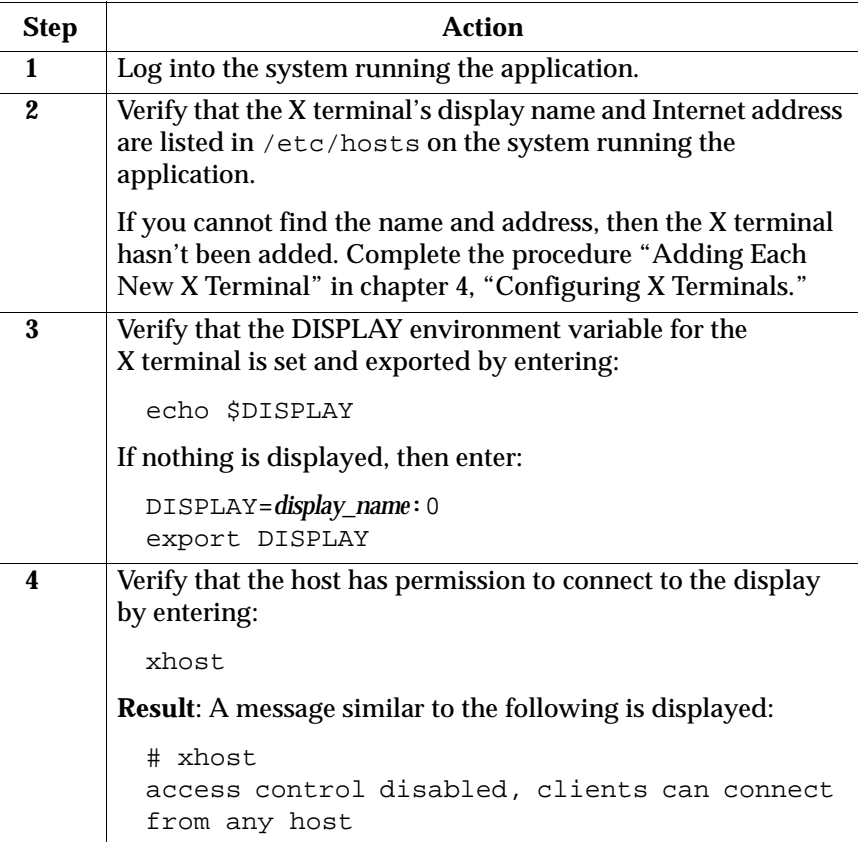

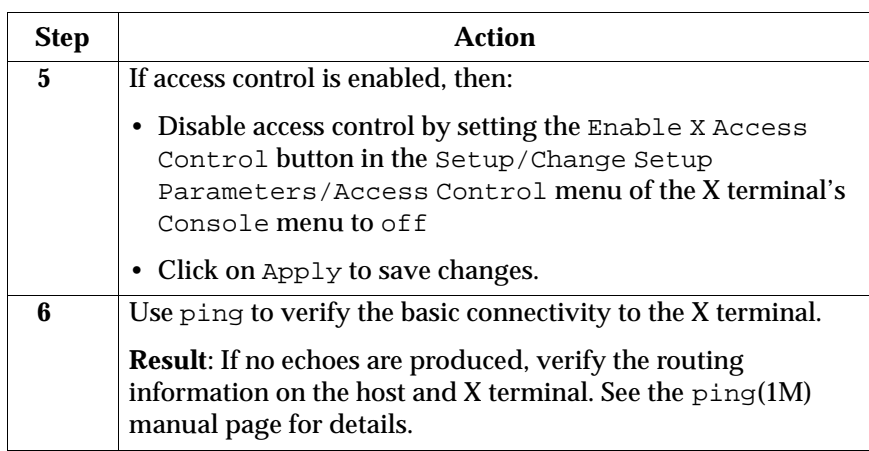

# **X Terminal Cannot Connect to Some Hosts**

If your network is divided into subnets, then the Initial Gateway 1, Initial Gateway 2, and the Subnet Mask parameters of your X terminal must be set correctly. Otherwise, your X terminal will not be able to talk to hosts on other subnets.

Ask the site network administrator to determine the correct gateways and subnet mask and, if necessary, to set the parameters correctly in your X terminal's configuration file.

# **No Login Window**

Sometimes the login window fails to appear. This section first describes the login process, which can help explain how and why problems can develop. Then the most common troubleshooting approach is presented.

#### **The Login Process**

After the configuration files are loaded, the X terminal displays either a login window or a Login Chooser window.

- If the login window is displayed, the user logs into the window.
- If a Login Chooser window is displayed, the user selects a system to connect to. This results in the following:
	- The X terminal requests login service from the selected system by using the X Display Manager Control Protocol (XDMCP).
	- A login process running on the boot host system accepts the X terminal's request and presents the login window.

#### **Troubleshooting Procedure**

One likely cause for not receiving a login window is that the login program is not running on the host. If you think this may be the case, then follow this procedure:

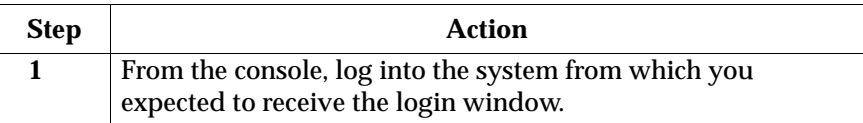

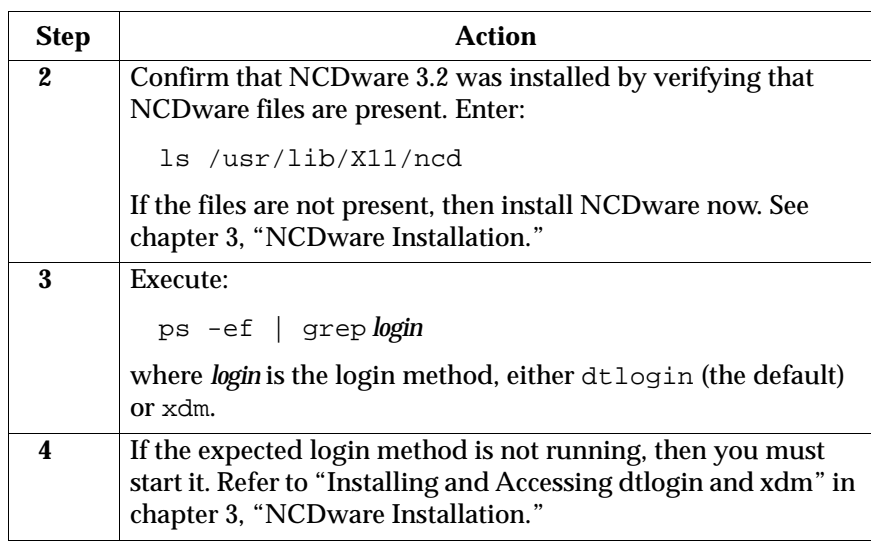

# **Login Window from an Unexpected Host**

If an X terminal cannot load its configuration file, or if you boot an X terminal and cannot receive fonts, then multiple systems may have BOOTP entries for the X terminal. To confirm this and resolve the problem, after the X terminal is booted, use the following procedure:

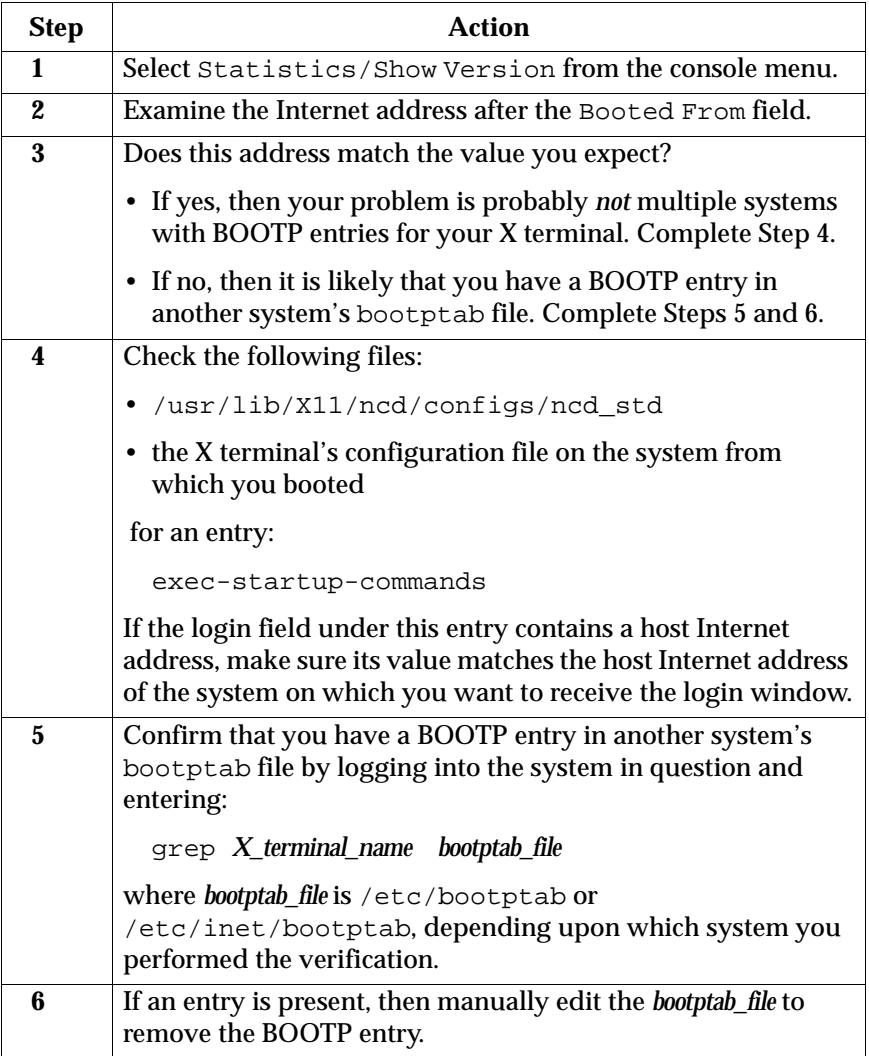

# **Clients Do Not Start, Do Not Use Default Fonts, or Produce Warning Messages**

If a client cannot find a font it needs, it will often display a warning message, or at times may not start at all. In these cases, the font server may not be running on the system where fonts are installed.

Enter one of the following commands on a system with NCDware 3.2 installed to determine if the font server is running:

• For the Xncd17c 75dpi font server, enter:

/usr/bin/X11/ncd/ncdfsinfo -server \ tcp/*boot\_server\_address*:7101

• For the 100dpi font server, enter:

```
/usr/bin/X11/ncd/ncdfsinfo -server \ 
tcp/boot_server_address:7100
```
where in both cases *boot\_server\_address* is the address recorded in the "Work Sheet for Gathering X Terminal Values" in appendix A, "Work Sheets for Gathering Values."

Then, try one of the following troubleshooting approaches:

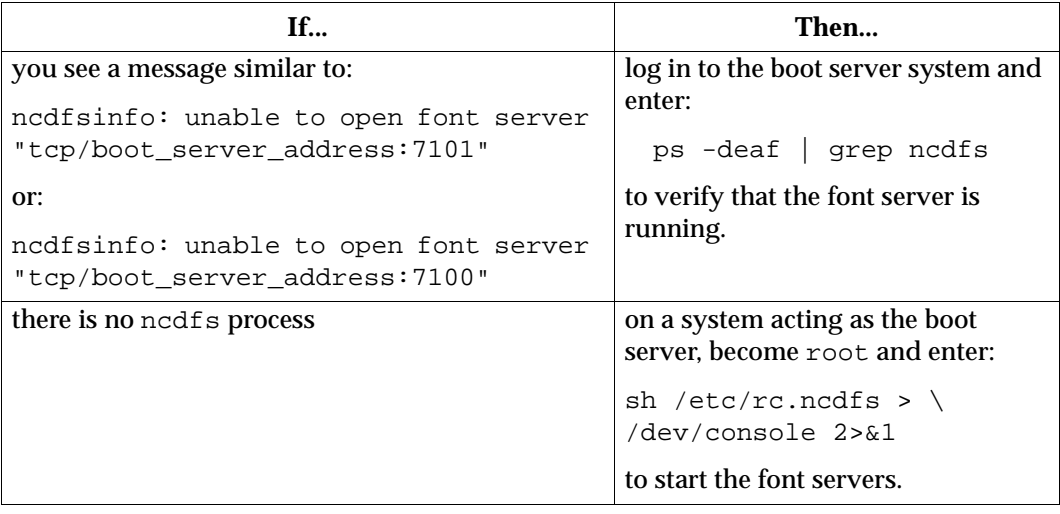

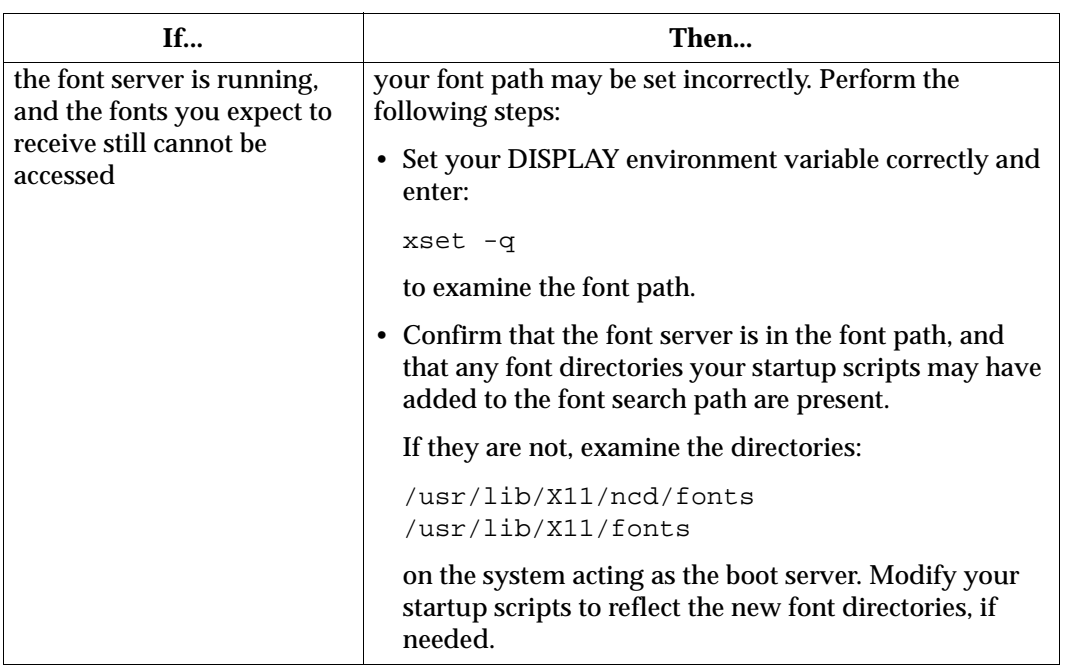

### **Font Server Displays Startup Error Message**

If the system configured to use the font server is missing fonts, then you are likely to see font server startup error messages on the console, similar to:

```
Error: Font path element "/usr/lib/X11/fonts/i18n" is bad.
Error: Failed to set all elements of font path
"/usr/lib/X11/ncd/fonts/pcf/misc,
/usr/lib/X11/ncd/fonts/pcf/wrongregistry/misc,
/usr/lib/X11/ncd/fonts/pcf/100dpi,
/usr/lib/X11/ncd/fonts/pcf/dw100dpi,
/usr/lib/X11/ncd/fonts/pcf/Xol,
/usr/lib/X11/ncd/fonts/misc,
/usr/lib/X11/ncd/fonts/Speedo,
/usr/lib/X11/ncd/fonts/i18n,
/usr/lib/X11/ncd/fonts/Type1
```
To correct this problem, perform the following steps:

- Install the correct font filesets from the AIX 4.1 on PowerStack installation CD-ROM (if they are not already installed). Refer to:
	- "Verifying the AIX Release and Fileset Installations" in chapter 3, "NCDware Installation," for a list of required font filesets
	- the *AIX 4.1 on PowerStack Installation Guide* for installation instructions
- Install the NCD fonts (if they are not already installed). Refer to "Installing NCDware" in chapter 3, "NCDware Installation," for instructions.
- Verify that the fonts.dir file exists in the font directory, and run ncdmkfontdir if the file is missing.
# **Font Server Doesn't Recognize Wildcards for Fonts**

The NCD font server can fail to recognize wildcards when it is parsing a font definition. If you are using the NCD font server, you are likely to see warning messages upon starting up an application, such as:

Warning: Cannot convert string "-dt-interface user-medium-rnormal-s\*-\*-\*-\*-\*-\*-\*-\*-\*" to type FontStruct

Correct the problem by completing the following procedure:

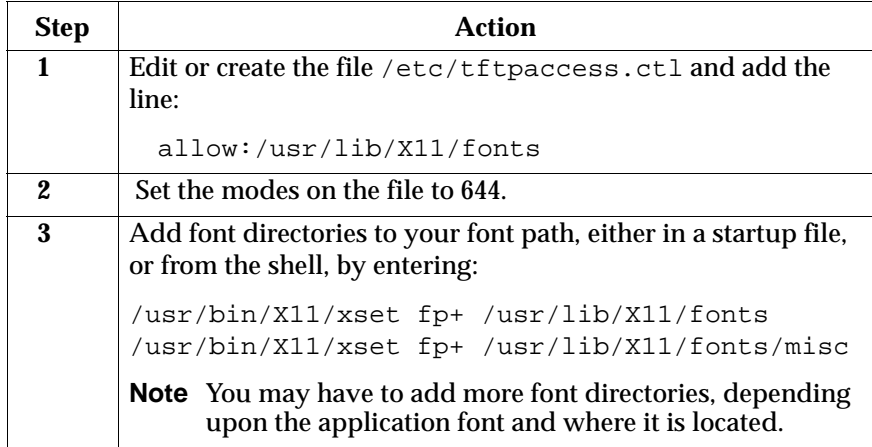

# **Login Chooser Window Does Not Display Host Names**

If you have selected the login chooser instead of a login method, and if the login chooser either:

- does not display any host names in the login chooser window
- does not accept host names at the prompt

then the nameserver parameters may not have been configured in the default configuration file. Complete the following procedure to confirm if the nameserver parameters are set for your X terminal, and to configure them if needed.

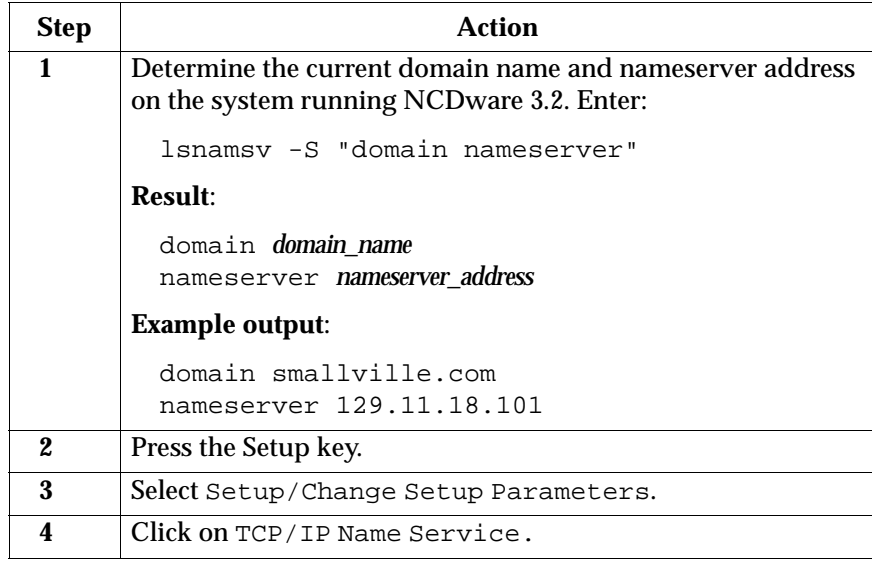

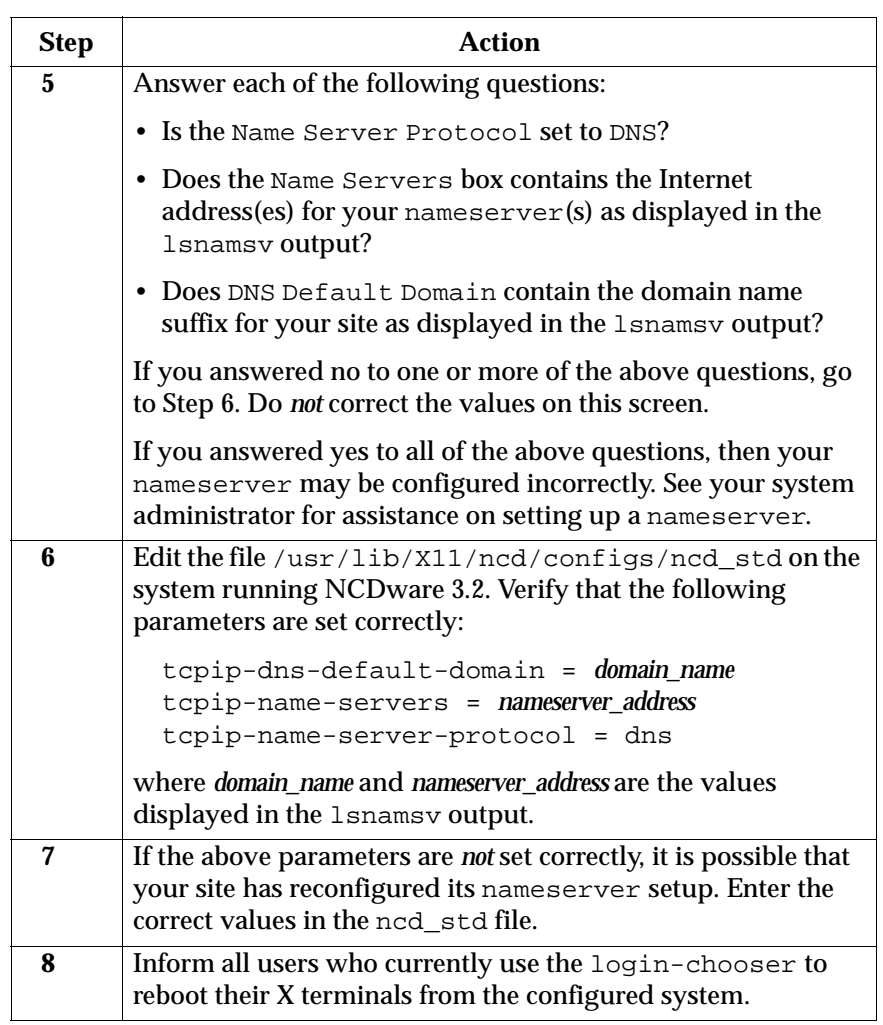

# **Clients Do Not Recognize New Fonts**

The mkfontdir command generates a fonts.dir file for each of the fonts in a specified directory. If you add fonts to the system acting as your boot server, you may inadvertently omit one of several steps that must be performed before the X terminal recognizes the new fonts. Consequently, you will not obtain the fonts that your application(s) need.

Use the following procedure, which uses the ncdmkfontdir command on the new fonts.

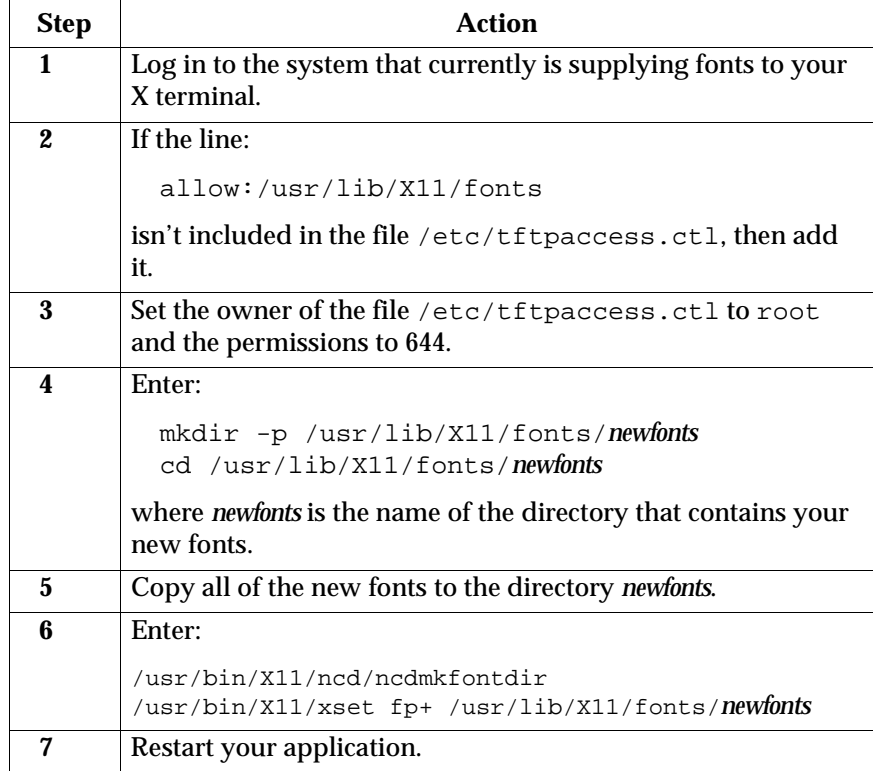

# **No Text Appears in Dialog Windows**

If you are using a monochromatic X terminal display and have selected the dtlogin method, then the foreground and background colors can be identical. Consequently, text will not be displayed in the dialog windows.

To correct this problem, complete the following procedure:

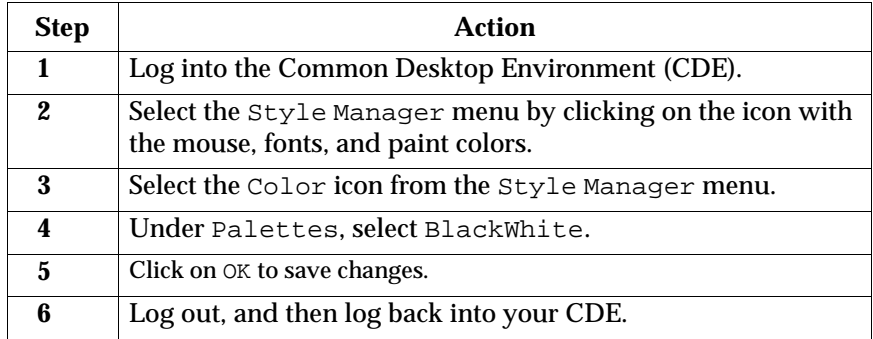

# **Exit Icon from the Common Desktop Environment (CDE) Sometimes Fails**

Sometimes when you log out of a CDE session, your X terminal may not reset its session. When this happens, you will not see the NCD logout prompt or the CDE login window.

Manually reset your NCD session by performing the following steps:

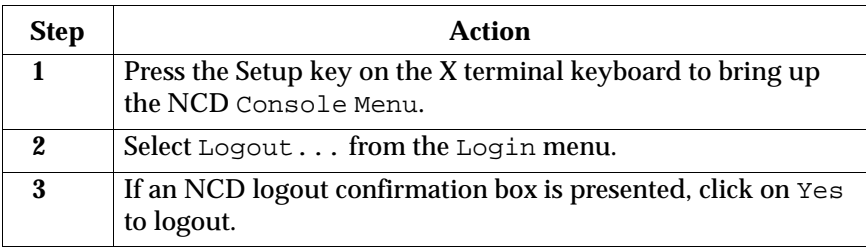

# **Work Sheets for Gathering Values A**

This appendix provides work sheets for recording:

- X server and disk space requirements
- specific values for each X terminal

It is strongly recommended that you photocopy the following work sheets. When you determine the various requirements and values in chapter 2, "Gathering Information," you should record the values on copies of these sheets.

**Work Sheet for X Servers**

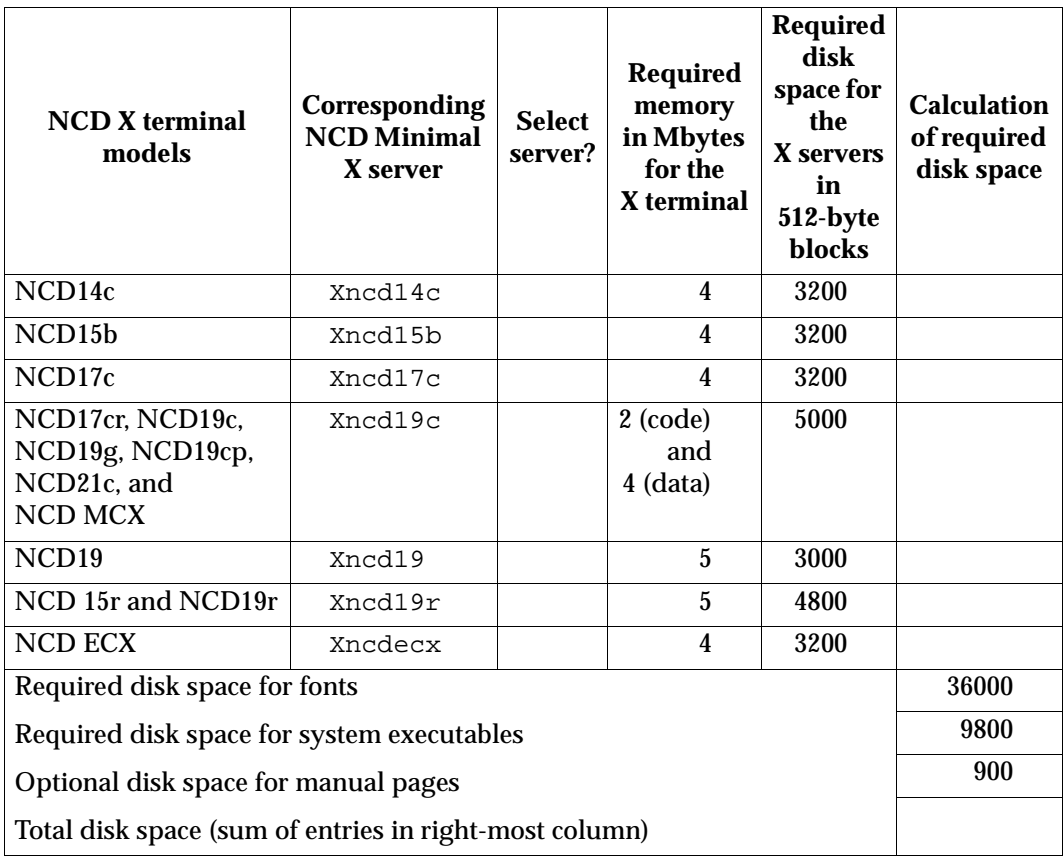

**Notes** The NCD16, NCD16e, and NCD19b are no longer supported.

**A**

# **Work Sheet for Gathering X Terminal Values**

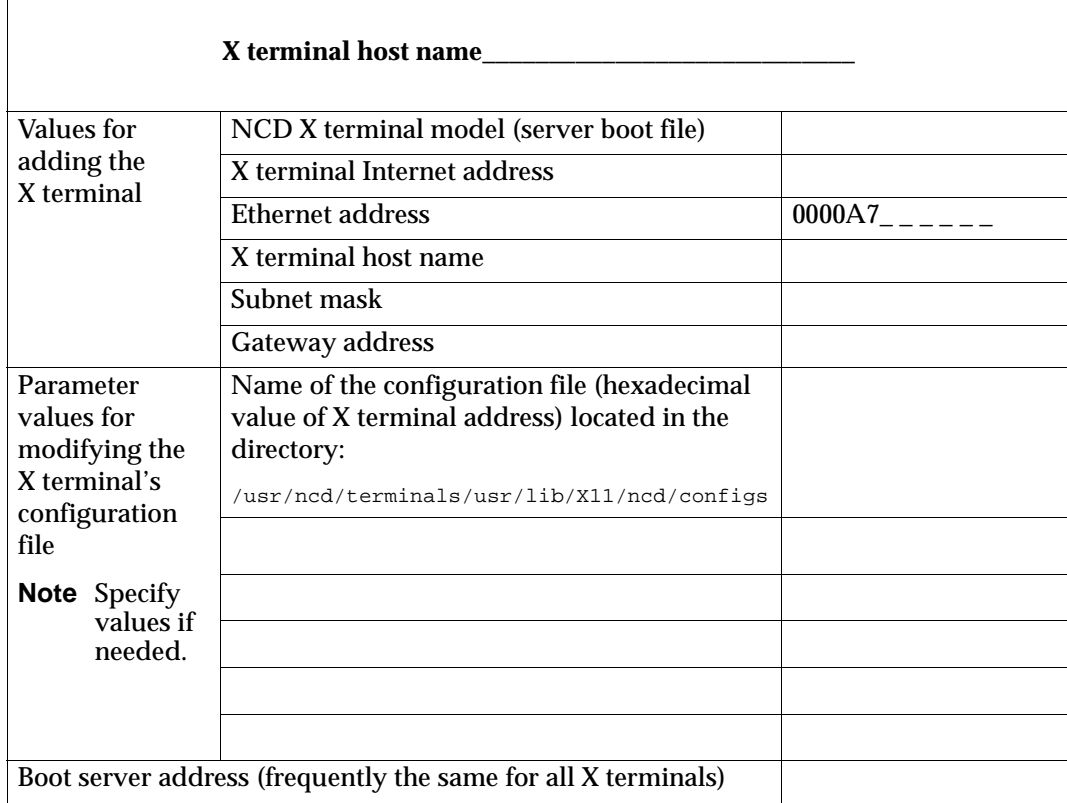

**A**

**A**

# **Index**

When using this index, keep in mind that a page number indicates only where referenced material begins. It may extend to the page or pages following the page referenced.

#### **Symbols**

.profile 6-10 /etc/bootptab 8-4, 8-7 /etc/hosts 2-5, 2-8, 2-13, 8-4, 8-12 /etc/inet/inetd.conf 8-4, 8-6 /etc/inittab 3-7, 5-3 /etc/rc.ncdfs 5-2 /etc/tftpaccess.conf 8-4 /etc/tftpaccess.ctl 3-19, 7-2, 8-6, 8-24 /usr/man 3-15 /usr/ncd 3-15

#### **A**

access control 8-12 AIXwindows 1-5 AIXwindows Desktop 1-5 auto-booting 6-3, 8-2

#### **B**

bc utility 2-10 boot file, server 2-4, 6-4, 6-6, A-3 boot host 2-8 boot monitor 1-4, 6-4, 6-6, 6-7, 6-9 boot server 8-6 boot server address 2-12, 2-13, 5-4, 5-7, 6-6, 6-7, 8-18, A-3 boot service 4-11 booting auto 6-3, 8-2 manual 6-4, 6-6 troubleshooting changed setup parameters 8-10 booting with PROMs 6-7

BOOTP 8-2, 8-17 bootpd 8-4 bootreply 8-2, 8-3 bootrequest 8-2, 8-3

#### **C**

clients cannot open display 8-12 do not recognize new fonts 8-24 do not start 8-18 do not use default fonts 8-18 produce warning messages 8-18 Common Desktop Environment 1-5, 3-2, 8-26 configuration file 2-8, 4-5, 8-14, 8-17, A-3 cannot load 8-5 customized values 2-11, 4-13 determining the name 2-9 font path 5-4, 5-5 incorrect one loaded 8-8 modifying values 8-10 console interface 1-2, 1-4 console menu 2-5, 8-10, 8-13, 8-17

#### **D**

disk space gathering requirements 2-2 manual page requirements 3-9 NCDware requirements 3-8 requirements A-2 verifying 3-15 DNS 2-13, 8-23 domain name 8-22

IndexI-1

dtconfig 3-7 dtlogin 1-5, 3-4, 3-7, 6-10, 8-16

#### **E**

Ethernet address 2-5, 4-4, 4-8, 8-3, 8-4, A-3 Ethernet cable 8-3

#### **F**

file server 8-8 font disk space 2-3, A-2 filesets 3-3, 8-20 NCD 8-20 not recognized 8-24 server 6-10, 7-2, 8-18, 8-19, 8-20 server startup file 5-2 server support 5-3 font server 8-20, 8-21

#### **G**

gateway address 2-8, 4-4, 4-8, 6-5, 6-8, 8-3, A-3

# **H**

host binaries 6-10 host name 2-6, 4-4, 4-9, 8-4, A-3

# **I**

ifconfig 2-7 installing NCDware 3-10 file groups 3-12 system executables 3-14 verifying disk space 3-15 X servers 3-13 Internet address 2-5, 4-4, 4-8, 6-8, 8-3, A-3

# **K**

keyboard type 2-11

# **L**

login chooser 2-11, 8-15, 8-22, 8-23 login methods 3-4, 3-7 login window 2-11, 8-15, 8-17

#### **M**

manual booting 6-4, 6-6 manual pages 1-4, 3-14, 7-3 disk space 2-3, 3-9, A-2 memory requirements 6-2, A-2 mkfontdir 8-24

## **N**

nameserver 8-22 NCD binaries 7-2 NCD fonts 8-20 NCD X terminal model 2-4, A-2, A-3 ncd\_std 5-3, 5-4, 8-6, 8-17, 8-23 ncdfsinfo 8-18 ncdinstall 3-11, 3-19, 4-2, 4-7, 4-11 ncdmkfontdir 8-24 NCDware boot monitor 1-4 console interface 1-2, 1-4 disk space requirements 3-8 host binaries 6-10 installing 3-10 manual pages 1-4, 2-3, 7-3, A-2 NVRAM 1-4, 6-5, 6-7 overview 1-2 remote configuration language 1-4 removal 7-2 server image 2-4 server messages 1-4 window manager 1-2 netstat 2-7, 2-8 nslookup 2-13 NVRAM 1-4, 6-5, 6-7, 8-8

## **P**

PEX server 1-4 ping 8-13 PROM 2-5, 6-7, 8-4, 8-5

## **R**

remote configuration language 1-4 removing NCDware 7-2

#### **S**

server boot file 2-4, 6-4, 6-6, A-3 server messages 1-4 server PROMs 6-7 Simple Network Management Protocol 6-10 subnet mask 2-7, 4-4, 4-8, 8-3, 8-14, A-3 system executables 2-3, 3-14, A-2 system services, prepare 3-19

## **T**

tftpaccess.ctl 8-21 troubleshooting booting X terminal changes setup parameters 8-10 client cannot open display 8-12 clients do not recognize fonts.dir files 8-24 clients do not start 8-18 clients do not use default fonts 8-18 clients produce warning messages 8-18 exit icon from CDE sometimes fails 8-26 font server displays startup error message 8-20 font server doesn't recognize wildcards for fonts 8-21 keyboard generates incorrect characters 8-11 login chooser window does not display host names 8-22

login window from an unexpected host 8-17 login window from unexpected host 8-17 no login window 8-15 no text appears in dialog windows 8-25 solutions in NCDware appendix 1-4 X terminal cannot connect to some hosts 8-14 X terminal cannot load the configuration file 8-5 X terminal changes setup parameters 8-10 X terminal fails to auto-boot 8-2 X terminal fails to load configuration file 8-5 X terminal loads incorrect configuration file 8-8, 8-9

# **U**

uname 2-13, 3-2

## **V**

verifying AIX release 3-2 NCDware disk space 3-8 X11 font filesets 3-3

#### **W**

window manager 1-2

## **X**

X servers 3-13 gathering information 2-2 installing 3-13 worksheet A-2 X terminals adding 2-4, 4-2 auto-booting 6-3, 8-2 boot server address 2-12, 5-4, 5-7, 8-18, A-3

**I N D E X**

booting with PROMs 6-7 cannot connect to some hosts 8-14 cannot load the configuration file 8-5 configuration file 2-8, 5-5, 8-5, 8-6, 8-17, A-3 deleting 4-11 Ethernet address 2-5, 4-4, 4-8, 8-3, 8-4, A-3 fails to auto-boot 8-2 gateway address 2-8, 4-4, 4-8, 6-5, 6-8, 8-3, A-3 hardware 1-3 host name 2-6, 4-4, 4-9, 8-4, A-3 incorrect configuration file is loaded 8-8 Internet address 2-5, 4-4, 4-8, 6-6, 6-8, 8-3, A-3 manual booting 6-4, 6-6 memory requirements 6-2, A-2 modifying 4-7 overview 1-2 PEX server 1-4 server boot file 2-4, 6-4, 6-6, A-3 subnet mask 2-7, 4-4, 4-8, 8-3, 8-14, A-3 tasks 1-3 work sheet A-3 X11 font filesets 3-3, 8-20 X11.apps.xdm 3-5 xdm 1-5, 3-4, 3-5, 3-7, 6-10, 8-16 xdmconf 3-7 XDMCP 8-15 xhost 8-12 xinitrc 3-5, 8-11 XRemote 1-4, 6-10 xset 8-19, 8-21

**INDEX** П N D  $\overline{E}$ <br> $\overline{X}$